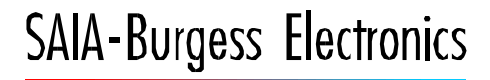

**SWITCHES - MOTORS - CONTROLLERS** 

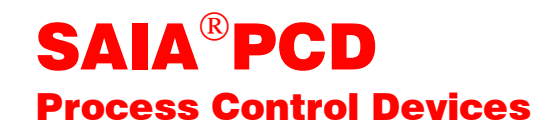

## PCD4.W500 PCD4.W600 Intelligente Analogmodule

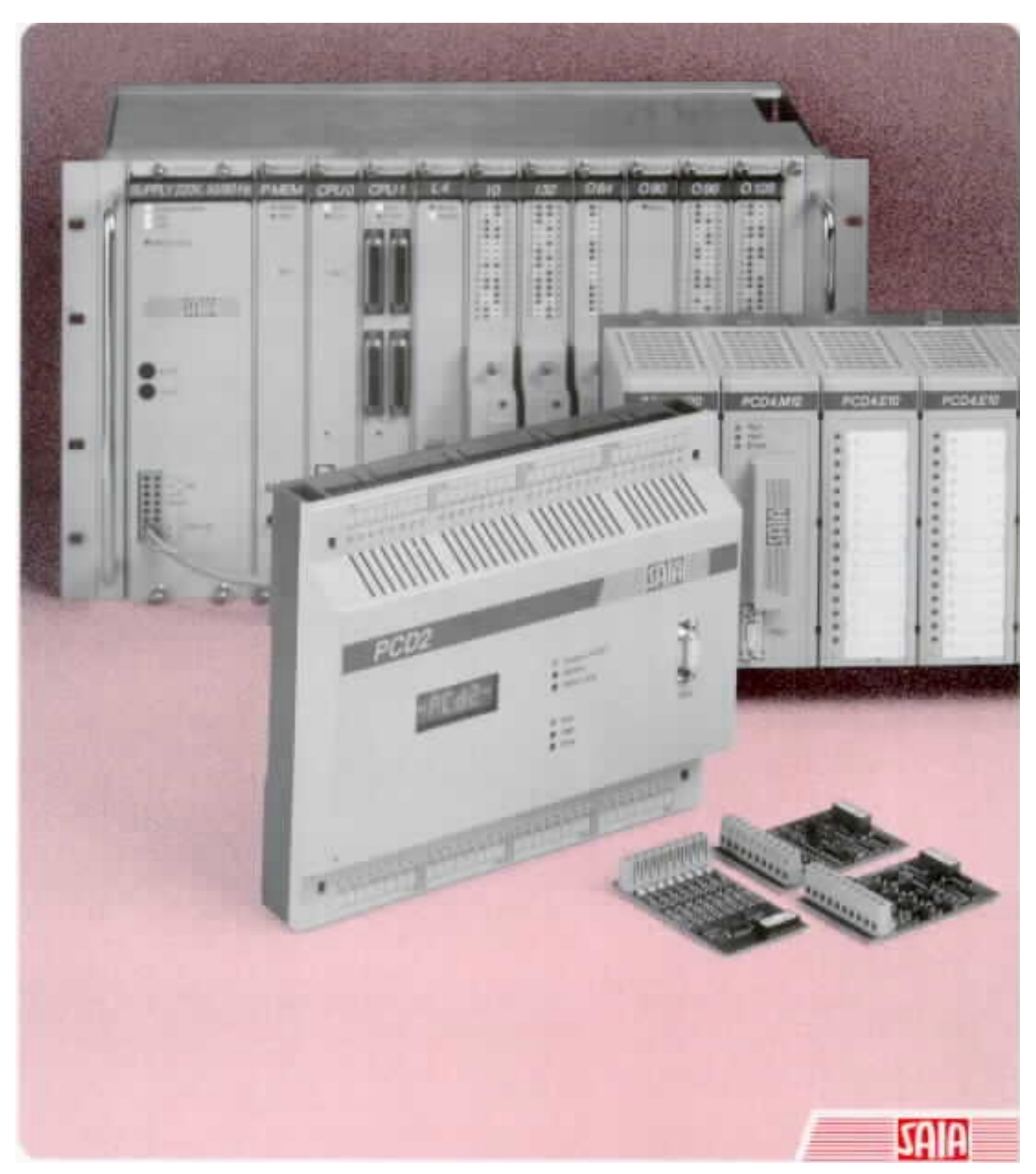

#### GB: Electronic Controllers Telefon<br>Telefax 026 / 672 72 72<br>026 / 672 74 99

#### **SAIA-Burgess Gesellschaften**

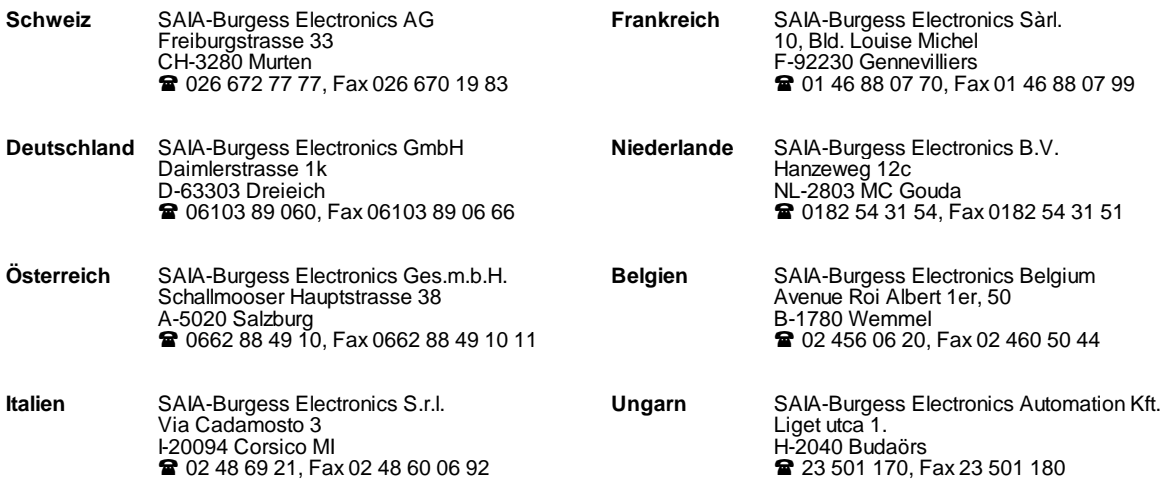

\_\_\_\_\_\_\_\_\_\_\_\_\_\_\_\_\_\_\_\_\_\_\_\_\_\_\_\_\_\_\_\_\_\_\_\_\_\_\_\_\_\_\_\_\_\_\_\_\_\_\_\_\_\_\_\_\_\_\_\_\_\_\_\_\_\_\_\_\_\_\_\_\_\_\_\_\_\_\_\_\_\_\_\_\_\_\_\_\_\_\_\_\_\_\_\_\_\_\_\_\_\_\_\_\_\_\_\_\_\_\_\_\_\_\_\_\_\_\_\_\_\_\_

#### **Vertretungen**

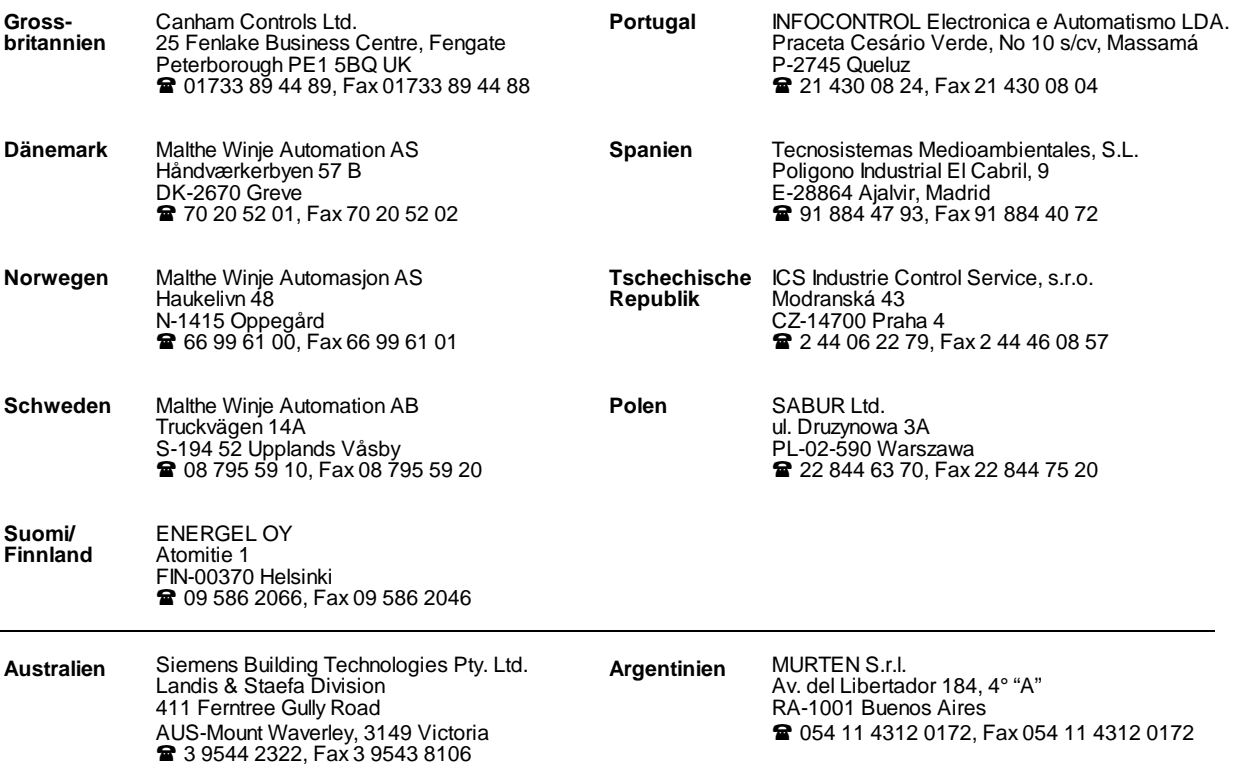

\_\_\_\_\_\_\_\_\_\_\_\_\_\_\_\_\_\_\_\_\_\_\_\_\_\_\_\_\_\_\_\_\_\_\_\_\_\_\_\_\_\_\_\_\_\_\_\_\_\_\_\_\_\_\_\_\_\_\_\_\_\_\_\_\_\_\_\_\_\_\_\_\_\_\_\_\_\_\_\_\_\_\_\_\_\_\_\_\_\_\_\_\_\_\_\_\_\_\_\_\_\_\_\_\_\_\_\_\_\_\_\_\_\_\_\_\_\_\_\_\_\_\_

#### **Kundendienst**

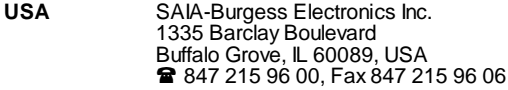

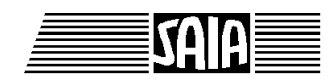

**SAIA® Process Control Devices**

# **Intelligente Analogmodule**

## **PCD4.W500 und PCD4.W600**

Zusatz zum "Handbuch der Baureihe PCD4 - Hardware" 26/734 D

SAIA-Burgess Electronics AG 1998. Alle Rechte vorbehalten Ausgabe 26/747 D1 - 08.1998

Technische Änderungen vorbehalten

## **Anpassungen**

## **Handbuch: Intelligente Analogmodule PCD4.W500 und PCD4.W600 - Ausgabe D1**

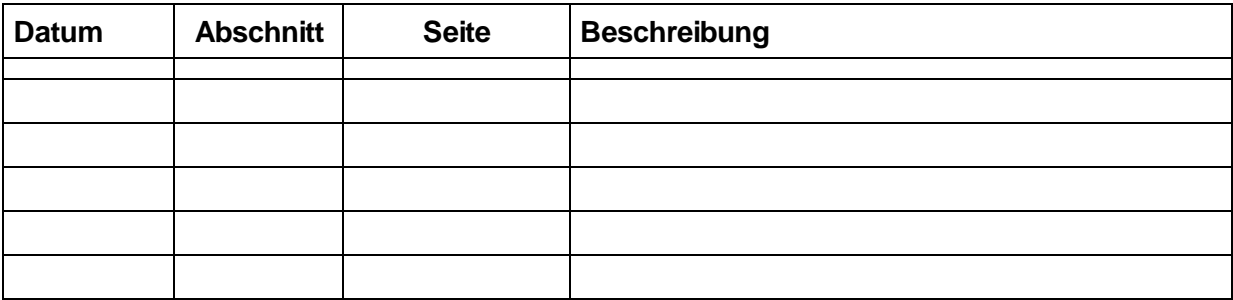

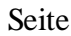

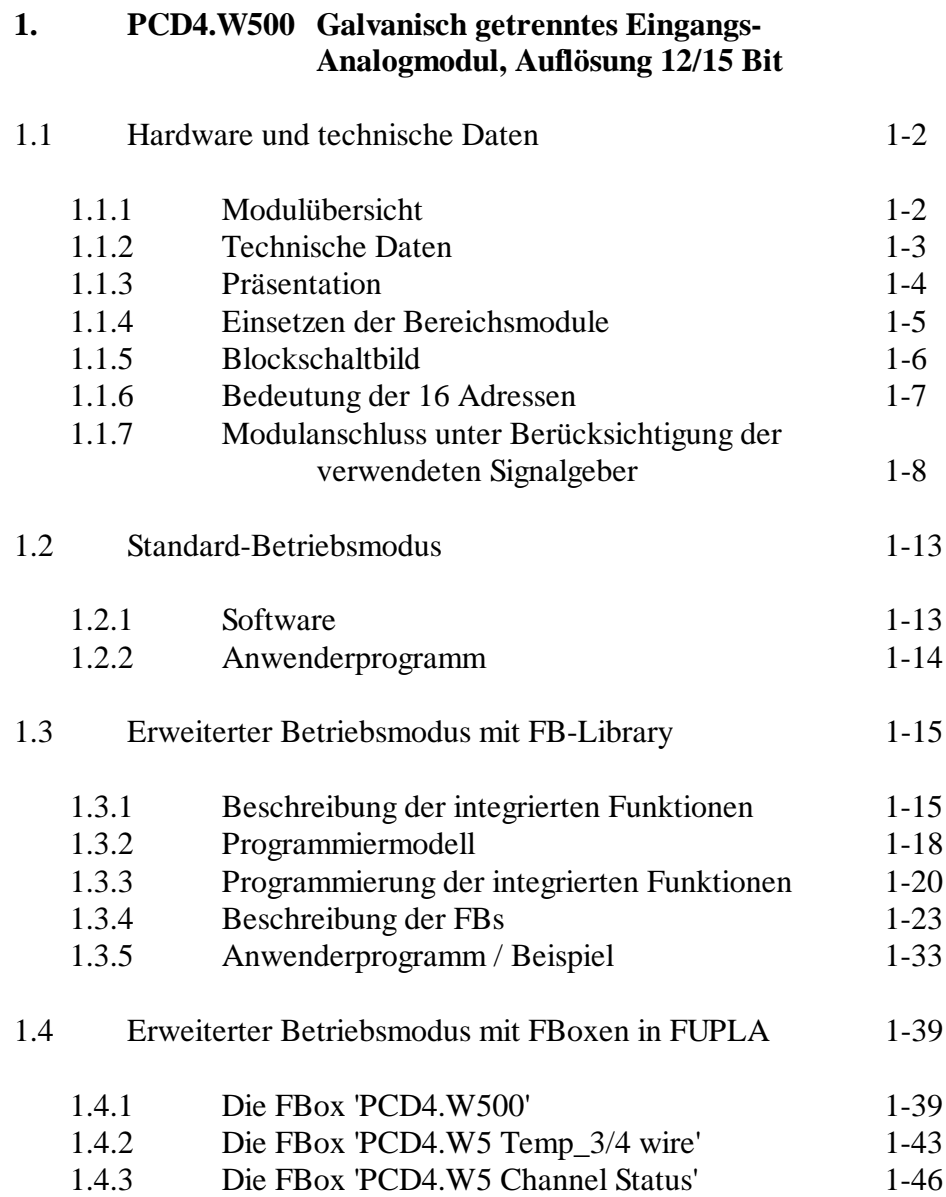

Seite

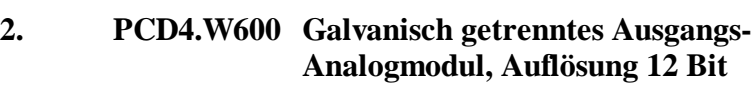

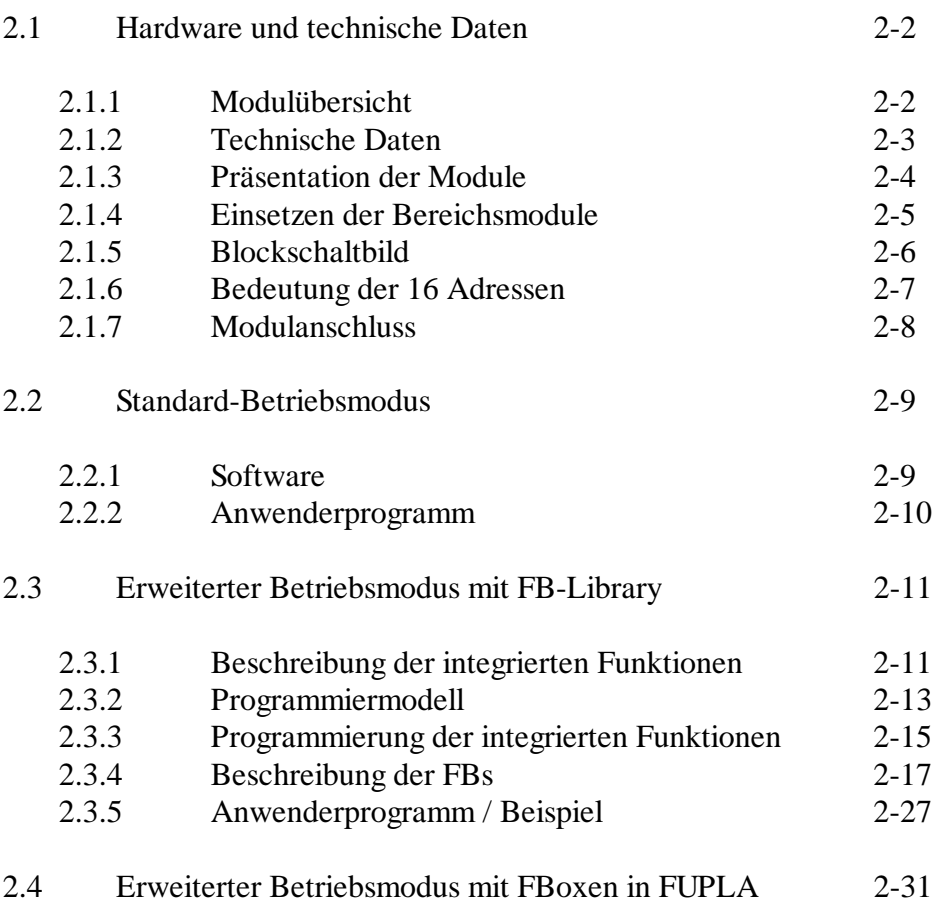

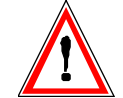

### **Wichtiger Hinweis:**

Um den einwandfreien Betrieb von SAIA<sup>®</sup> PCD sicherstellen zu können, wurde eine Vielzahl detaillierter Handbücher geschaffen. Diese wenden sich an technisch qualifiziertes Personal, das nach Möglichkeit auch unsere Workshops erfolgreich absolviert hat.

Die vielfältigen Leistungen der SAIA<sup>®</sup> PCD treten nur dann optimal in Erscheinung, wenn alle in diesen Handbüchern aufgeführten Angaben und Richtlinien bezüglich Montage, Verkabelung, Programmierung und Inbetriebnahme genau befolgt werden.

Damit allerdings werden Sie zum grossen Kreis der begeisterten SAIA PCD Anwendern gehören.

## **Übersicht**

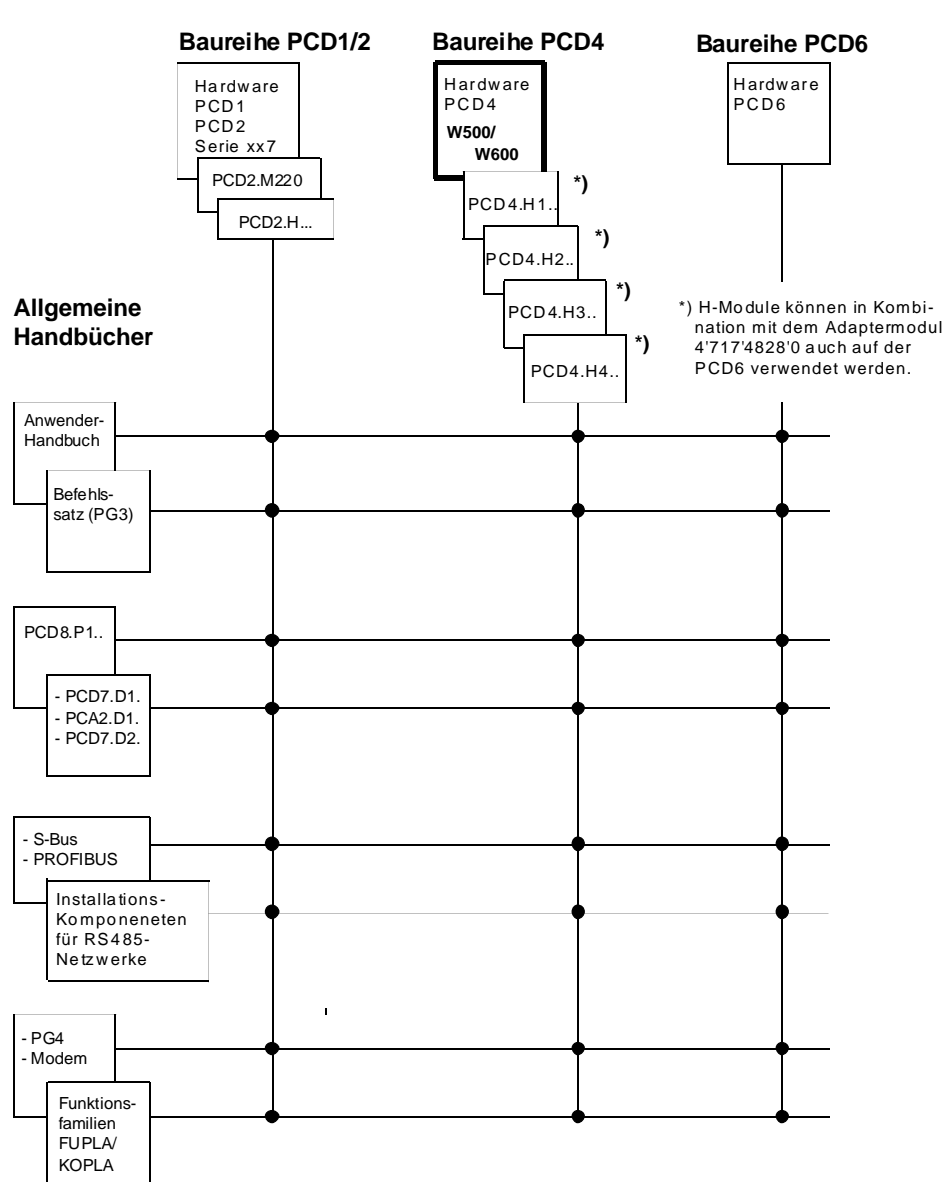

## **Zuverlässigkeit und Sicherheit elektronischer Steuerungen**

Die Firma SAIA-Burgess Electronics AG konzipiert, entwickelt und stellt ihre Produkte mit aller Sorgfalt her:

- Neuster Stand der Technik
- Einhaltung der Normen
- Zertifiziert nach ISO 9001
- Internationale Approbationen: z.B. Germanischer Lloyd, UL, Det Norske Veritas, CE-Zeichen ...
- Auswahl qualitativ hochwertiger Bauelemente
- Kontrollen in verschiedenen Stufen der Fertigung
- In-Circuit-Tests
- Run-in (Wärmelauf bei 85°C während 48h)

Die daraus resultierende hochstehende Qualität zeigt trotz aller Sorgfalt Grenzen. So ist z.B. mit natürlichen Ausfällen von Bauelementen zu rechnen. Für diese gibt die Firma SAIA-Burgess Electronics AG Garantie gemäss den "Allgemeinen Lieferbedingungen".

Der Anlagebauer seinerseits muss auch seinen Teil für das zuverlässige Arbeiten einer Anlage beitragen. So ist er dafür verantwortlich, dass die Steuerung datenkonform eingesetzt wird und keine Überbeanspruchungen, z.B. auf Temperaturbereiche, Überspannungen und Störfelder oder mechanischen Beanspruchungen auftreten.

Darüber hinaus ist der Anlagebauer auch dafür verantwortlich, dass ein fehlerhaftes Produkt in keinem Fall zu Verletzungen oder gar zum Tod von Personen bzw. zur Beschädigung oder Zerstörung von Sachen führen kann. Die einschlägigen Sicherheitsvorschriften sind in jedem Fall einzuhalten. Gefährliche Fehler müssen durch zusätzliche Massnahmen erkannt und hinsichtlich ihrer Auswirkung blockiert werden. So sind z.B. für die Sicherheit wichtige Ausgänge auf Eingänge zurückzuführen und softwaremässig zu überwachen. Es sind die Diagnoseelemente der PCD wie Watch-Dog, Ausnahme-Organisations-Blocks (XOB) sowie Testund Diagnose-Befehle konsequent anzuwenden.

Werden alle diese Punkte berücksichtigt, verfügen Sie mit der SAIA PCD über eine moderne und sichere programmierbare Steuerung, die Ihre Anlage über viele Jahre zuverlässig steuern, regeln und überwachen wird.

## **1. PCD4.W500 Galvanisch getrenntes Eingangs-Analogmodul, Auflösung 12/15 Bit**

Intelligentes analoges Eingangsmodul mit galvanischer Trennung. Auflösung 12/15 Bit. A/D Wandlungszeit 100 µs (Single Shot). Als Bereichsmodul kommen die PCD7.Wlxx - Module zum Einsatz. Damit sind folgende Anschlüsse möglich:

- 8 Eingänge für Spannungen 0..+10V
- 8 Eingänge für Ströme 0..20 mA
- 8 Eingänge für Wid. Thermometer Pt/Ni 1000, 2-Draht
- 4 Eingänge für Widerstandsthermometer Pt100/1000 oder Ni100/10000, 4-Draht

Ein µ-Controller ermöglicht die Ausführung intelligenter Funktionen ohne das zentrale Prozessormodul zu belasten:

- Einzel Messung (single shot) kontinuierliche Messungen (continuous)
- Formate:  $-12$  Bit (single shot) 12/15 Bit (continuous), - proportional zur Eingangsgrösse - anwenderdefinierbare Skalierung
- Komparatorfunktion mit 2 Grenzwerten pro Eingang mit einstellbarer Hysterese
- Linearisierung und Umrechnung in °C bei Verwendung normierter Temperatursonden
- Anschluss von Widerstandsthermometern (Pt100/1000, Ni100/100)
- Status-Informationen wie Drahtbruch, Kurzschluss oder Error

## **1.1 Hardware und Technische Daten**

#### **1.1.1 Modulübersicht**

#### **Basismodul:**

PCD4.W500 enthaltend den galvanisch getrennten DC/DC-Wandler für die Speisung der steckbaren Bereichsmodule, den Eingangs-Multiplexer, den A/D-Wandler, die programmierbare Stromquelle, den Optokoppler für die galvanische Trennung zum PCD-Prozessor, den µ-Controller mit dessen Peripheriekomponenten sowie das I/O-Businterface.

#### **Bereichsmodule:**

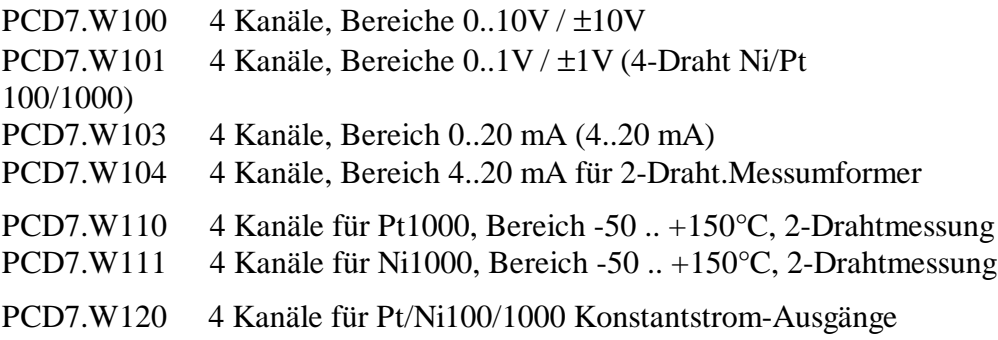

Die Zeitkonstante des Eingangsfilters beträgt 1 ms

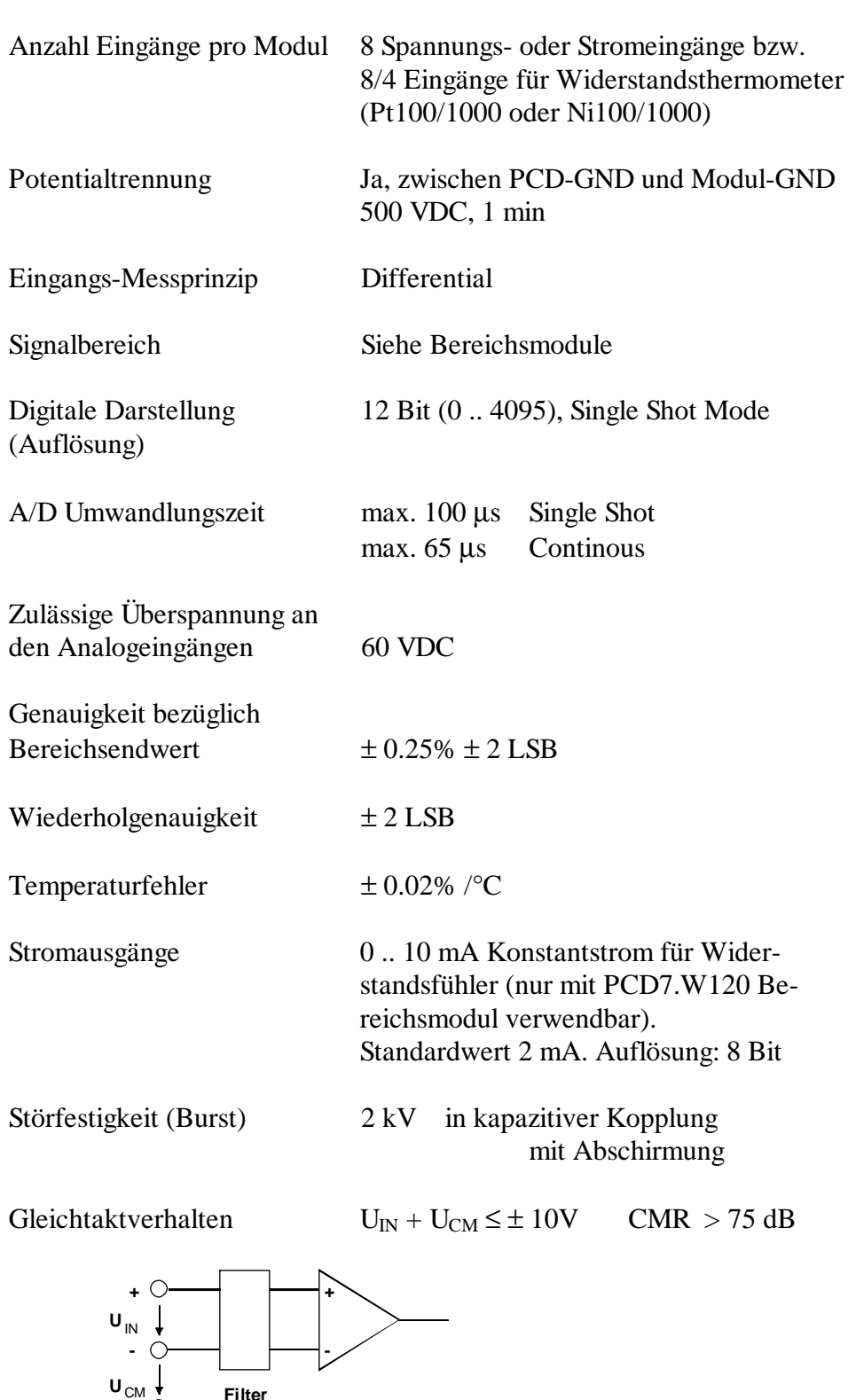

### **1.1.2 Technische Daten** (Basismodul)

**PGND**

**Filter**

**CM: Common Mode**

Externe Speisung 24 VDC wie PCD4.N21 (Trafo 19V, Brückengleichr.)

Stromaufnahme Intern ab PCD4-Bus +5V: 150 mA Extern für Stromausg. +24V 100 mA

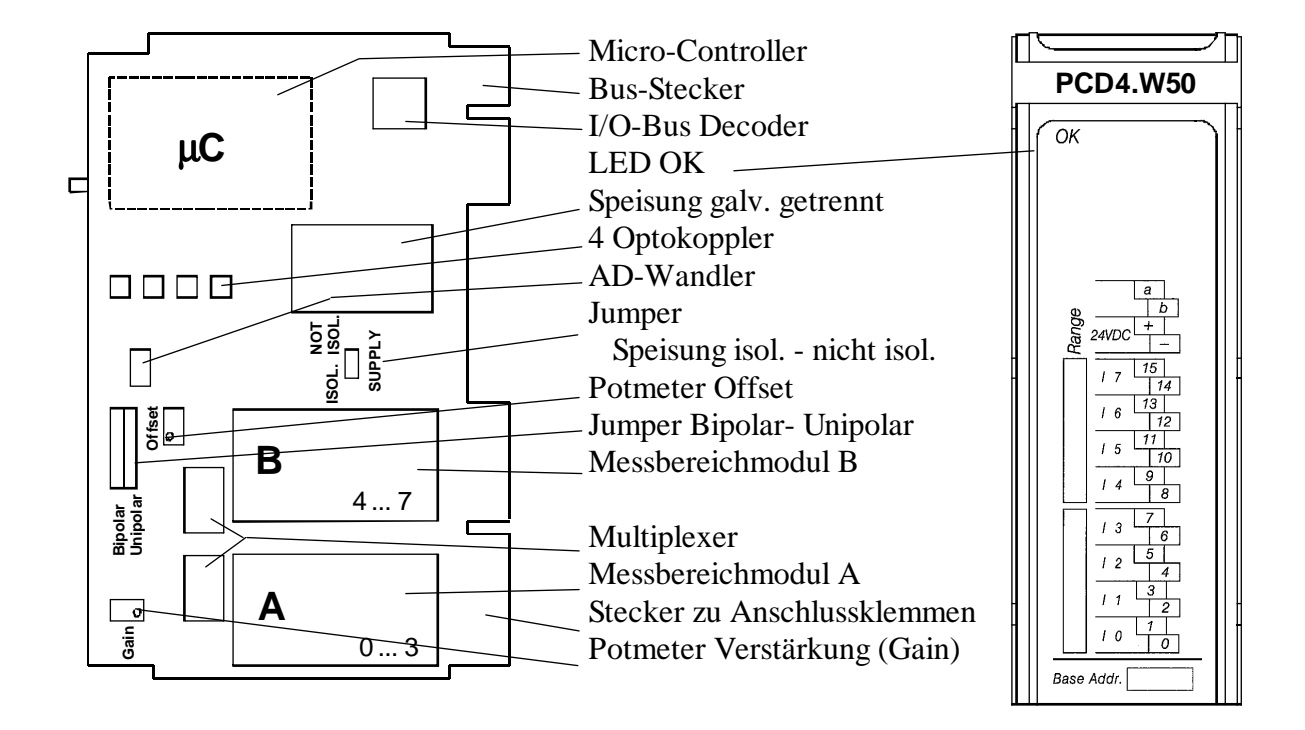

#### **1.1.3 Präsentation**

Folgende Funktionseinheiten sind zu erkennen:

- Der Basisprint mit Bus-Interface, Adressdecodierung, Microcontrollersystem, Optokoppler, Multiplexer und die beiden Steckplätze für die Bereichsmodule.
- Steckplatz A für das Bereichsmodul mit den Adressen 0 .. 3 und Steckplatz B für das Bereichsmodul mit den Adressen 4 .. 7.

Die Potmeter "Offset" und "Gain" sind ab Werk abgestimmt und dürfen nicht verändert werden.

#### **1.1.4 Einsetzen der Bereichsmodule**

Um die Bereichsmodule aufstecken zu können, muss die Leiterplatte aus dem Modulgehäuse herausgezogen werden. Dies geschieht durch Eindrücken der seitlichen Schnappverklinkungen der Frontabdeckung. Anschliessend ist auf der linken Modulseite oben die Printbefestigungsschraube herauszuschrauben, womit die Leiterplatte aus dem Gehäuse gezogen werden kann.

Auf dem unteren Steckplatz A kann ein Bereichsmodul für 4 Kanäle mit den Adressen 0 ... 3 gesteckt werden. Der obere Steckplatz B gehört zu den 4 Kanälen mit den Adressen 4 ... 7 oder zum Sondermodul PCD7.W120 (für Widerstandsthermometer etc.).

Nach dem Einsetzen der Bereichsmodule ist das Gehäuse wieder zu schliessen und die Printbefestigungsschraube anzubringen.

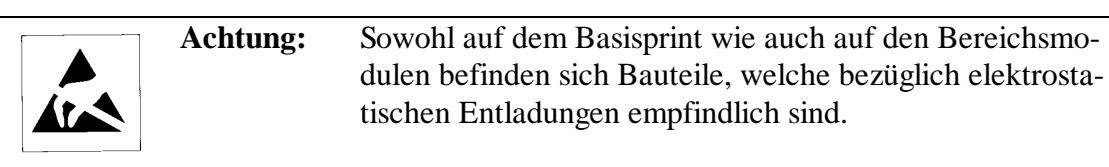

Auf den Steckplätzen A und B können unterschiedliche Bereichsmodule eingesteckt werden. Um die Bestückung von aussen jederzeit ersichtlich zu machen, sollte nicht vergessen werden, die Eintragungen auf dem Front- und Seitenschild vorzunehmen.

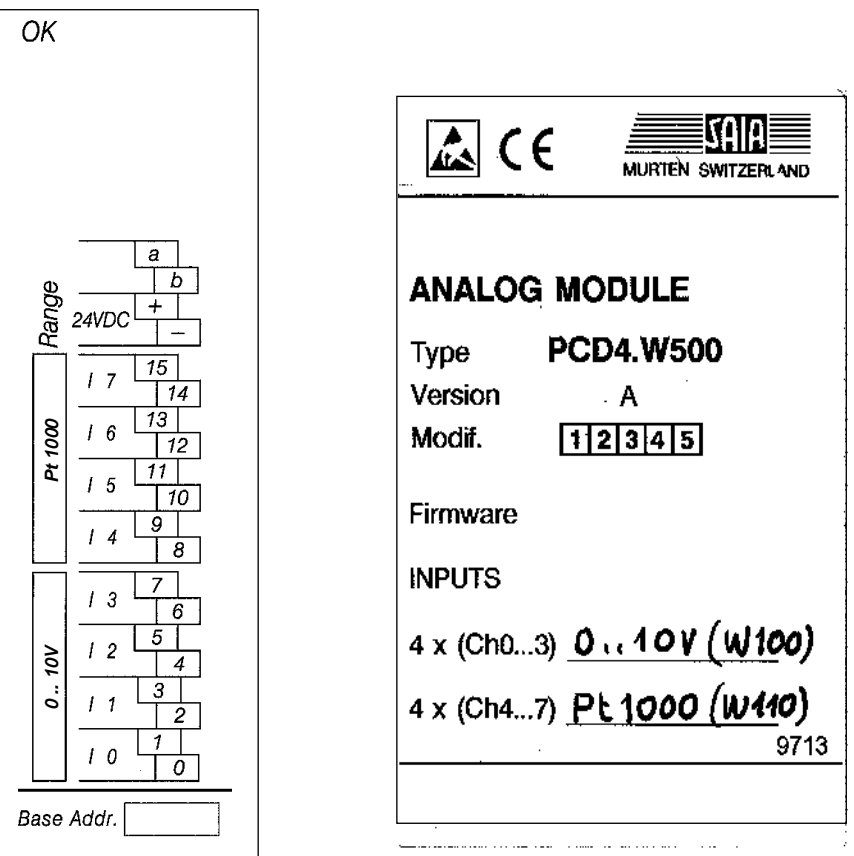

#### **1.1.5 Blockschaltbild**

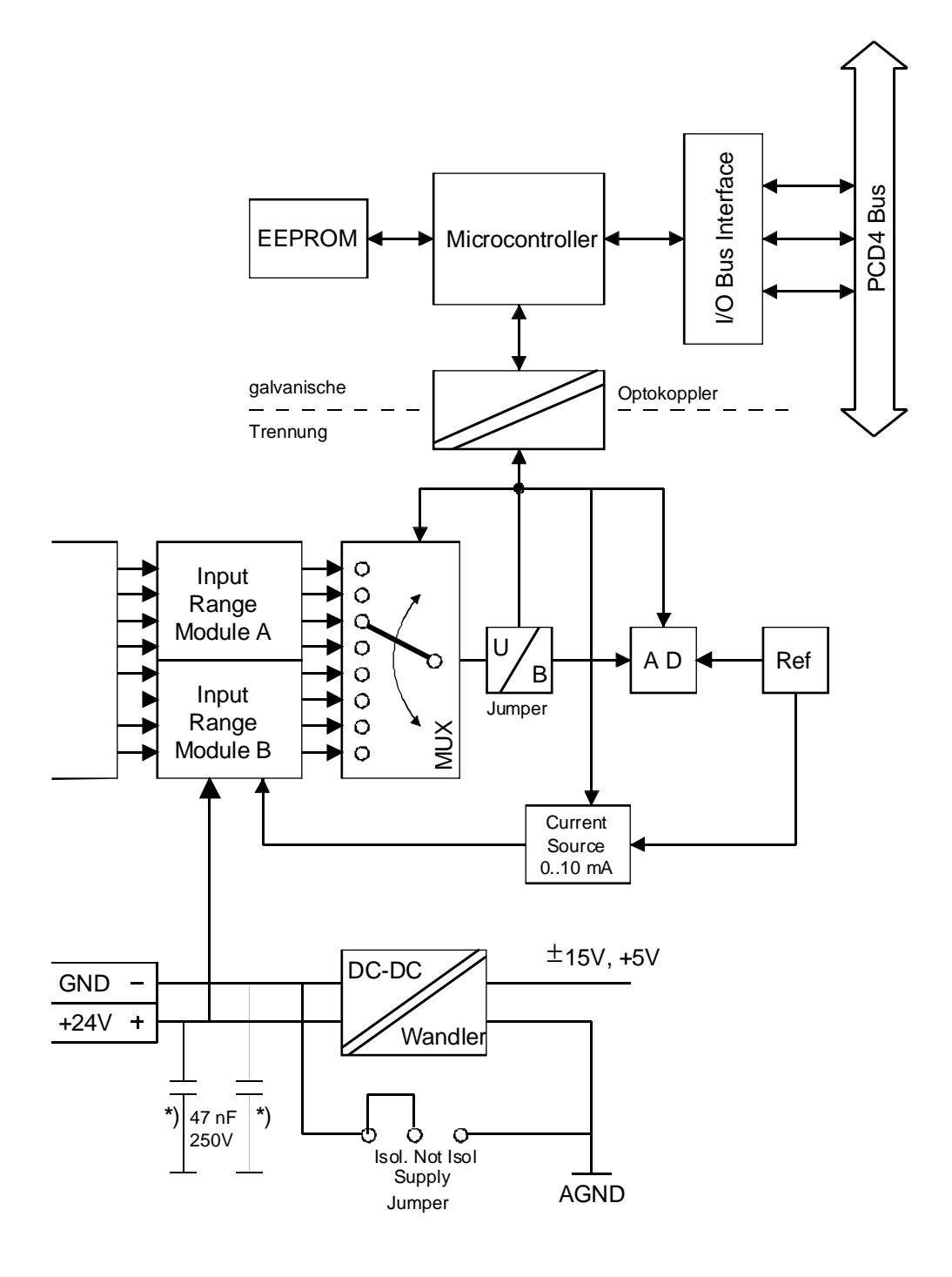

\*) Um einen Isolationstest (500 VDC) in der Anlage durchführen zu können, müssen die Entstörkomponenten auf dem PCD4.C2.. entfernt werden.

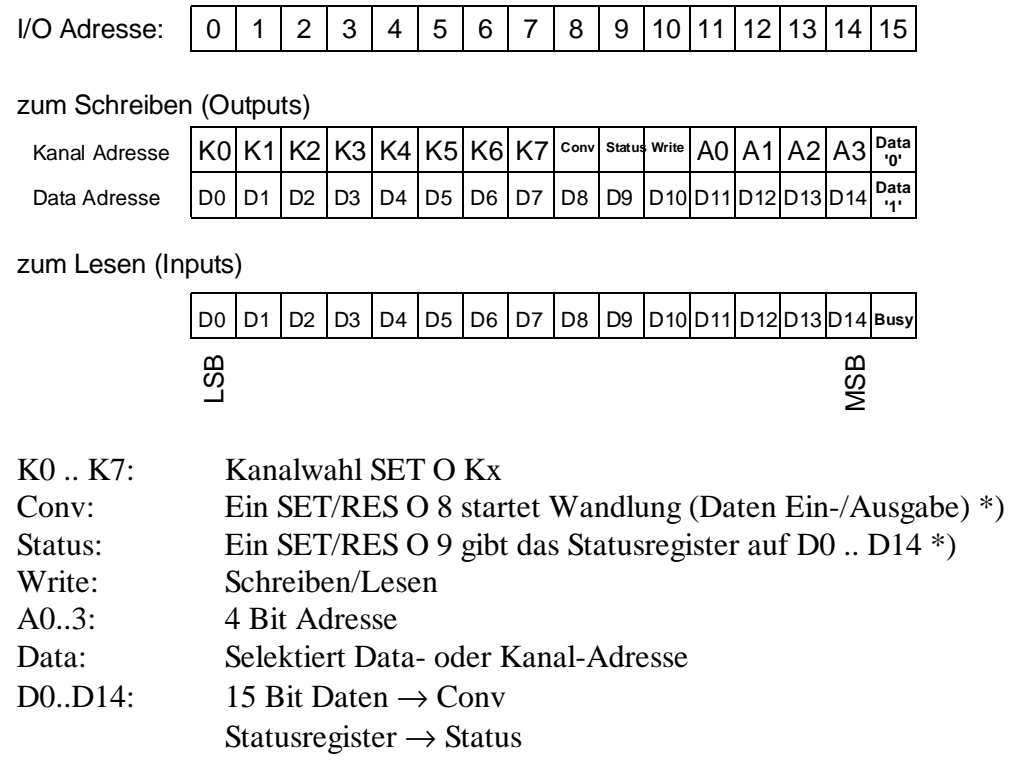

## **1.1.6 Bedeutung der 16 Adressen**

\*) Busy-"Eingang" = H

#### **1.1.7 Modulanschluss unter Berücksichtigung der verwendeten Signalgeber**

Bereichsmodul

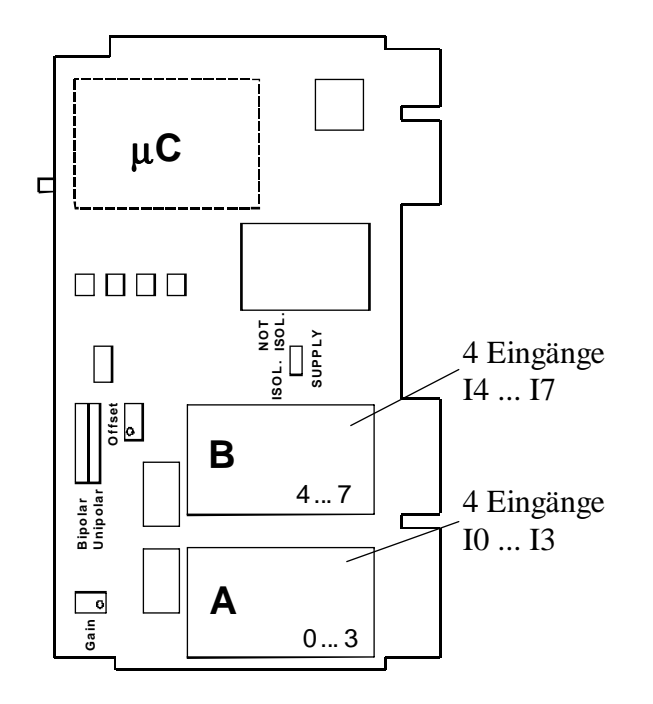

#### **Spannungseingänge für die Bereiche 0..10V/**±**10V, 0..1V/**±**1V**

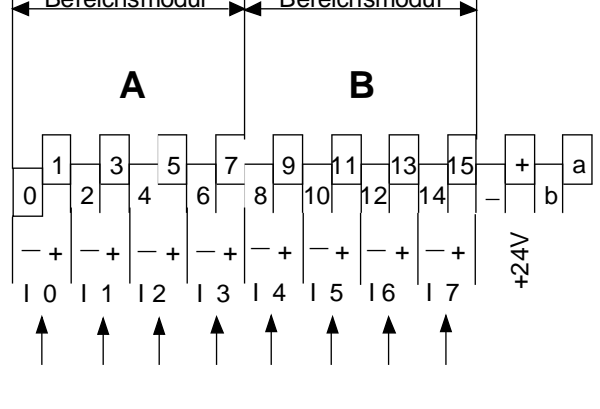

 $\mathbf{r}$ 

Bereichsmodul

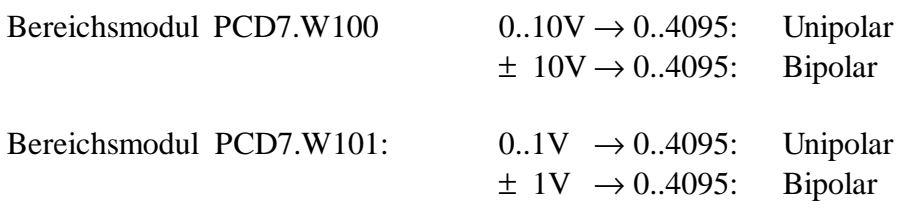

Die Modulplätze A und B können mit unterschiedlichen Bereichsmodulen bestückt sein.

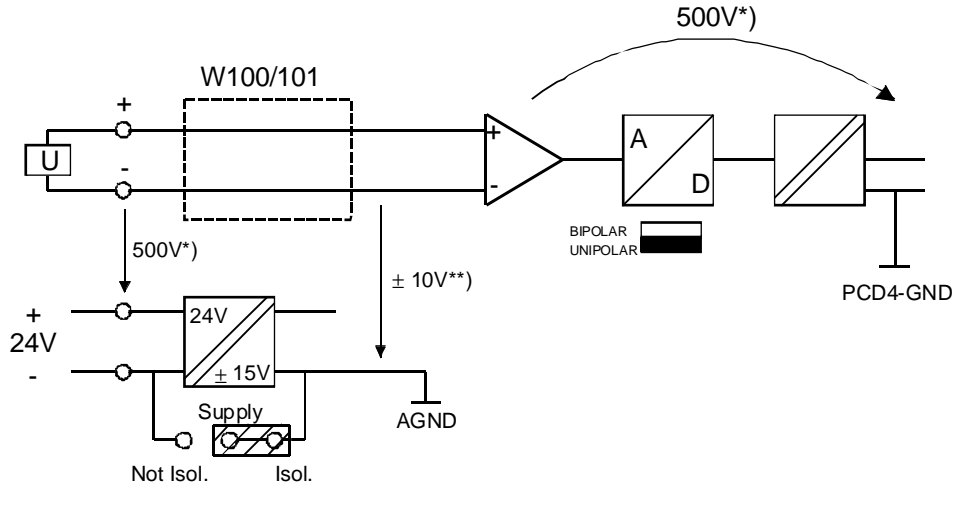

\*) Isolationsspannung der galvanischen Trennung

\*\*) Gleichtaktspannung

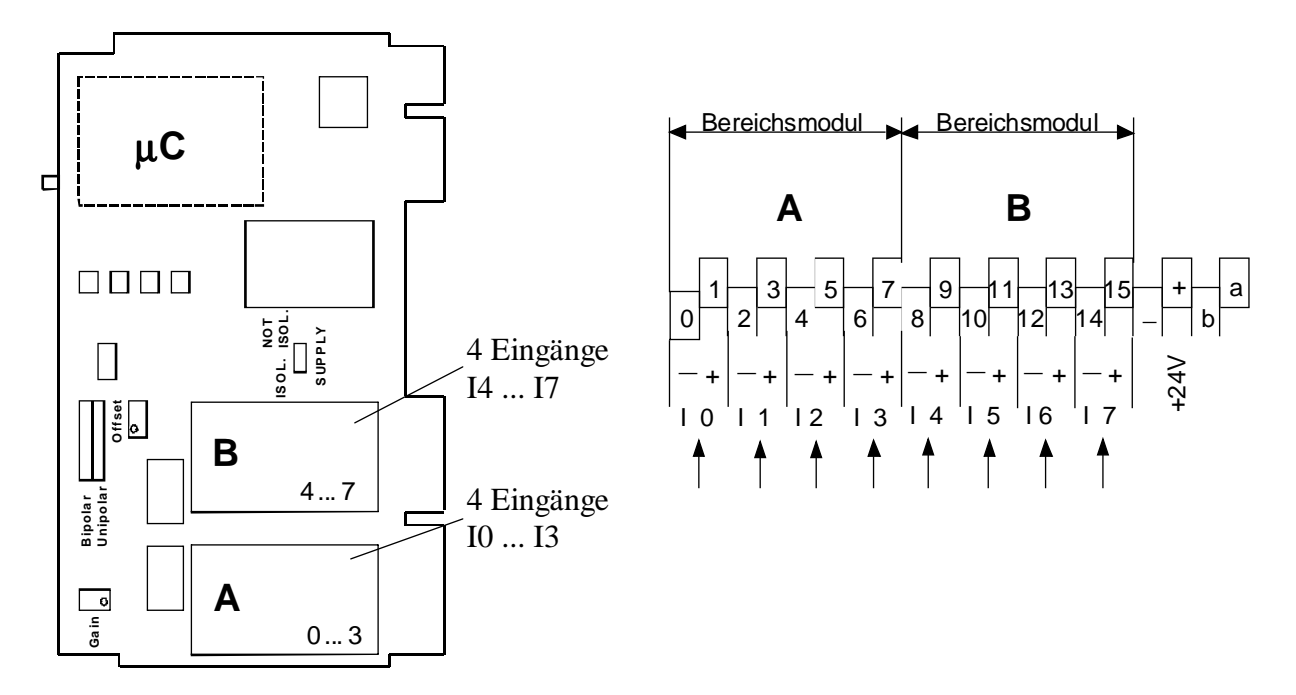

#### **Stromeingänge für die Bereiche 0..20 mA und 4 ... 20 mA**

Bereichsmodul PCD7.W103: Messbereich  $0..20$  mA  $\rightarrow$  0..4095

Für den Bereich 4 ... 20 mA wird das gleiche Bereichsmodul eingesetzt. Die Stromgrenzen werden mit dem Anwenderprogramm überwacht. Der Jumper ist auf Unipolar zu stecken.

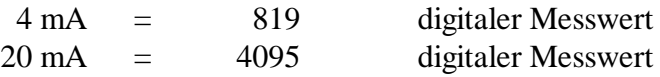

Die Modulplätze A und B können mit unterschiedlichen Bereichsmodulen (z.B. A:  $0.20$  mA, B:  $\pm$  10V) bestückt werden.

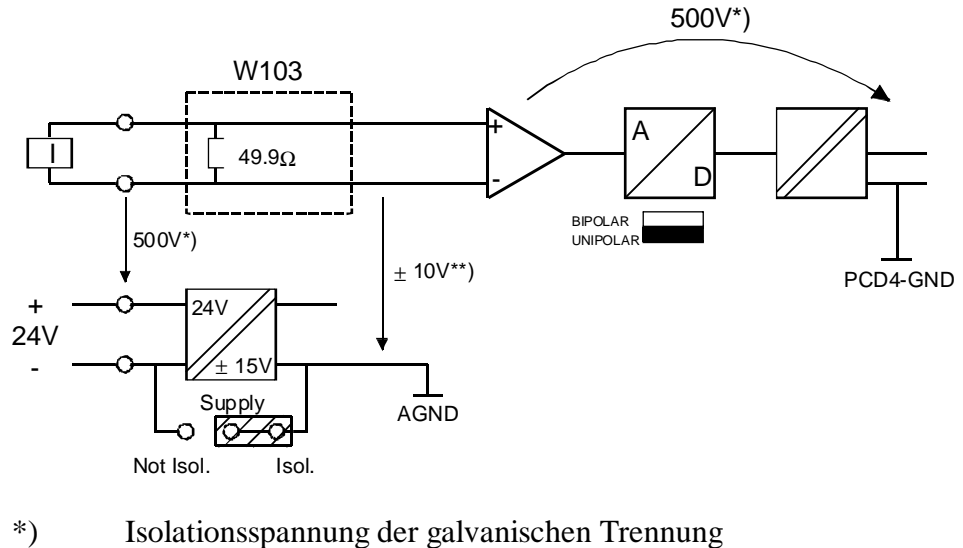

\*\*) Gleichtaktspannung

#### **Stromeingänge für 4 ... 20 mA ab Zweidraht-Messumformer**

Zweidraht-Messumformer benötigen eine 24 VDC-Speisung in der Messleitung gemäss weiter unten stehendem Schema.

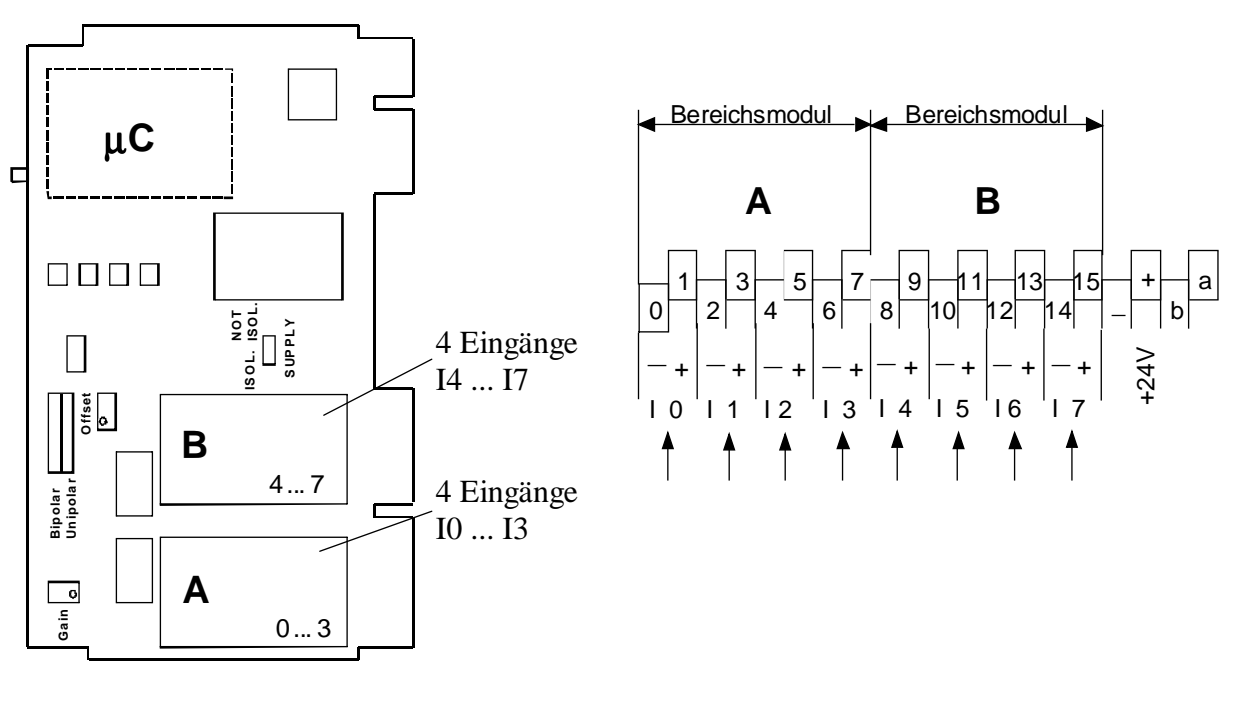

Bereichsmodul PCD7.W104: Messbereich 4 ... 20 mA 4 mA = 819 digitaler Messwert 20 mA = 4095 digitaler Messwert

Der Jumper "SUPPLY" muss auf "NOT ISOL" gesteckt sein.

Auf Klemme + muss zur Speisung des Messumformers eine Spannung von + 24 VDC angelegt werden. Die Anforderungen an diese Spannung sind die gleichen wie für das Stromversorgungsmodul PCD4.N2.. oder gemäss Angabe des MU-Herstellers, Strombedarf max. 0,2A bei Anschluss von 8 Messumformern

Die Modulplätze A und B können mit unterschiedlichen Bereichsmodulen (z.B. A: 4 ... 20 mA, B: ± 10V) bestückt werden.

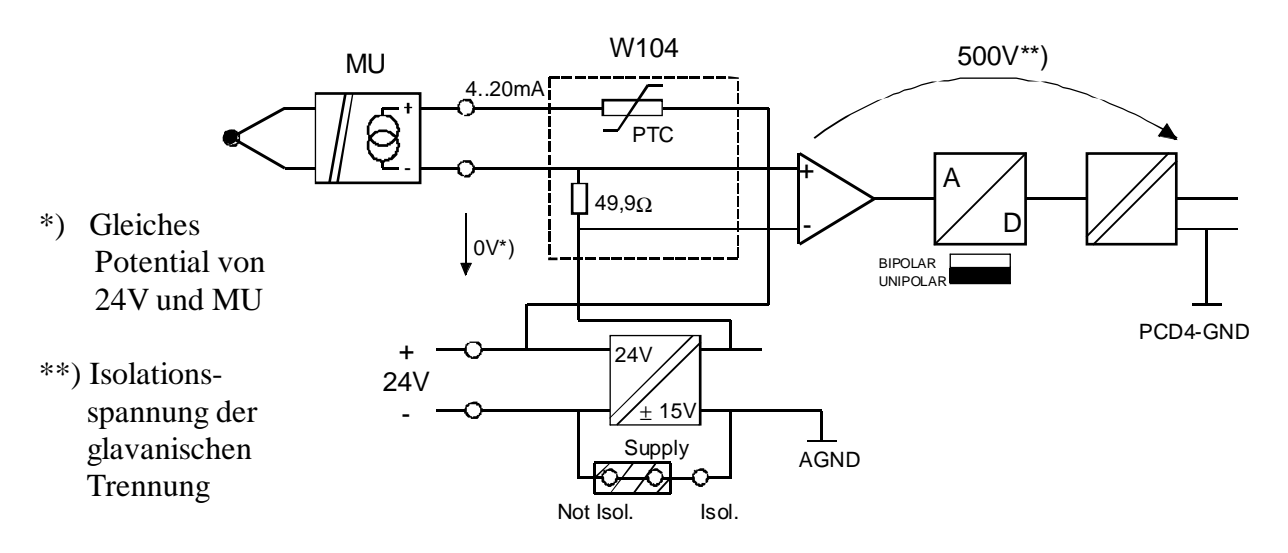

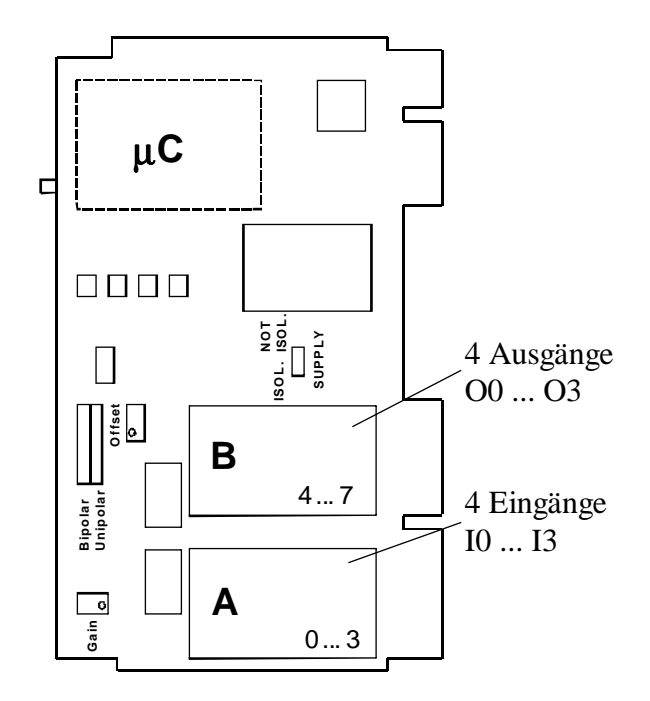

#### **Anschluss von 4 Widerstandsthermometern PT100/1000 oder Ni100/1000 (4-Draht Messung)**

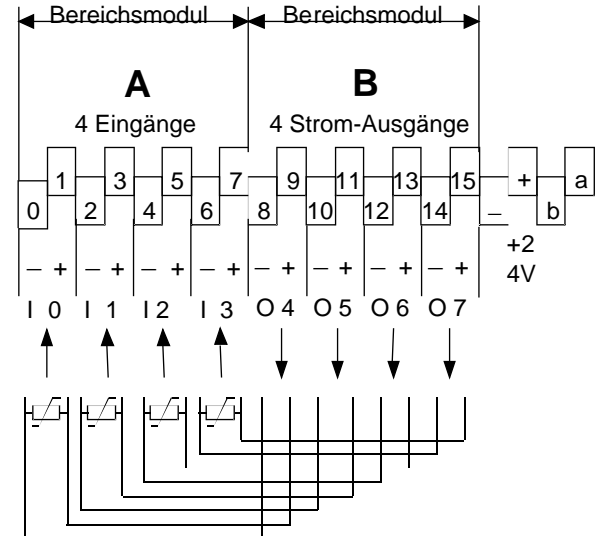

Bereichsmodul Platz A: PCD7.W101 (0..1V)

Bereichsmodul Platz B:

PCD7.W120 für 4 Konstantstrom-Ausgänge 0..10 mA

Der Jumper muss in der Position "Unipolar" gesteckt sein.

Das Modul auf Platz B liefert einen Konstantstrom von 0..10 mA, 8 Bit. Der Spannungsabfall an den Widerstandsthermometern wird dem Spannungs-Bereichsmodul auf Platz A zugeführt.

**Wichtig:** Nicht benutzte Strom-Ausgänge müssen kurzgeschlossen werden.

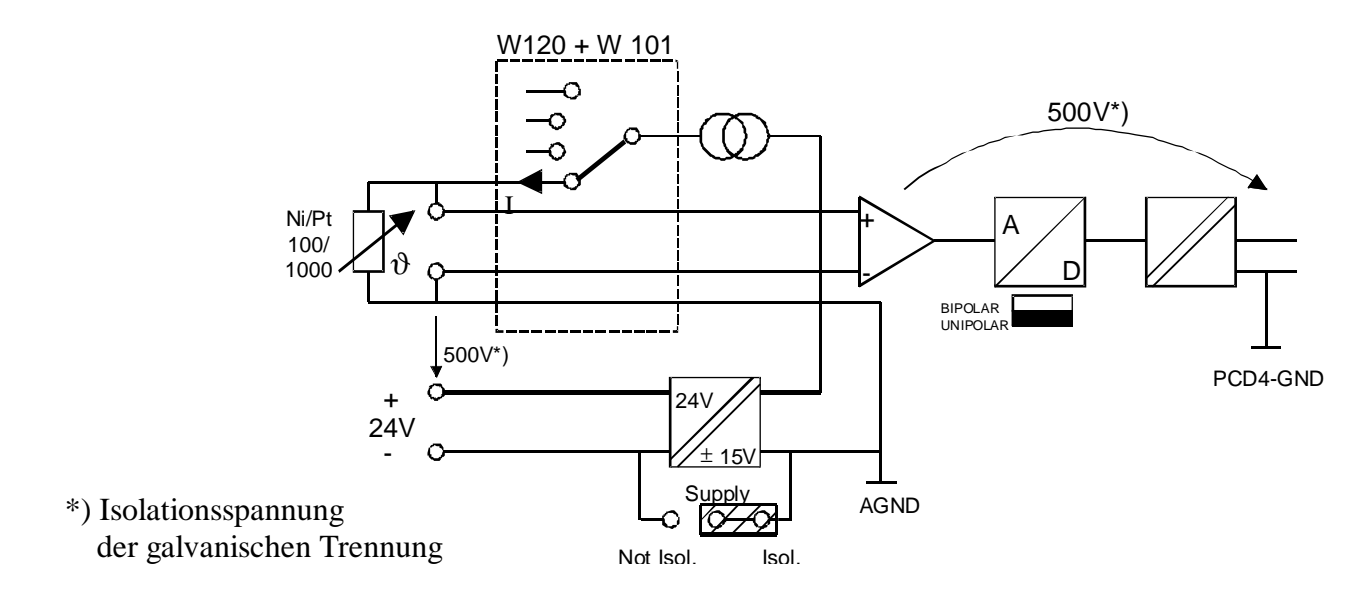

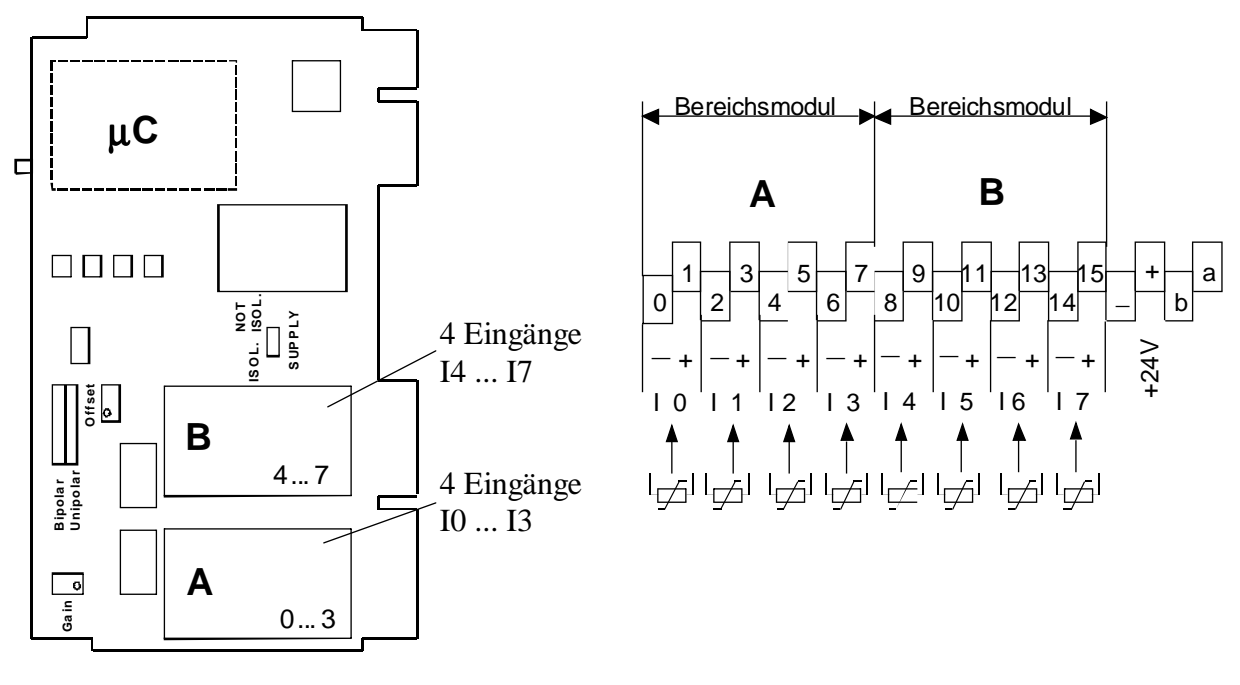

#### **Modulanschluss von 8 Widerstandsthermometern Pt1000, Ni1000** (2-Draht-Messung) für Temperaturbereich -50 ... +150°C

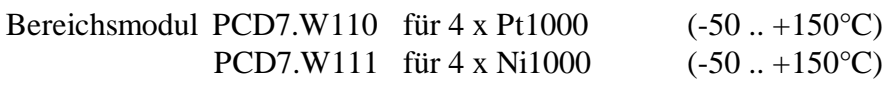

An jedes dieser Module können 4 PtNi1000 Widerstandsthermometer angeschlossen werden. Die Speisespannungen für die Widerstandsthermometer liefert eine modulinterne stabilisierte Speisung. Die Module wurden im Werk abgestimmt und sind unabhängig vom Basismodul PCD4.W500, d.h. die Module sind austauschbar.

Eine Abstimmung zur Kompensierung der Kabellänge kann für jeden Kanal mittels den Potmetern auf dem Modul selbst erfolgen. Zur Beibehaltung der Austauschbarkeit ist aber einer Kompensation im Anwenderprogramm den Vorzug zu geben.

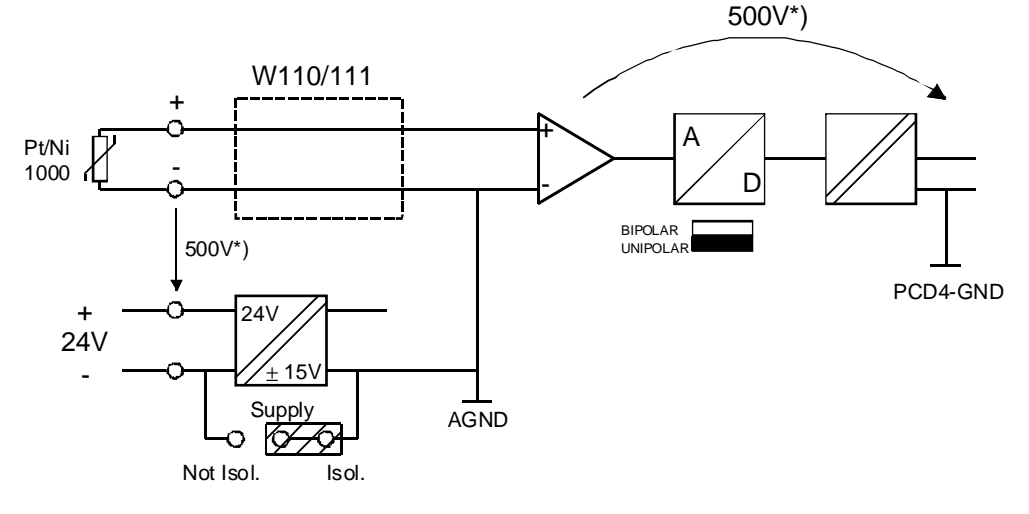

#### **Wichtig: Nicht verwendete Eingänge müssen kurzgeschlosen werden.**

\*) Isolationsspannung der galvanischen Trennung

## **1.2 Standard-Betriebsmodus**

#### **1.2.1 Software**

Ohne Konfigurierung des µC wird das Modul PCD4.W500 gleich behandelt wie das PCD4.W300. Die Konfigurierung des Moduls (µC) kann aber so vorgenommen werden, dass die Messresultate direkt in °C vorliegen. Siehe die nachfolgenden Abschnitte 1.3 und 1.4: "Erweiterte Betriebsmodi".

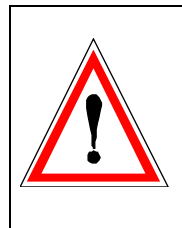

#### **Wichtige Anmerkung:**

Wurde das Modul vorgängig im 'Continuous'-Modus, betrieben, ist diese Konfiguration im EEPROM gespeichert und wird bei jeder neuen Inberiebnahme wieder übernommen. Der 'Single-Shot'-Modus wird daher nicht mehr funktionieren, d.h. das EEPROM muss zuerst umkonfiguriert werden.

### **Lösung:**

Programmierung mit FBoxen: Es ist ein einfaches Anwenderprogramm mit der PCD4W500-FBox zu erstellen und auszuführen, wobei für alle Kanäle 'disabeled' zu wählen ist.

Programmierung mit FBs: Im Konfigurations-DB ist in der Kolonne 'Conf' für alle Kanäle der Code 0000H einzusetzen und das Programm auszuführen. (Es kann das Programmbeispiel 1 'example1.src' dazu verwendet werden, siehe Abschnitt 1.3.5)

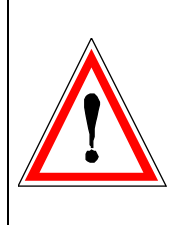

#### **1.2.2 Anwenderprogramm** für Single Shot Abfrage

Prinzip-Beispiel in IL (Instruction List) mit Warteschleife zum Abwarten des "Busy".

Es soll der Analogwert am Eingang 3 (Kanal 3) gewandelt und ins Register R 103 abgelegt werden. Das Modul hat die Basisadresse 32.

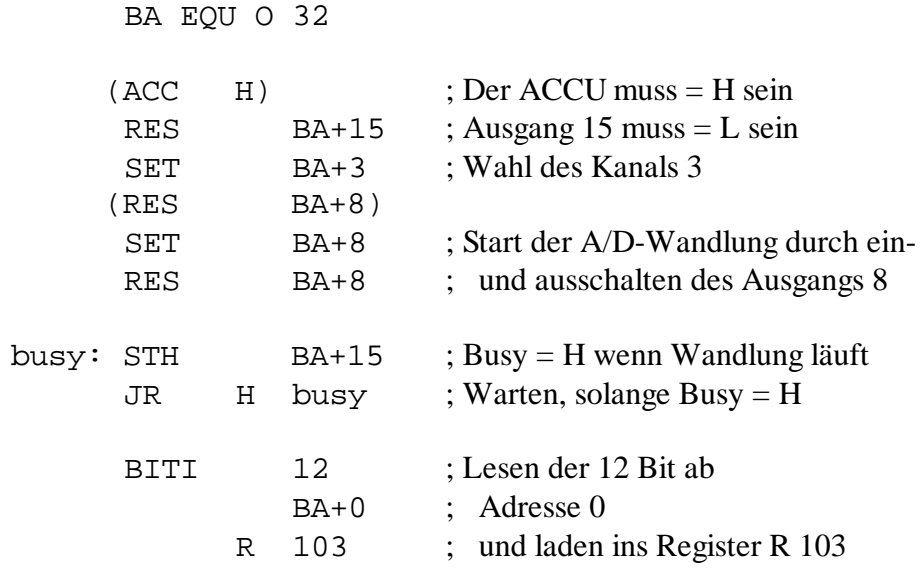

Da es sich beim Lesen eines Analogwertes um einen sequentiellen Ablauf handelt, wird das Anwenderprogramm vorzugsweise in GRAFTEC geschrieben (keine Programmsprünge, keine Wartescheifen).

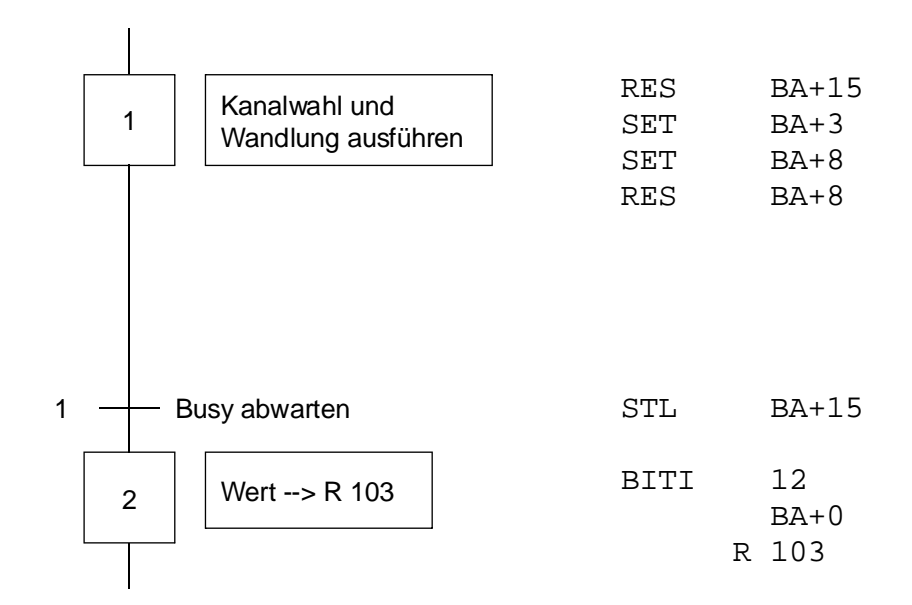

## **1.3 Erweiterter Betriebsmodus mit FB-Library**

#### **1.3.1 Beschreibung der integrierten Funktionen**

#### **Standard / Single Shot mode**

(Werkseitige Konfiguration ohne weitere Programmierung)

Wert im 12 Bit Format (0..4095) Bei jeder Abfrage des Wertes wird gewandelt. Wandlungszeit: 100µs

#### **Continuous mode (Voltage , Current, Temperature resistance mode)**

In diesem Modus werden die Eingänge kontinuierlich in einem Zyklus gewandelt und der Wert auf einem Speicherplatz abgelegt. Bei der Abfrage des Wertes wird dann der jeweils aktuelle Wert aus dem Speicherplatz angezeigt.

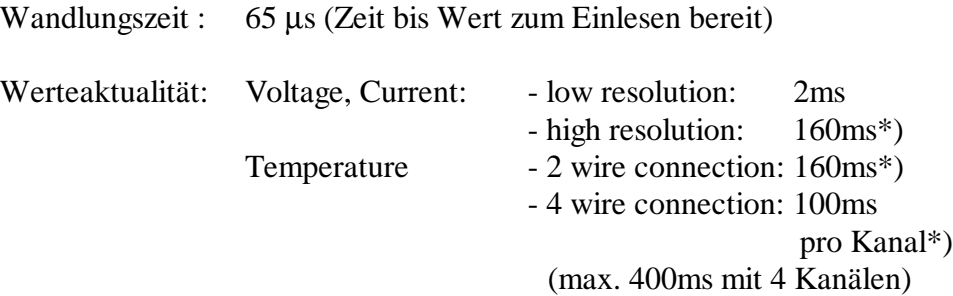

\*) 50/60 Hz Unterdrückung

#### Voltage, Current mode

Bei der Spannung und Strommessung können folgende Formate gewählt werden:

• Bit Format: Digitale Darstellung 12 Bit 0..4095 (low resolution) resp. 15 Bit 0..32767 (high resolution)

#### • Proportionales Format:

Digitale Darstellung in physikalischen Werten Spannungsbereich:  $10V \rightarrow 1 \text{ Bit} = 1 \text{ mV}$ . Darstellung 0..10000 /  $\pm 10000$  $1V \rightarrow 1$  Bit = 100  $\mu$ V, Darstellung 0..10000 /  $\pm 10000$ Strombereich:  $20mA \rightarrow 1 Bit = 1 \mu A$ , Darstellung 0..20000 Auflösung: bei low resolution 1/5er Schritte 0, 5, 10,... bei high resolution 1er Schritte 0, 1, 2...

• User Scaling

Weiter kann eine Anwenderdefinierbare Skalierung gewählt werden. Mittels zweier 15 Bit Werte werden pro Kanal der Bereich und der Offset der Skala angegeben.

Bereich: 0..32767 (15 Bit ohne Vorzeichen) Offset: -16384..+16383 (15 Bit mit Vorzeichen, 2er Komplement)

Beispiel: Spannungseingang 0..10V: Bereich: 4000 Offset: -1000 (muss nicht symetrisch sein)

Bemerkung:

- a) **Offset** ≥ **0**: Die Summe Offset+Bereich muss immer innerhalb 0..32767 (15 Bit ohne Vorzeichen) sein. Ist dies nicht der Fall, wird im Statusregister das Scaling Error Flag gesetzt. Der Wert wird mit dem FB "RdValUp" gelesen.
- b) **Offset < 0**: Die Summe Offset+Bereich muss immer innerhalb -16384..+16383 (15 Bit mit Vorzeichen) sein. Ist dies nicht der Fall, wird im Statusregister das Scaling Error Flag gesetzt. Der Wert wird mit dem FB "RdValBp" gelesen.

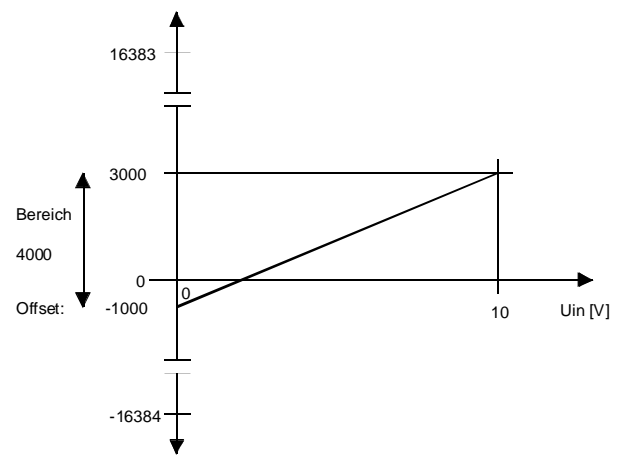

Temperature resistance mode

Bei der Temperaturmessung ist die Linearisierung und Umrechnung in 0,1 °C für Temperaturwiderstände Ni/Pt 100/1000 bereits programmiert.

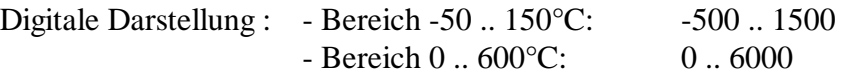

#### Komparator

Es können pro Kanal zwei 15 Bit Grenzwerte mit einstellbarer Hysterese (8 Bit / 0..255) eingegeben werden.

Der zurückgelesene Wert entspricht mehreren Statusbit, welche anzeigen, ob der IST-Wert innerhalb dieses Grenzwertes liegt. Dies entlastet die PCD von CMP-Befehlen mit Konstanten oder Registern. Der Analogeingang funktioniert als einstellbarer Schwellwertschalter. Mit dem Setzen von 2 Grenzwerten, ergibt sich ein Fensterkomparator.

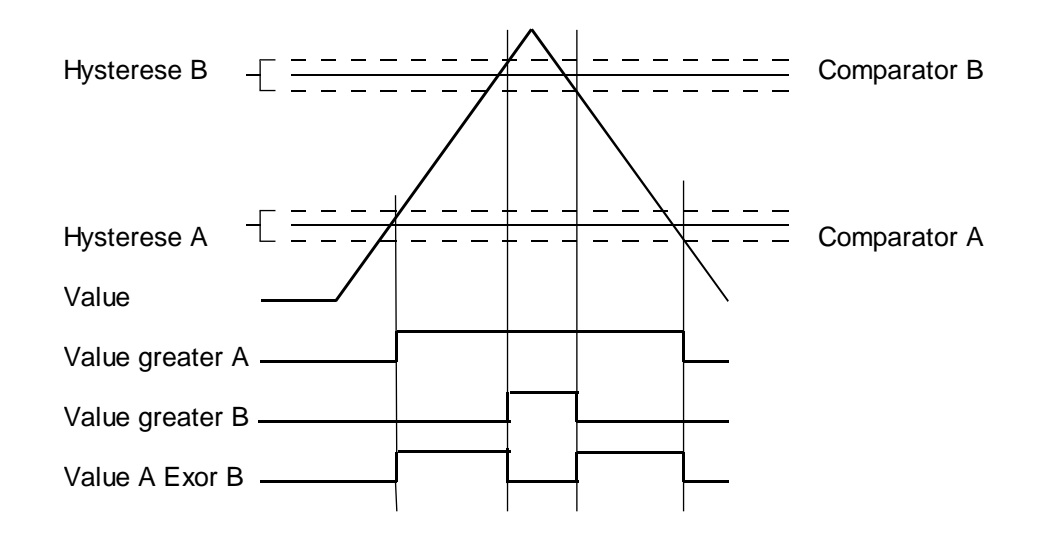

Bemerkung: Hysterese von 100 ergibt Komparatorwert ± 50. Die Werte können aus dem Statusregister gelesen werden.

> Die Komparator-Limiten müssen immer innerhalb des Formatbereichs liegen.

#### **1.3.2 Programmiermodell**

#### **Aufteilung PCD4-Adressen**

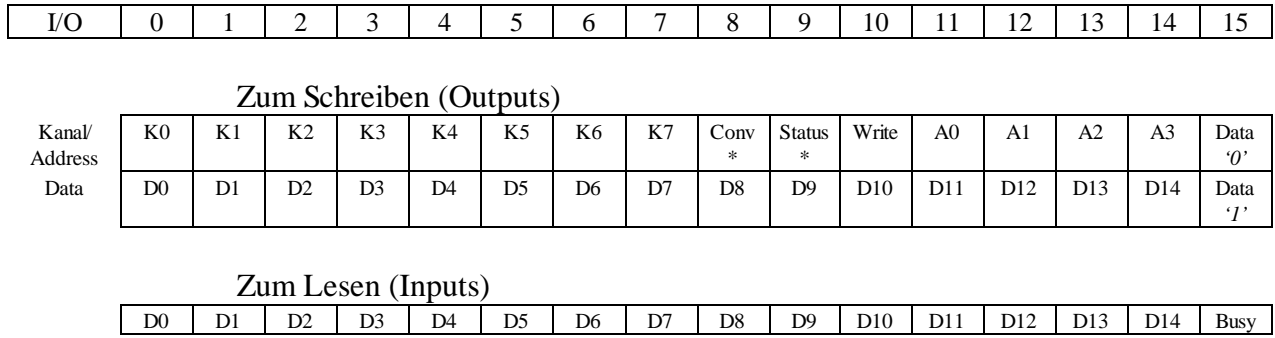

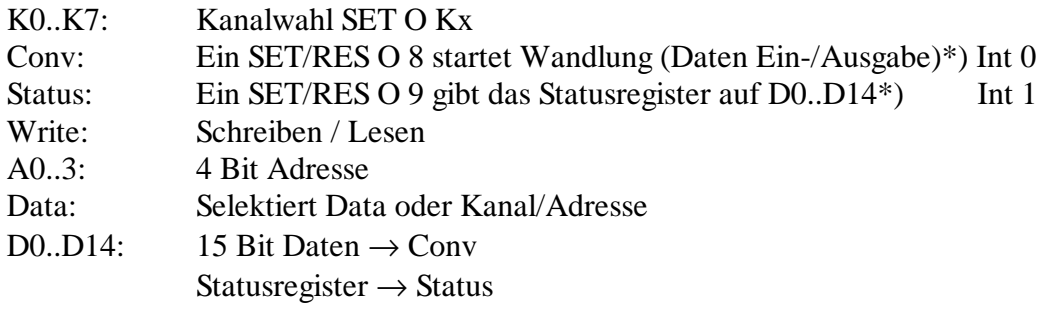

\*) - der 'Busy'-Input wird  $= 1$ 

- die geschriebenen Daten werden vom µC ausgewertet

Programmbeispiel in IL und GRAFTEC siehe Abschnitt 1.2.2.

#### **Statusregister**

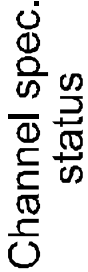

Global status

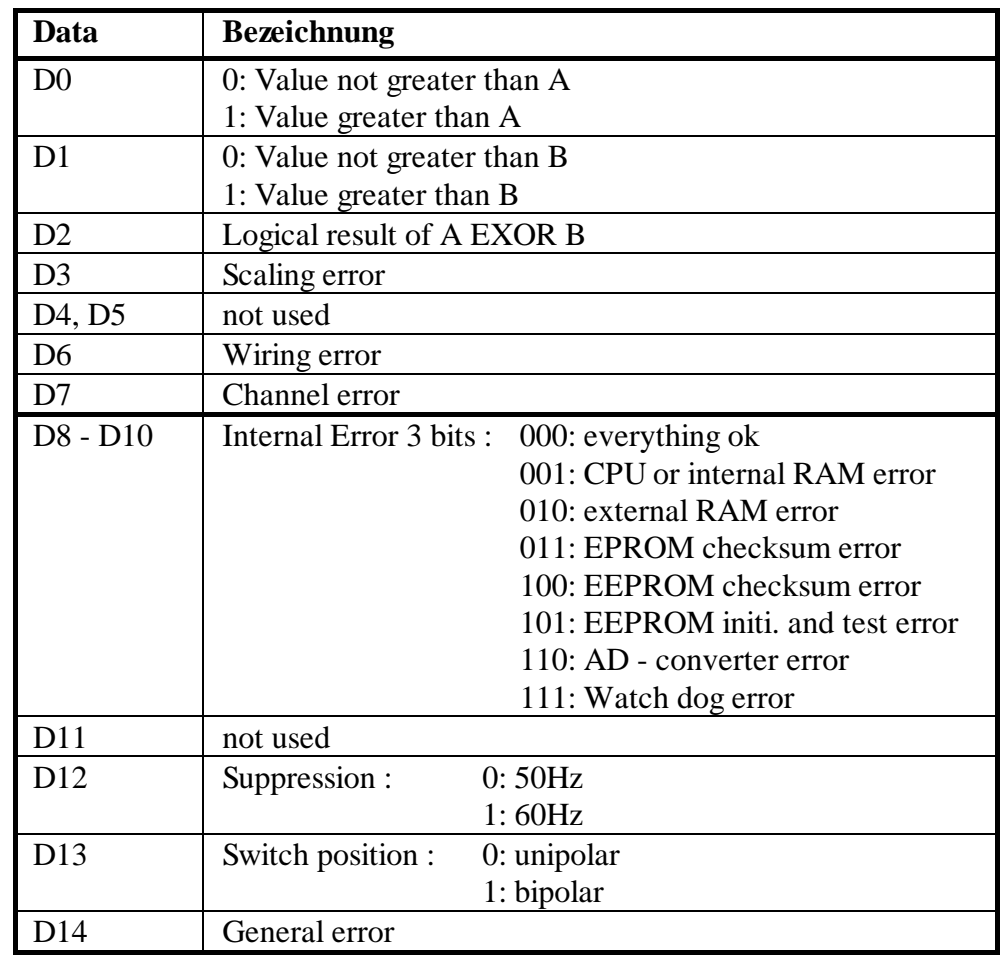

Erklärungen zu den Errorflags:

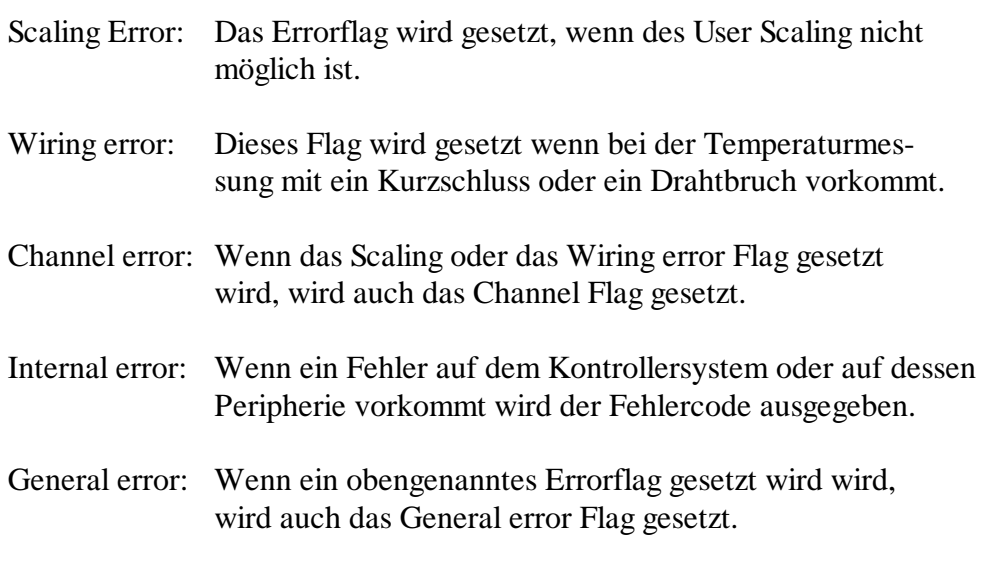

Das Statusregister wird am einfachsten über den FB RdStatus gelesen.

#### **1.3.3 Programmierung der integrierten Funktionen**

Die einzelnen Parameter können mit den Adressen ausgewählt werden:

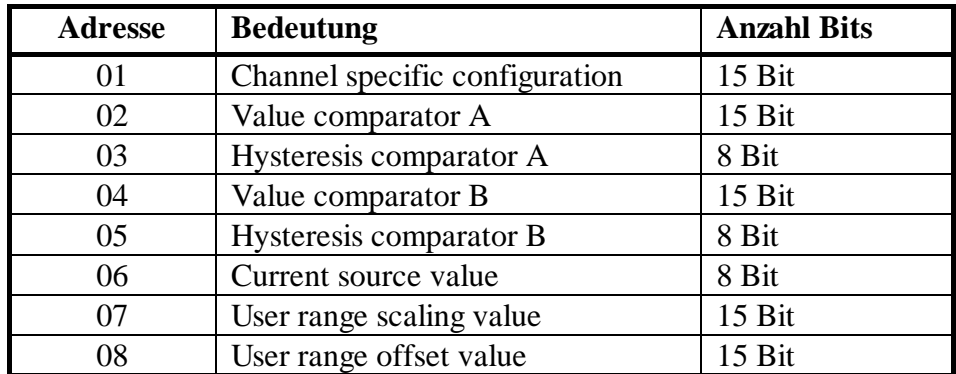

Tabelle 1: Bedeutung der Adressen

#### **Kanal spezifische Konfiguration (Adresse = 01)**

Die Standard-Programmierung ist "Single-Shot" Modus (FW Default)

Single Shot Modus

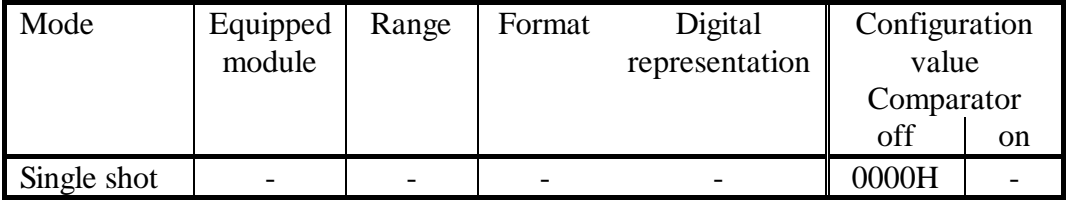

Tabelle 2: Kanalspezifische Konfiguration "Single Shot" Modus

Werkseitig ist der Single Shot Modus programmiert.

**Wichtig:** Nicht verwendete Kanäle sind als "single-shot" zu konfigurieren.

#### Continuous mode

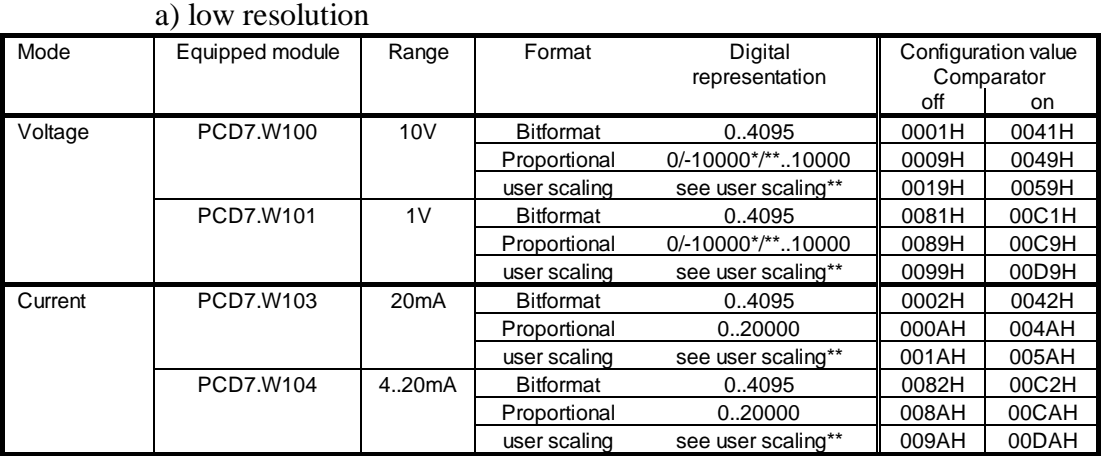

Tabelle 3: Kanalspezifische "low resolution" Konfiguration

#### Mode | Equipped module | Range | Format | Digital | Configuration value representation Comparator off on Voltage | PCD7.W100 | 10V | Bitformat 0..32767 || 0021H | 0061H Proportional 0/-10000\*/\*\*..10000 0029H 0069H user scaling see user scaling\*\* | 0039H 0079H PCD7.W101 | 1V | Bitformat 0..32767 | 00A1H 00E1H Proportional 0/-10000\*/\*\*..10000 00A9H 00E9H<br>
user scaling see user scaling\*\* 00B9H 00F9H user scaling see user scaling\*\* | 00B9H Current | PCD7.W103 | 20mA | Bitformat 0..32767 | 0022H | 0062H Proportional 0..20000 002AH 006AH user scaling see user scaling\*\* | 003AH | 007AH PCD7.W104 | 4..20mA | Bitformat 0..32767 | 00A2H | 00E2H Proportional 0..20000 00AAH 00EAH user scaling see user scaling\*\* | 00BAH | 00FAH Temperature | PCD7.W110 | Pt 1000 | -50..150°C -500.1500\*\* | 082BH | 086BH 2 - wire connection PCD7.W111 | Ni 1000 | -50..150°C -500.1500\*\* | 0C2BH | 0C6BH 3 - wire connection PCD7.W101 | Pt 100 | -50..150°C -500.1500\*\* | 012BH 016BH + PCD7.W12x Pt 100 0..600°C 0..6000 212BH 216BH (in Vorbereitung) | Pt 1000 | -50..150°C -500.1500\*\* | 092BH | 096BH Pt 1000 0..600°C 0..6000 292BH 296BH Ni 100 | -50..150°C -500.1500<sup>\*\*</sup> | 052BH 056BH Ni 1000 | -50..150°C -500.1500\*\* | 0D2BH 0D6BH 4 - wire connection PCD7.W101 | Pt 100 | -50..150°C -500.1500\*\* | 00ABH | 00EBH + PCD7.W120 Pt 100 0..600°C 0..6000 20ABH 20EBH Pt 1000 -50..150°C -500.1500\*\* 08ABH 08EBH Pt 1000 0.600°C 0.6000 28ABH 28EBH Ni 100 -50..150°C -500.1500<sup>\*\*</sup> 04ABH 04EBH Ni 1000 -50..150°C -500.1500<sup>\*\*</sup> 0CABH 0CEBH

#### b) high resolution with 50/60Hz suppression

Tabelle 4: Kanalspezifische "high resolution" Konfiguration

\*) Jumper auf Bipolar

- \*\*) Lesen des Wertes mit FB RdValBp
- **Wichtig:** Nicht verwendete Kanäle sind unbedingt im "Single-Shot"- Modus zu konfigurieren.

#### **Konfigurationsablauf**

Die Konfigurierung erfolgt vorzugsweise in der Kaltstartroutine XOB 16.

Struktogramm der Konfiguration (und Ablauf des "Config" FBs)

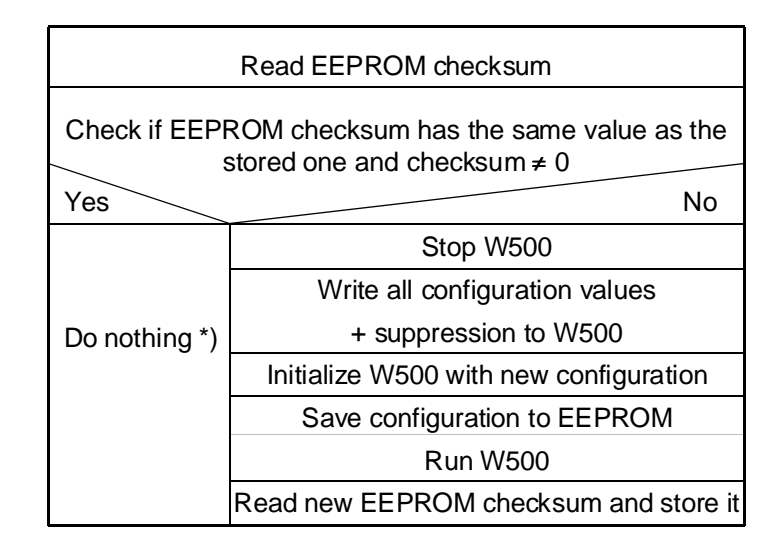

- \*) Beim Aufstarten des W500 wird automatisch die im EEPROM gespeicherte Konfiguration übernommen. Somit erübrigt sich eine Neukonfigurierung.
- Wichtig: Bei der Änderung der Konfigurationsdaten muss auch die gespeicherte Checksumme (im DB) auf 0 gesetzt werden, da sonst die Konfigurierung nicht erfolgt.
	- → **Einfacher ist die Programmierung jedoch mit dem FB "Config" oder mit der FBox in FUPLA.**

#### **1.3.4 Beschreibung der FBs**

Folgende FBs sind für das Modul PCD4.W500 verfügbar:

#### • **FBs zum zyklischen Lesen von Informationen (in COB)**

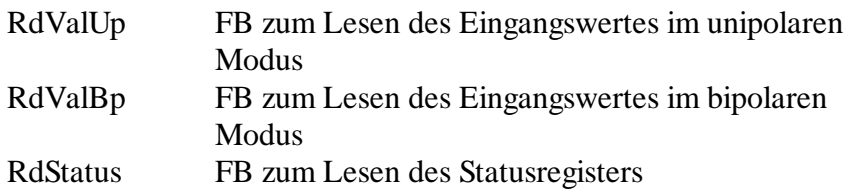

#### • **FBs zur Konfiguration oder um Informationen zu schreiben**

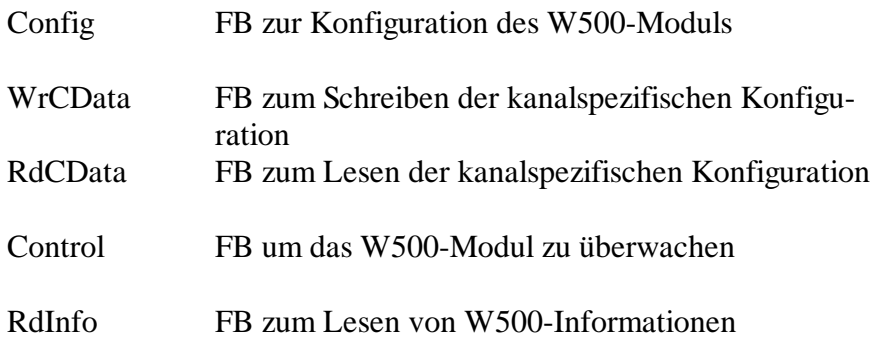

Diese FBs sollten nur zur Konfiguration oder zum Lesen von Informationen verwendet werden. Bei einer Verwendung in einem COB kann das Programm und das W500-Modul je nach Funktion des FBs für längere Zeit blockiert sein.

#### **Globale Statusflags der FBs:**

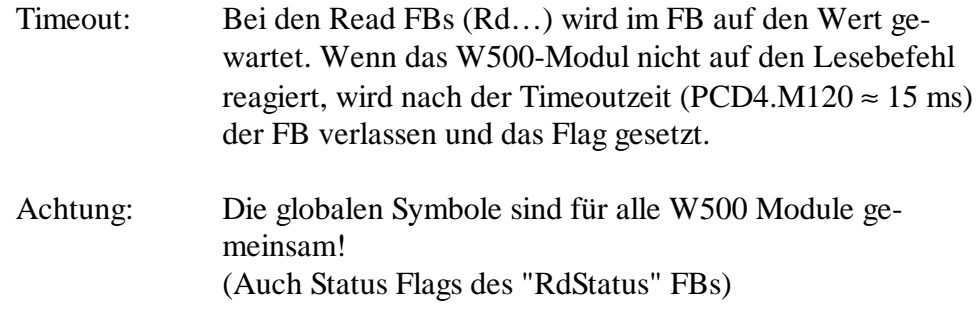

Die FB-Abarbeitungszeiten wurden mit einer PCD4.M120 ermittelt.

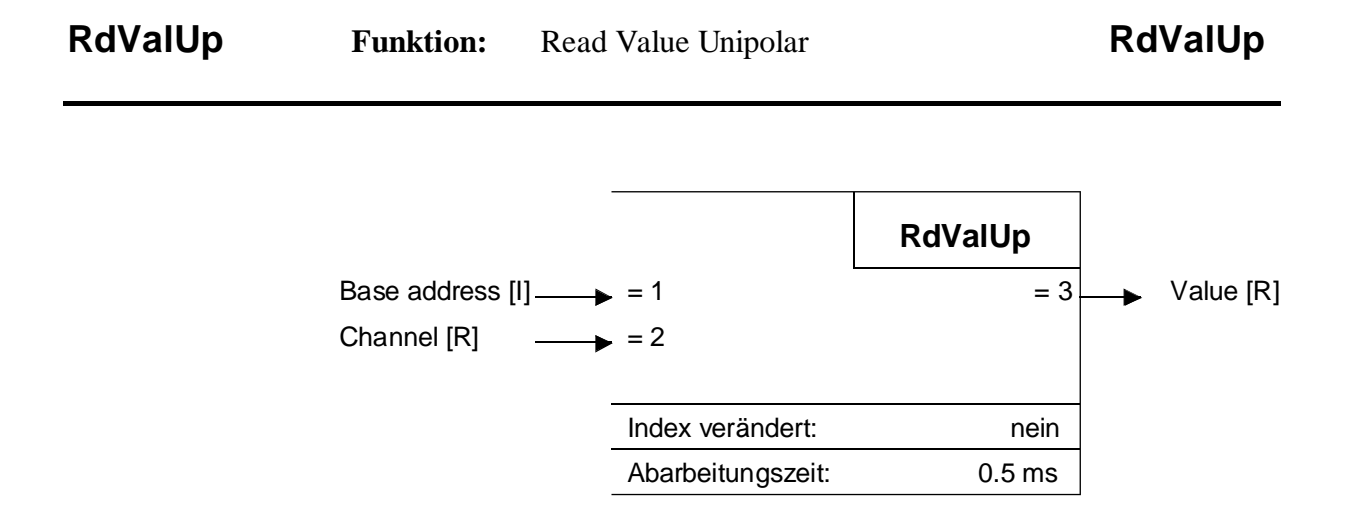

#### **Funktionsbeschreibung:**

Dieser FB liest den Wert des Eingangs mit nur positiven Werten (z.B. Strom 20mA  $\rightarrow$  0..20000). Gelesen wird das W500-Modul mit der Basisadresse als erstem Parameter. Der 2. Parameter ist die Kanalnummer. Als 3. Prarameter wird der Wert zurückgegeben.

```
$group W500
LD Channel_Nb ; Register = channel 2
       2
CFB RdValUp
     I 16 \qquad ; Base address of module
       Channel_Nb ; Reg. containing channel number
       AD_Value; Register for result
$endgroup
```
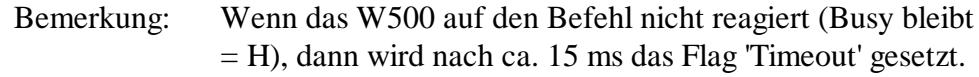

.

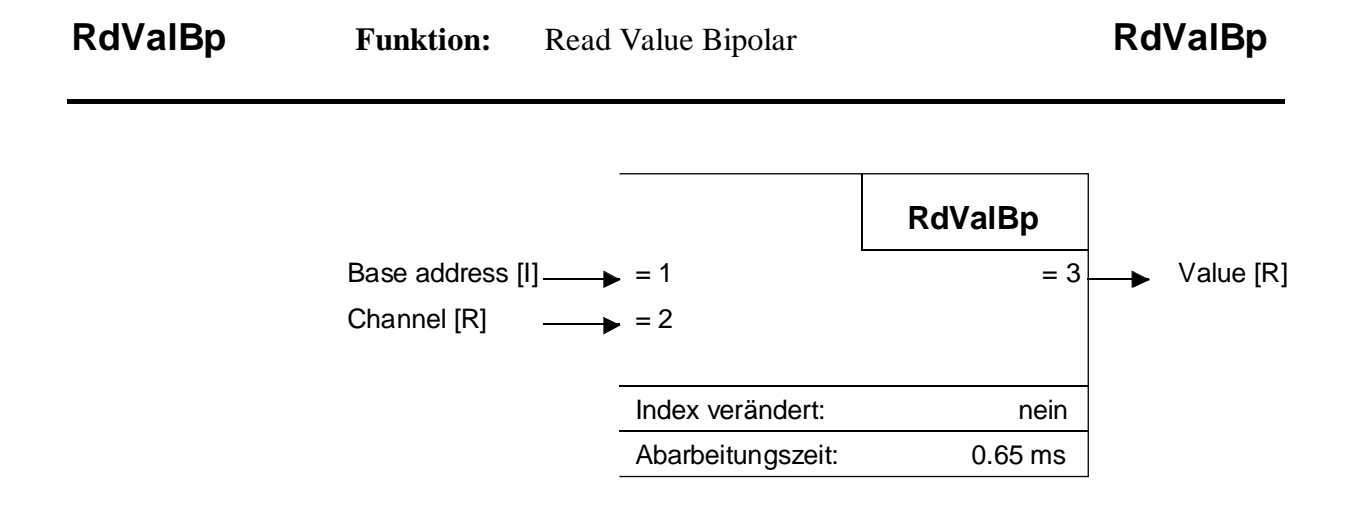

Dieser FB liest den Wert des Einganges unter berücksichtigung des Vorzeichens (z.B. Temperatur Pt100 -50..150 $\degree$ C  $\rightarrow$  -500..1500). Die Basisadresse ist der erster Parameter. Der 2. Parameter ist die Kanalnummer. Als 3. Parameter wird der Wert zurückgegeben.

```
$group W500
LD Channel_Nb ; Register = channel 2
       2
CFB RdValBp
     I 16 ; Base address of module
       Channel_Nb ; Reg. containing channel number
       AD_Value; Register for result
$endgoup
```

```
Bemerkung: Wenn das W500 auf den Befehl nicht reagiert (Busy bleibt
               = H), dann wird nach ca. 15 ms das Flag 'Timeout' gesetzt
```
## **RdStatus Funktion:** Read Status Flags **RdStatus**

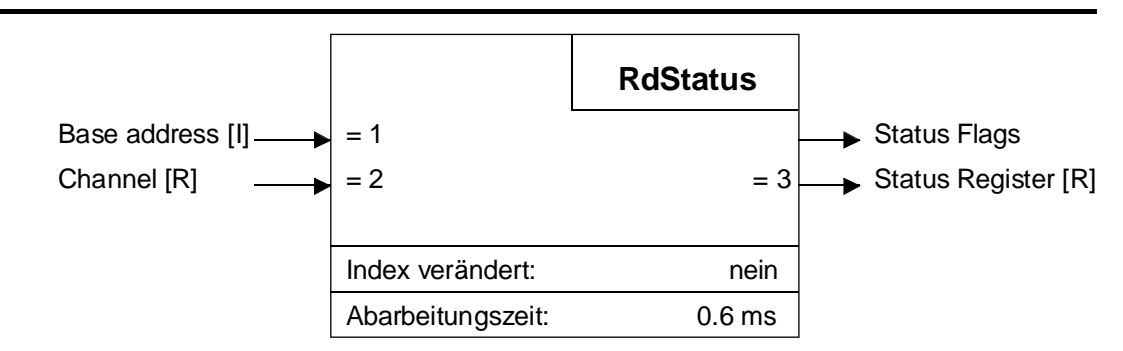

Dieser FB liest das Statusregisters des W500 mit der Basisadresse als erstem Parameter. Der 2. Parameter ist die Kanalnummer. Das Resultat kann entweder aus dem als 3. Prarmeter angegebenen Register oder aus den vordefinierten Flags gelesen werden.

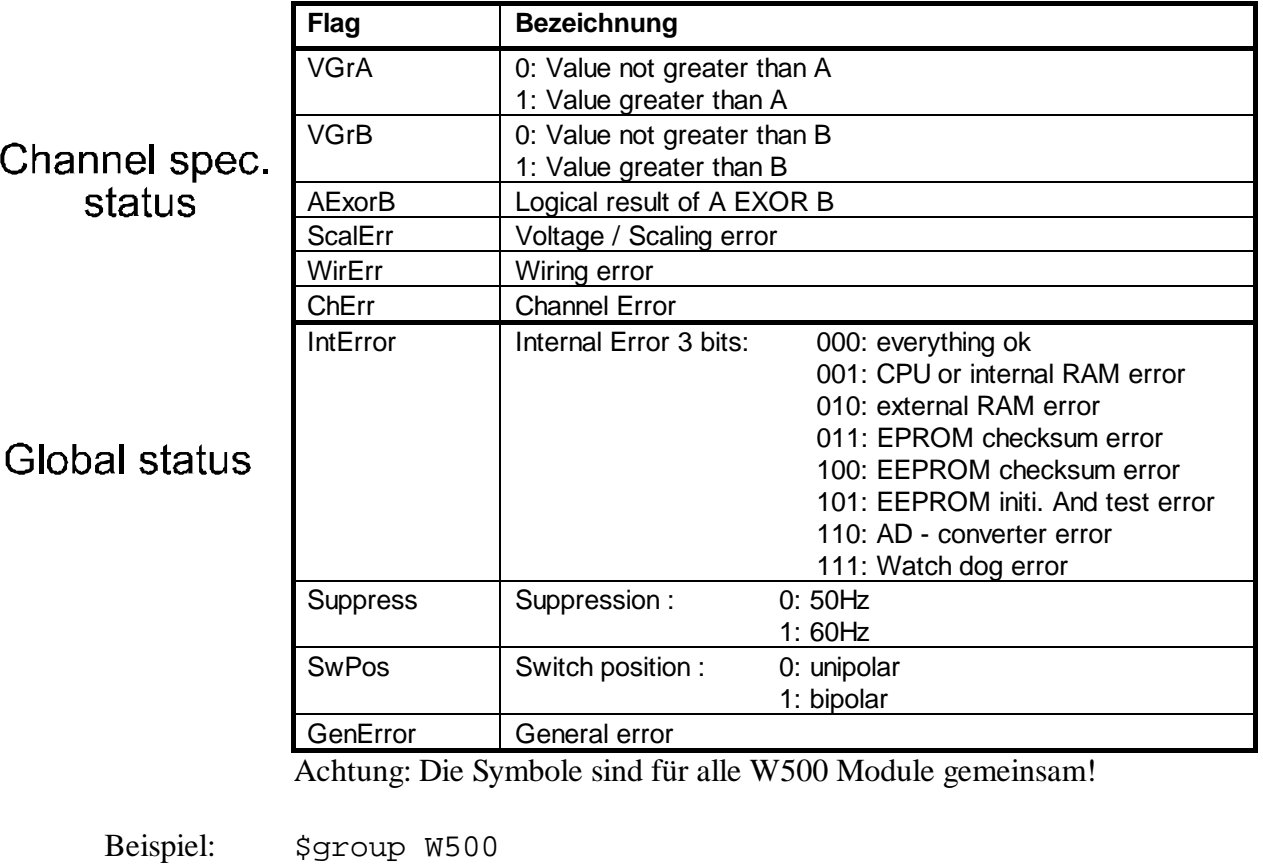

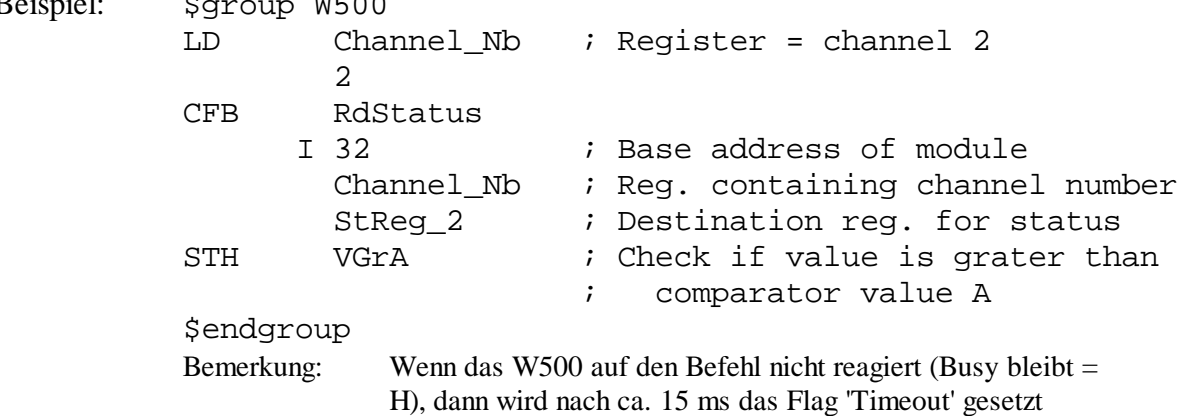

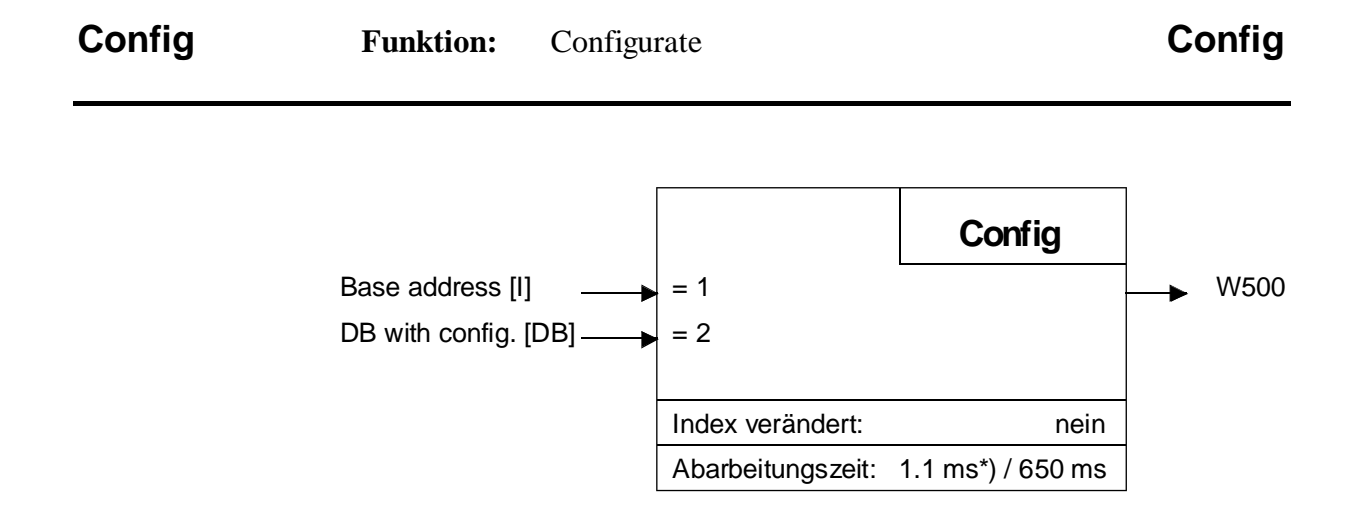

\*) ohne neu zu Konfigurieren (d.h. wenn Checksumme gleich ist)

Dieser FB schreibt die Konfigurations-Daten des W500. Die Basisadresse ist der erster Parameter. Der 2. Parameter ist der Daten Block (DB) mit der Konfiguration. Die Konfiguration wird automatisch ins EEPROM geladen.

Bemerkung zum Konfigurations DB:

Beim ersten Aufstarten des PCD Programms nach dem 'Download', wird das W500 immer konfiguriert (wegen des Checksumwertes 0 im DB), und die neue Checksumme wird im DB gespeichert. Ist der Programmspeicher ein EPROM / Flash, wird die Checksumme nicht gespeichert und das W500 wird bei jedem Aufstart konfiguriert. Um den gleichen Mechanismus wie bei einem beschreibbaren Programmspeicher zu erreichen, muss der DB in den erweiterten Speicher (DB 4000 - 7999) verlegt werden.

Beispiel siehe folgende Seite.

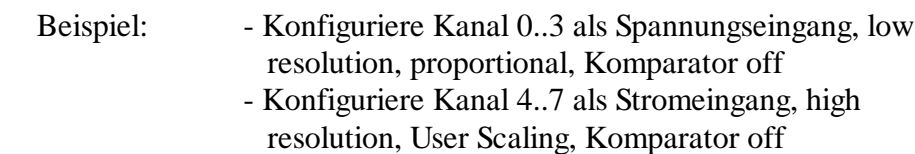

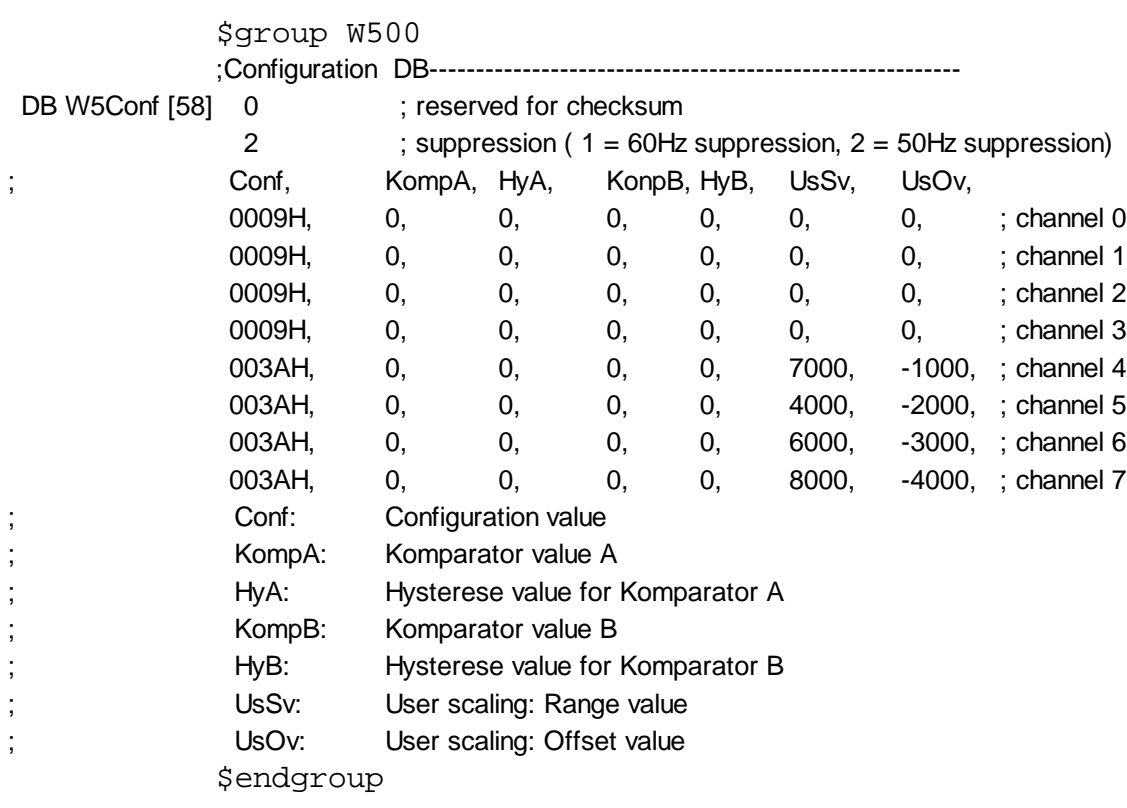

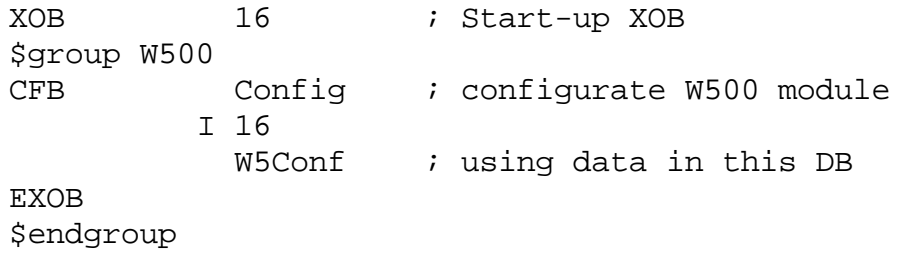
## **WrCData Funktion:** Write Configuration Data **WrCData**

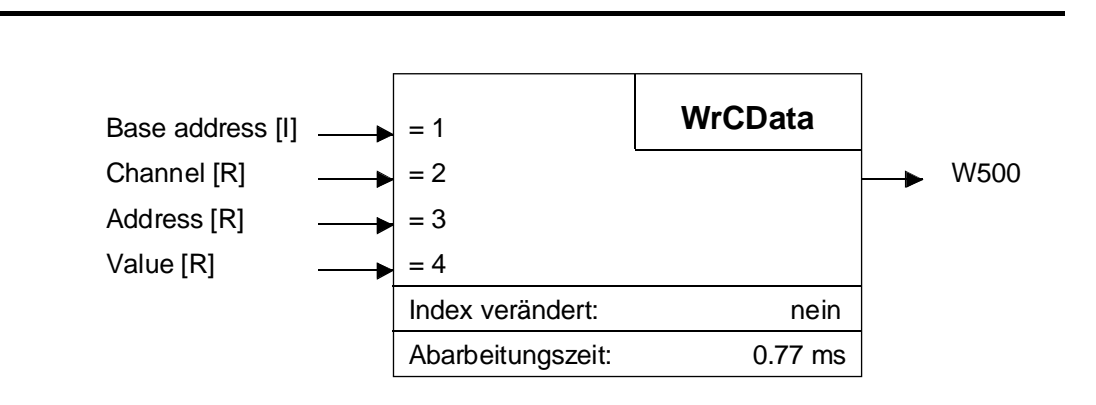

Dieser FB schreibt die Konfigurations-Daten des W500. Die Basisadresse ist der erster Parameter. Der 2. Parameter ist die Kanalnummer. Als 3. Prarameter wird die Adresse übergeben und der 4. Parameter ist der Konfigurationswert.

#### Bedeutung der Adressen:

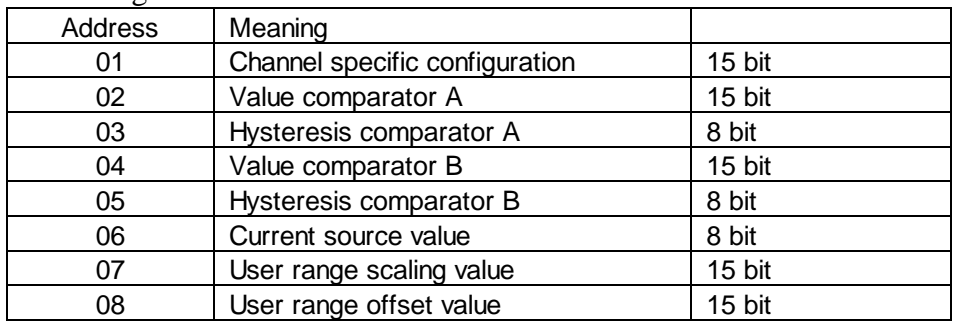

Beispiel : Konfiguriere Kanal 3 als Pt 100, 4-Draht, -50..150°C, Komparator off

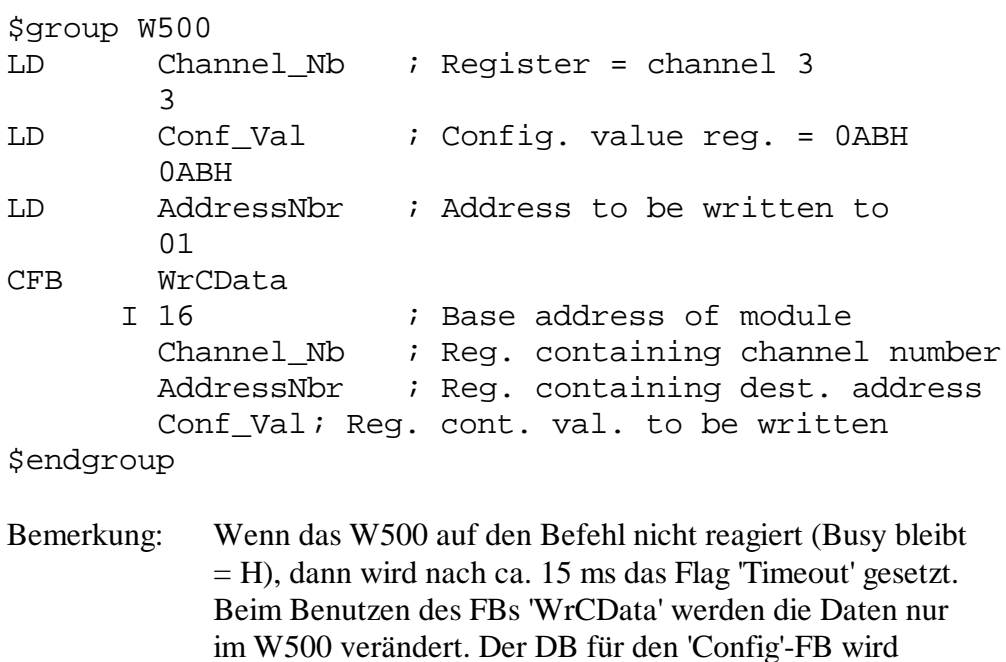

nicht aktualisiert.

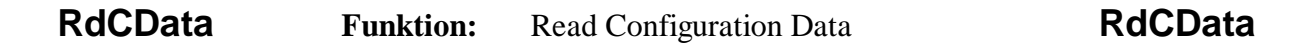

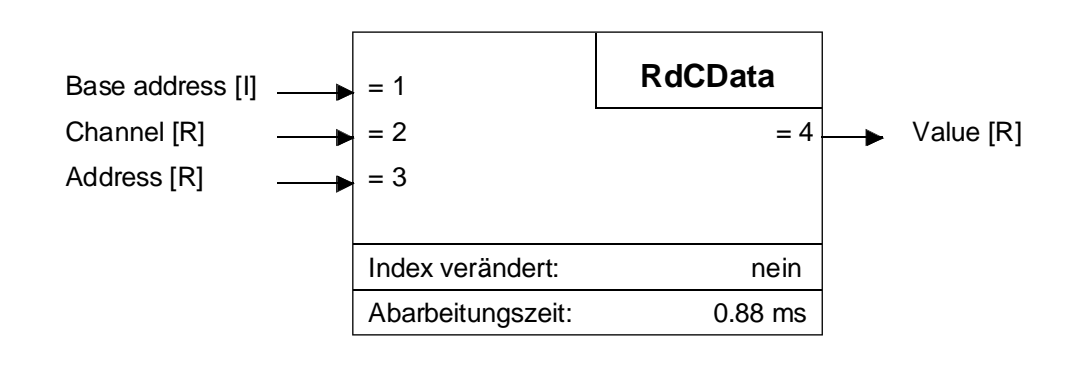

Dieser FB liest die Konfigurations-Daten des W500. Die Basisadresse ist der erster Parameter. Der 2. Parameter ist die Kanalnummer. Als 3. Prarameter wird die Adresse übergeben und der 4. Parameter ist der gelesene Konfigurationswert.

Bedeutung der Addressen siehe FB WrCData.

Beispiel:

```
$group W500
LD Channel_Nb ; Register = channel 3
       3
LD AddressNbr ; Addressto be read
       01
CFB RdCData
     I 16 \qquad ; Base address of module
       Channel Nb ; Reg. containing channel number
       AddressNbr ; Reg. cont. addr. to be read
       Conf_Val; Reg. for value when read
$endgroup
```
Bemerkung: Wenn das W500 auf den Befehl nicht reagiert (Busy bleibt = H), dann wird nach ca. 15 ms das Flag 'Timeout' gesetzt.

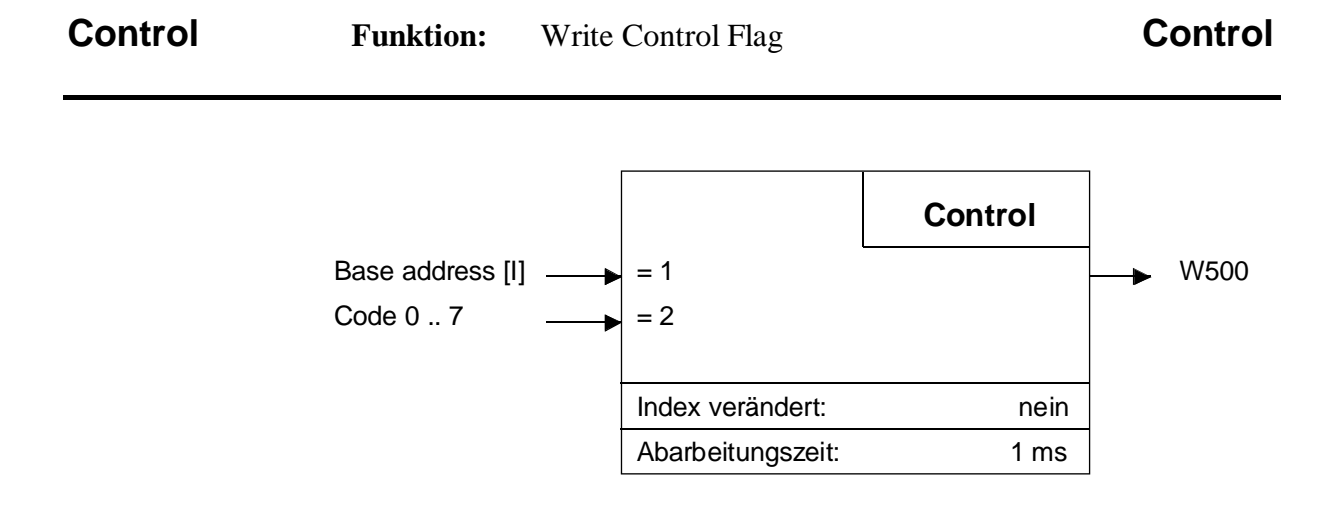

Dieser FB schreibt die Kontroll-Flags des W500-Moduls mit der Basisadresse als erstem Parameter. Der 2. Parameter ist ein Befehlscode.

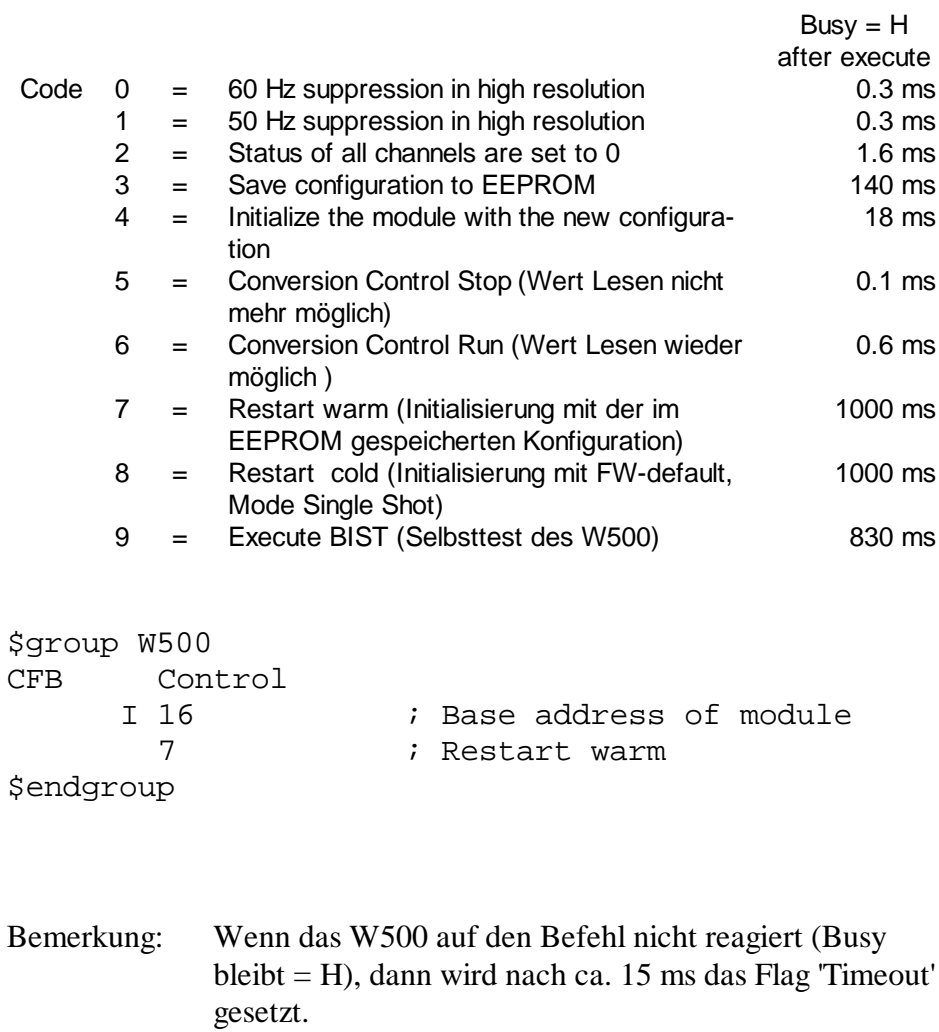

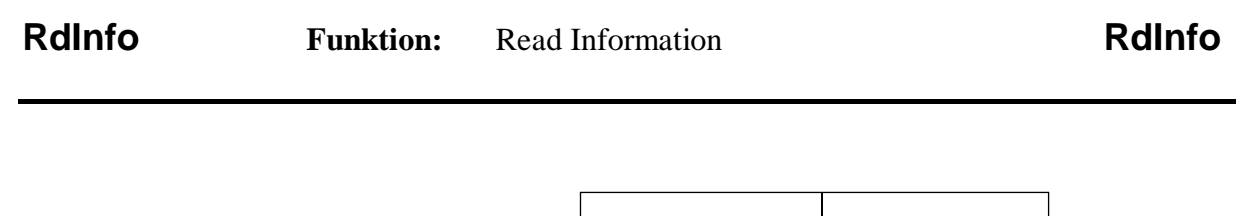

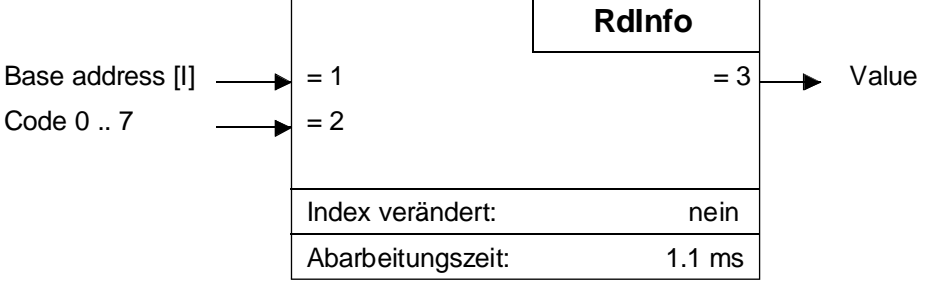

Dieser FB liest die Informationen des W500-Moduls mit der Basisadresse als erstem Parameter. Der 2. Parameter ist ein 4 Bit Befehlscode. Als 3. Parameter wird der Wert zurückgegeben.

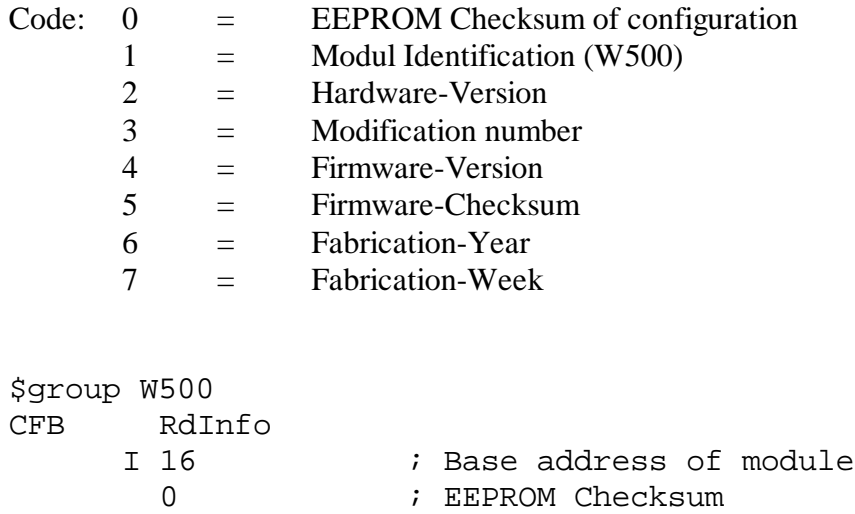

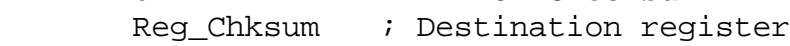

\$endgroup

Bemerkung: Wenn das W500 auf den Befehl nicht reagiert (Busy bleibt = H), dann wird nach ca. 15 ms das Flag 'Timeout' gesetzt.

#### **1.3.5 Anwenderprogramm / Beispiel**

#### **Grundsätzliches**

Beispiel für dieAnordnung der Dateien und Vorgehen bei der Erstellung eines Anwenderprogramms. Das zu erstellende Projekt habe den Projektnamen "TEST-W5" und das eigentliche Anwenderprogramm den Namen "example1.src".

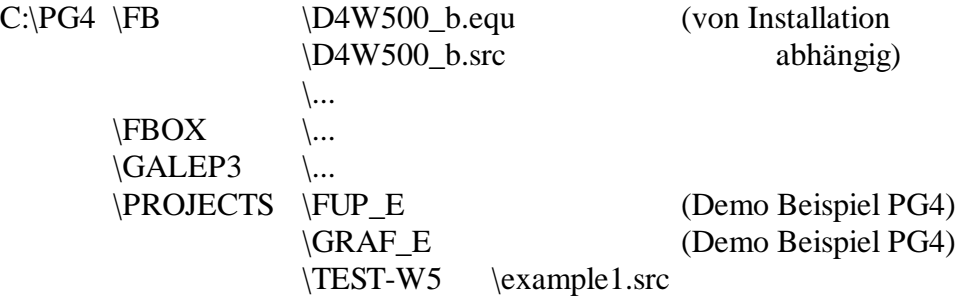

Das Anwenderprogramm für den W500-Teil präsentiert sich folgendermassen :

```
$include C:\PG4\FB\D4W500_b.equ
$group w500
XOB 16
PCD-Code
ecob
$endgroup
```
Ist das Programm in GRAFTEC geschrieben, kommen die Assemblerdirektiven '\$include' und '\$group' in den 1. Step (ST), normalerweise den Initialstep (IST) zu liegen. '\$endgroup' kommt ans Ende der letzten Transition (TR).

Wurde alles korrekt installiert, das Anwenderprogramm editiert und alle Parameter definiert, kann mit 'Project' - 'Make' das Programm verarbeitet und in die PCD geladen werden.

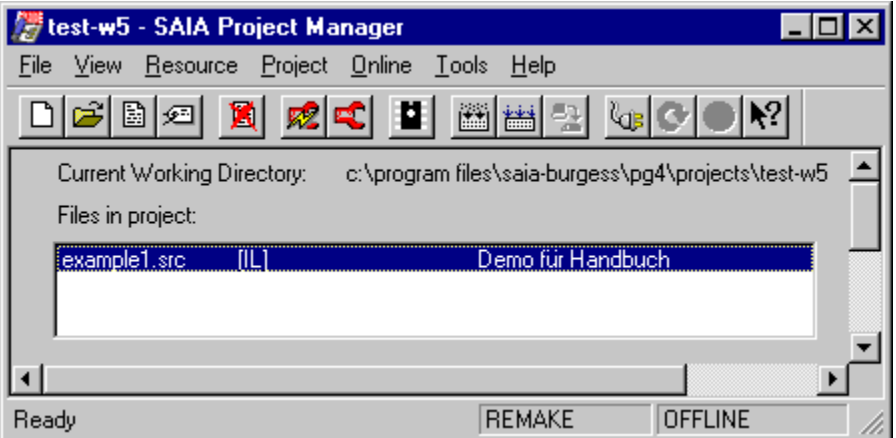

#### **Programmierbeispiele:**

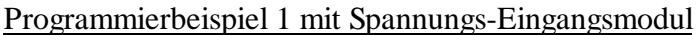

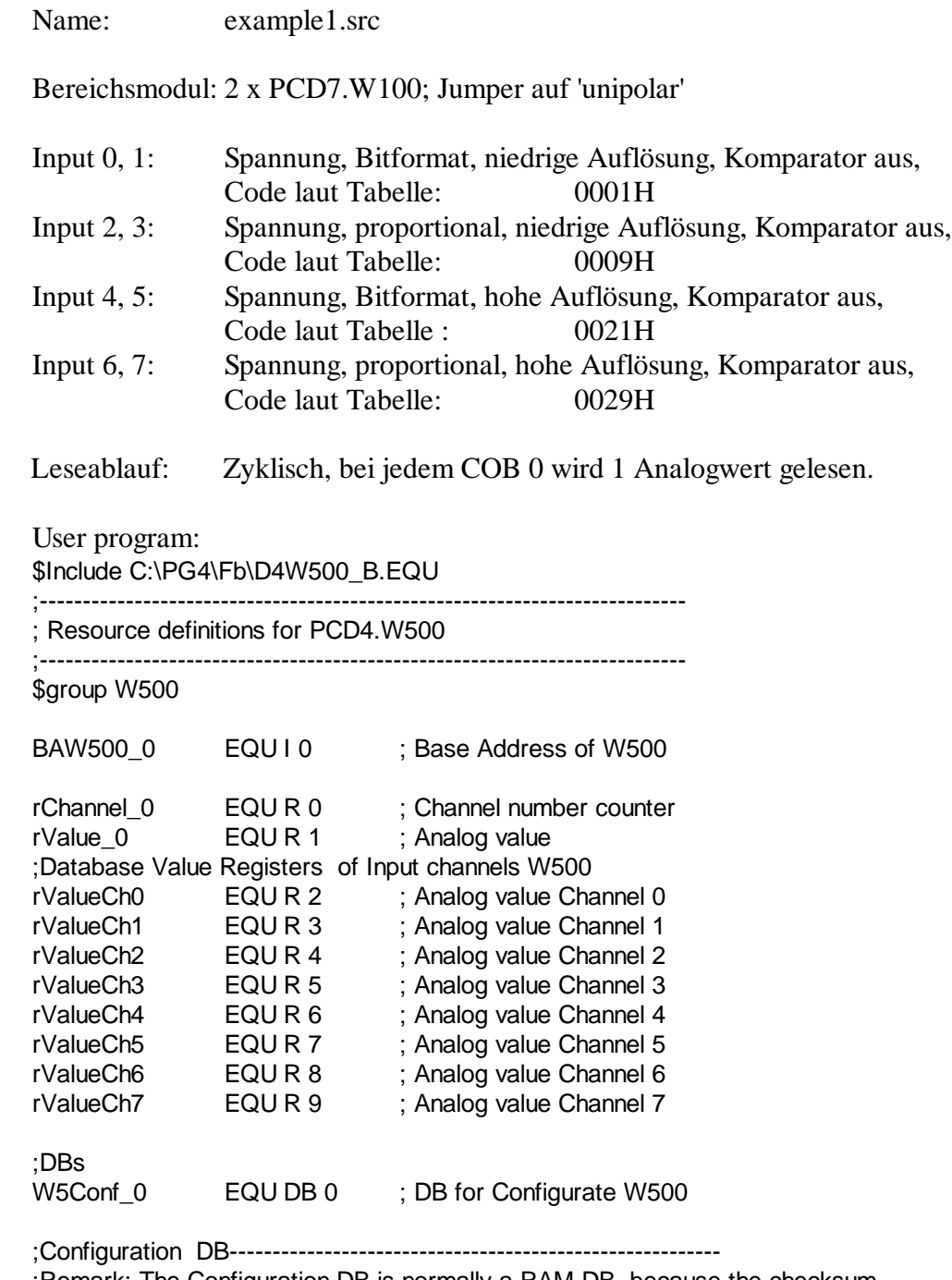

;Remark: The Configuration DB is normally a RAM DB, because the checksum will be stored as first parameter in it. This is to guarantee, that after the

- ; download of the user program, the configuration will be done at the first
- ; startup (because of the 0 ), but then only if the checksum is not equal. If
- ; the DB is in a EPROM/Flash memory, the configuration will be executed at
- ; every startup or it must be stored in the extension memory (DB 4000-7999).

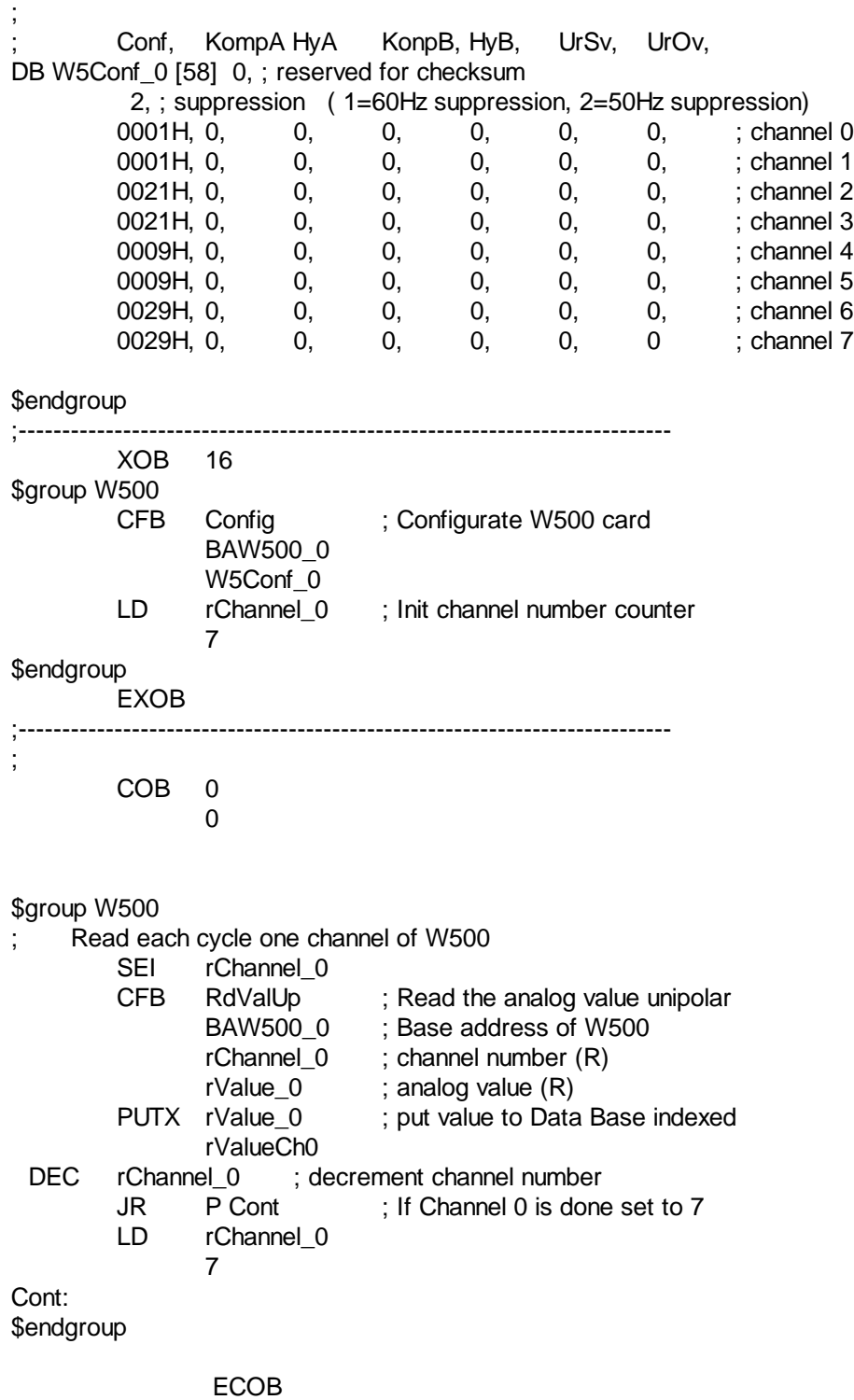

## Programmierbeispiel 2 mit Temperaturfühler Pt100/1000

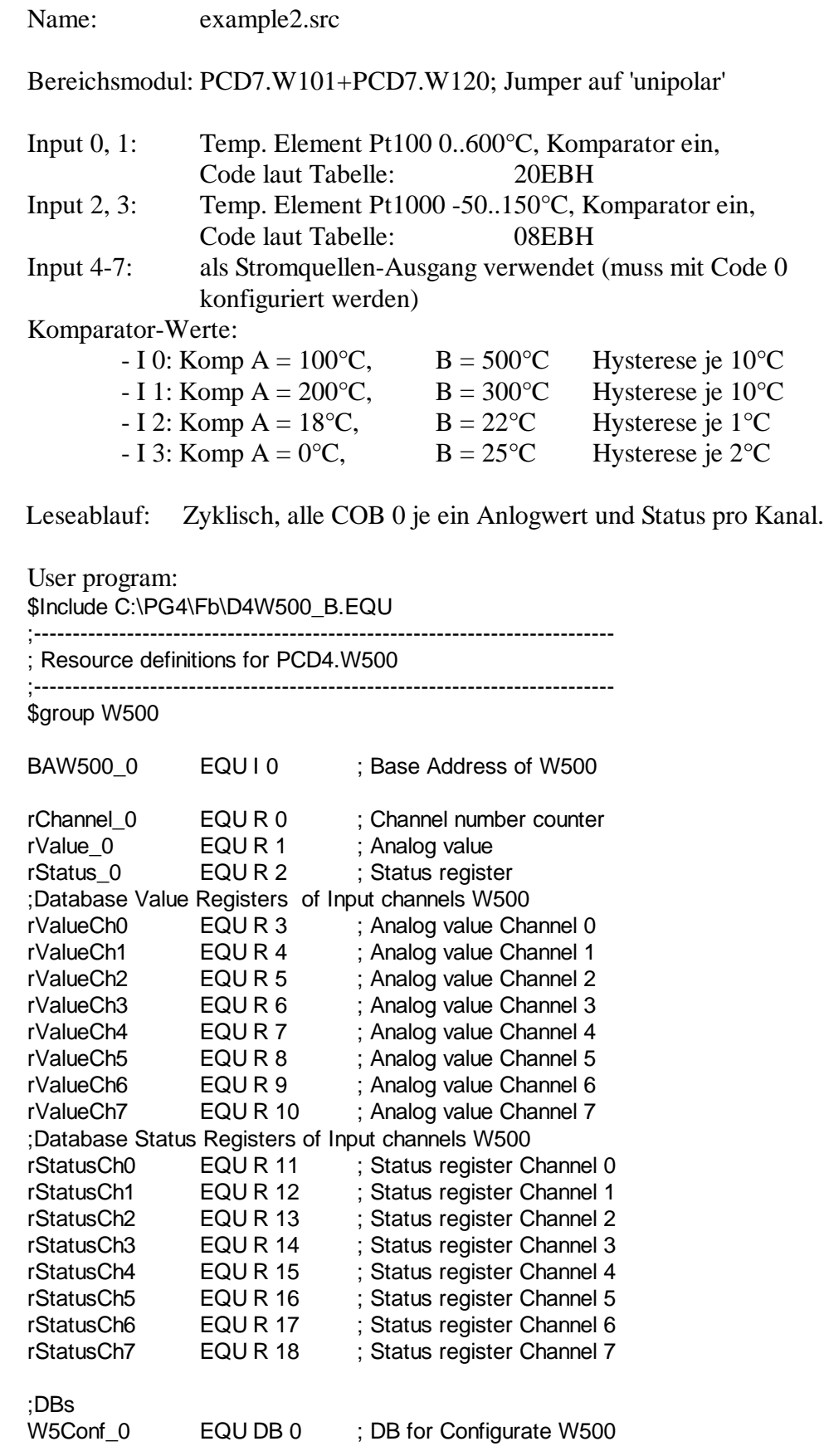

;Configuration DB--------------------------------------------------------- ;Remark: The Configuration DB is normally a RAM DB, because the checksum will be stored as first parameter in it. This is to quarantee, that after the download of the user program, the configuration will be done at the first startup (because of the  $0$ ), but then only if the checksum is not equal. If the DB is in a EPROM/Flash memory, the configuration will be executed at every startup or it must be stored in the extension memory (DB 4000-7999). ; ; Conf, KompA HyA KonpB, HyB, UrSv, UrOv, DB W5Conf 0 [58] 0, ; reserved for checksum 2, ; suppression ( 1=60Hz suppression, 2=50Hz suppression) 20EBH, 1000, 100, 5000, 1000, 0, 0, channel 0 20EBH, 2000, 100, 3000, 100, 0, 0, ; channel 1 08EBH, 180, 10, 220, 10, 0, 0, ; channel 2 08EBH, 0, 20, 250, 20, 0, 0, ; channel 3 0000H, 0, 0, 0, 0, 0, 0, ; channel 4 0000H, 0, 0, 0, 0, 0, 0, ; channel 5 0000H, 0, 0, 0, 0, 0, 0, ; channel 6 0000H, 0, 0, 0, 0, 0, 0, ; channel 4<br>0000H, 0, 0, 0, 0, 0, 0, ; channel 5<br>0000H, 0, 0, 0, 0, 0, 0, ; channel 5<br>0000H, 0, 0, 0, 0, 0, 0, ; channel 6<br>0000H, 0, 0, 0, 0, 0, 0, channel 6 \$endgroup ;--------------------------------------------------------------------------- XOB 16 \$group W500 CFB Config ; Configurate W500 card BAW500\_0 W5Conf\_0 LD rChannel 0 ; Init channel number counter 3 \$endgroup EXOB  $;-++++++$ ; COB 0 <u>na mga sangang na sa nagsang nagsang nagsang nagsang nagsang nagsang nagsang nagsang nagsang nagsang nagsang nagsang nagsang nagsang nagsang nagsang nagsang nagsang nagsang nagsang nagsang nagsang nagsang nagsang nagsang </u> \$group W500 Read each cycle one channel of W500 SEI rChannel 0 CFB RdValBp ; Read the analog value bipolar BAW500\_0 ; Base address of W500 rChannel\_0 ; channel number (R) rValue 0 ; analog value (R) PUTX rValue 0 ; put value to Data Base indexed rValueCh0 CFB RdStatus ; Read status BAW500\_0 ; Base address of W500 rChannel\_0 ; channel number (R) rStatus 0 : status Register (R) PUTX rStatus 0 : put Status to Data Base indexed rStatusCh0 DEC rChannel\_0 ; decrement channel number<br>JR P Cont ; If Channel 0 is done set to 7  $\therefore$  If Channel 0 is done set to 7 LD rChannel 0 3 Cont: \$endgroup

ECOB

#### Programmierbeispiel 3 mit 2-Draht Messumformer

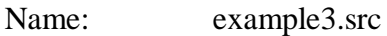

Bereichsmodul: PCD7.W104, Jumper auf 'unipolar'

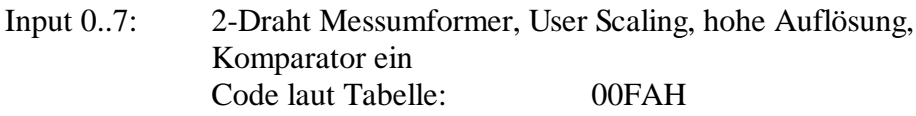

Der Messumformer für Thermoelement Typ K hat einen Temperaturbereich von -100 .. +800°C (proportional zu 4 .. 20mA).

Es wird ein User Scaling von -1000 bis 8000 gewählt (Offset = -1000, Bereich =  $9000$ ).

Komparator-Werte:

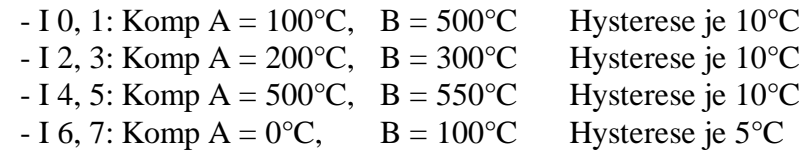

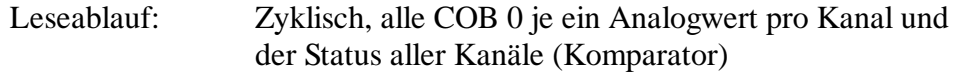

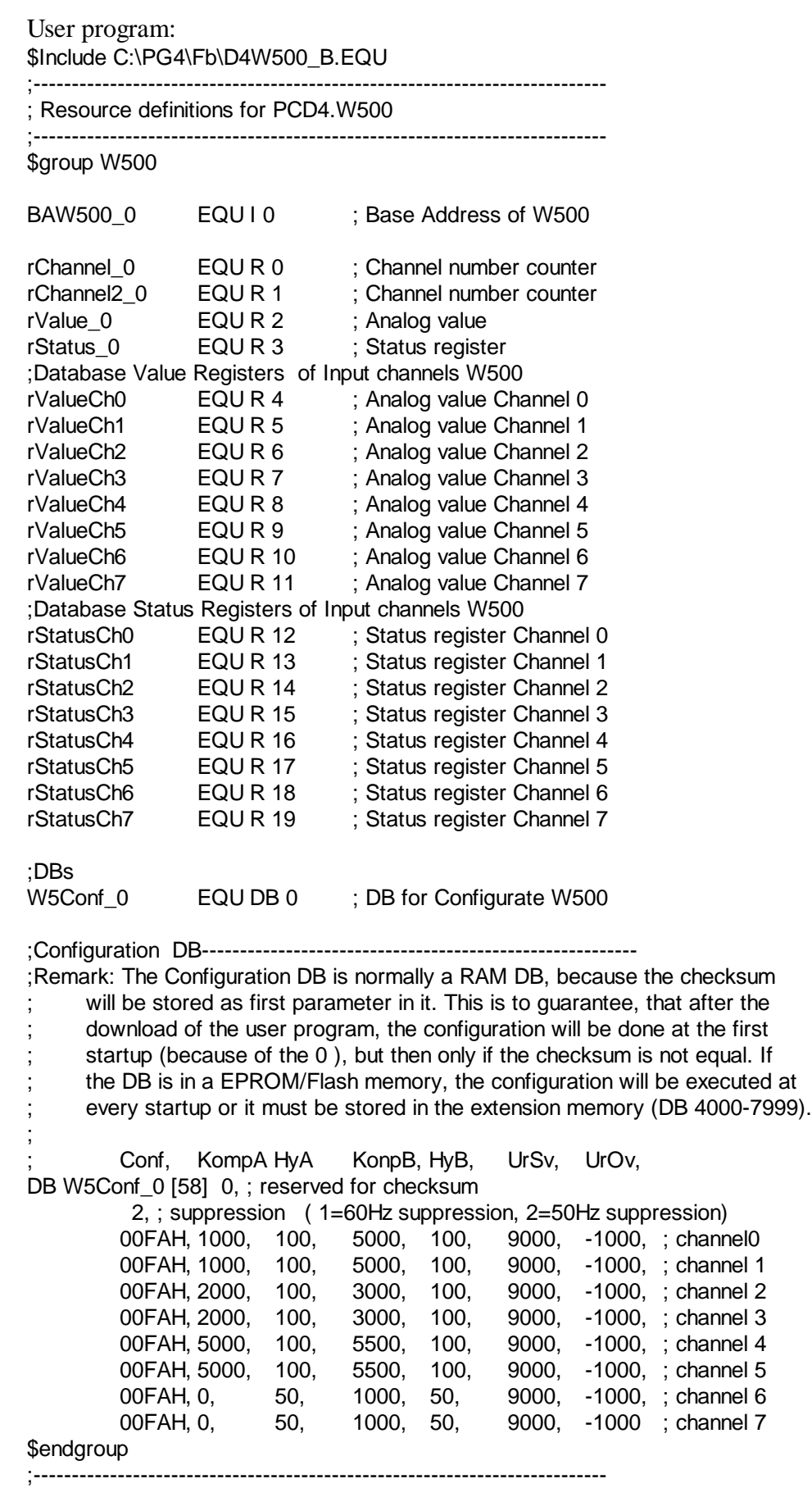

XOB 16 \$group W500 CFB Config ; Configurate W500 card BAW500\_0 W5Conf\_0 LD rChannel 0 ; Init channel number counter 7 \$endgroup EXOB ;--------------------------------------------------------------------------- ; COB 0 <u>na mga sangang na sa nagsang nagsang nagsang nagsang nagsang nagsang nagsang nagsang nagsang nagsang nagsang nagsang nagsang nagsang nagsang nagsang nagsang nagsang nagsang nagsang nagsang nagsang nagsang nagsang nagsang </u> \$group W500 ; Read each cycle one channel of W500 SEI rChannel 0 CFB RdValBp ; Read the analog value bipolar BAW500 0 ; Base address of W500 rChannel\_0 ; channel number (R) rValue\_0 ; analog value (R) PUTX rValue\_0 ; put value to Data Base indexed rValueCh0 DEC rChannel\_0 ; decrement channel number JR P Cont ; If Channel 0 is done set to 7 LD rChannel 0 7 Cont: LD rChannel2\_0 ; Start at channel 7 7 LOOP: CFB RdStatus ; Read status BAW500\_0 ; Base address of W500 rChannel2\_0 ; channel number (R) rStatus\_0 ; status Register (R) PUTX rStatus\_0 ; put Status to Data Base indexed rStatusCh0 DEC rChannel2 0 ; Decrement channel number JR P LOOP ; Loop until all channels are read \$endgroup ECOB

## **1.4 Erweiterter Betriebsmodus mit FBoxen in FUPLA**

#### PCD4.W500 PCD4.W500 O Ò err err i0 j. i1 î2 ß,  $i4$ i5 Î6 i7

#### **1.4.1 Die FBox 'PCD4.W500'**

This FBox configurates and reads the values of the PCD4.W500 modules for voltage, current or 2-wire temperature measurement.

Each channel has an output value from type integer. The values of the not used channels are 0.

Das Einstellfenster

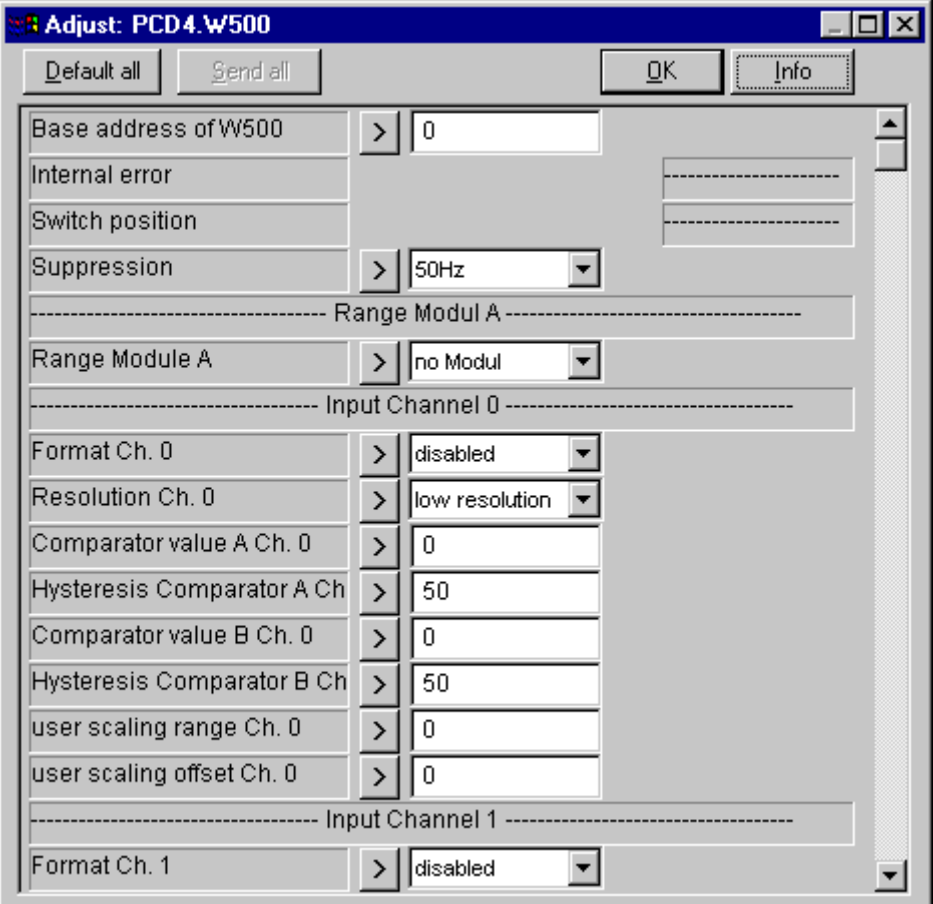

Base address of W500:

The base address defines the location of the module in the PCD. The number must be the start address of the module  $(0, 16, 32, ...)$ . Important: do not use the base addresses 240 and 496 (conflict with watch dog).

Internal error:

The internal error shows if there is an error on the controller system of the W500 module.

If an internal error is occurred the LED change to red and the "err" output goes to high.

Switch position: Shows the switch position of the unipolar/bipolar switch.

Suppression:

You can set 50 or 60 Hz suppression (standard 50 Hz). The suppression is only active in high resolution.

Range Module A and B: In this adjustment the equipped range module is to be selected. Important: if there is no module equipped, select "no module".

List of Range Modules:

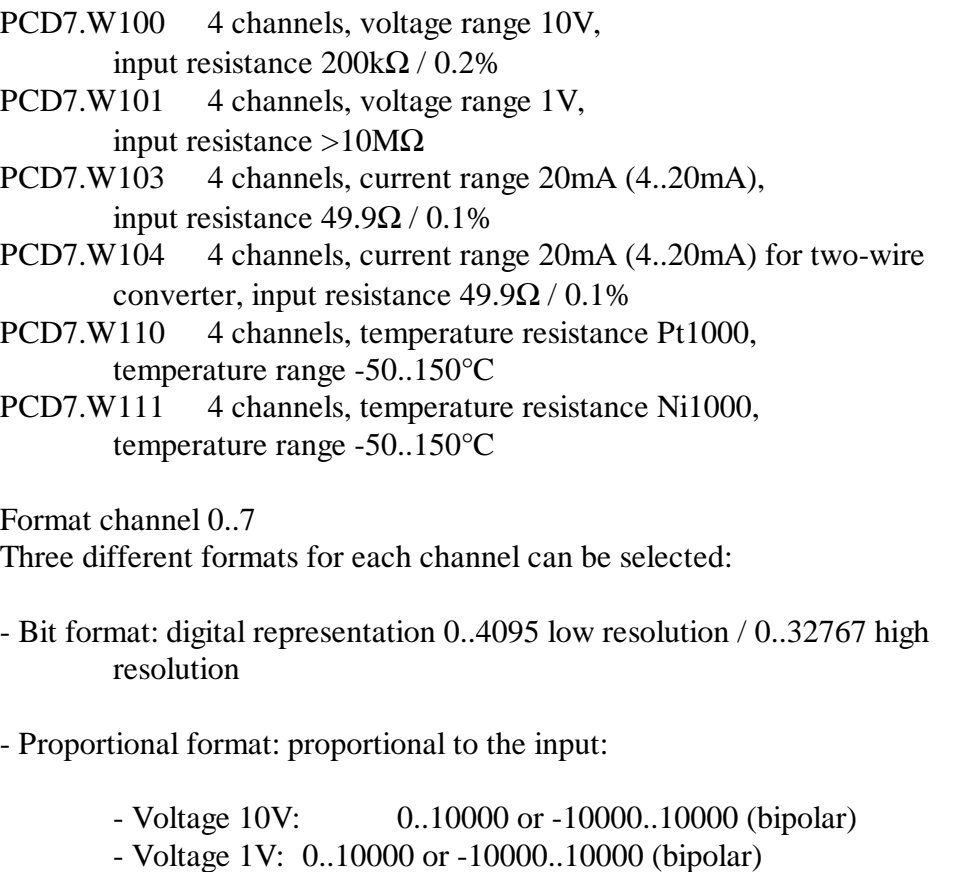

- Current 20 mA: 0/4000..20000 (only unipolar possible)
- Temperature -50..150°C: -500..1500

- user scaling: a user definable scaling

- The offset and the range of the scale can be specified

Important: if the input channel is not used, select disabled to disable the conversion.

Comparator value A and B for channels 0..7. Two comparators for each channel can be defined. The comparator values refer to the output format of the channel. The comparator values must be within of the corresponding format:

> (min. format < comparator value - hysteresis / 2) (max. format  $>$  comparator value + hysteresis  $/ 2$ )

Remarks: If both comparator values are 0 then the comparator is disabled

Hysteresis comparator A and B for channels 0..7. For each channel a hysteresis can be defined. Possible values 0..255.

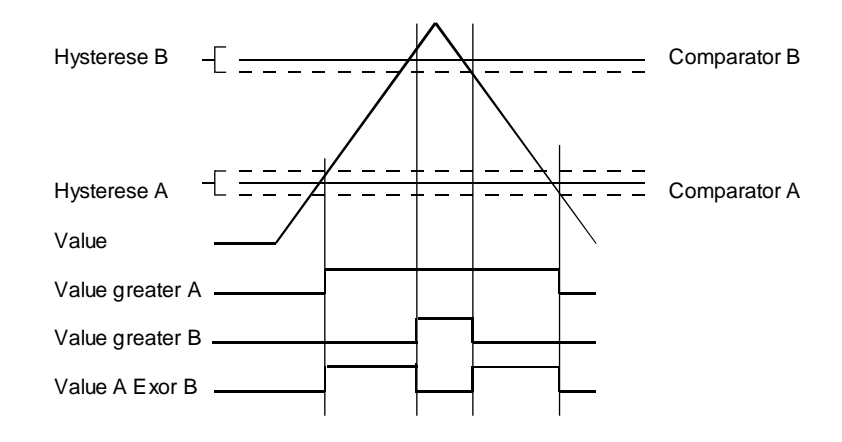

User scaling range & offset for channels 0..7

The offset and range for the user scale can be declared. To use the user scaling, select the user scaling format. There are signed or non signed ranges possible:

 $-$  Offset  $< 0 \Rightarrow$  scale is signed  $-16384$  ... 16383

- Offset  $> 0 \Rightarrow$  scale is non signed 0 ... 32767

#### ex. signed user scaling

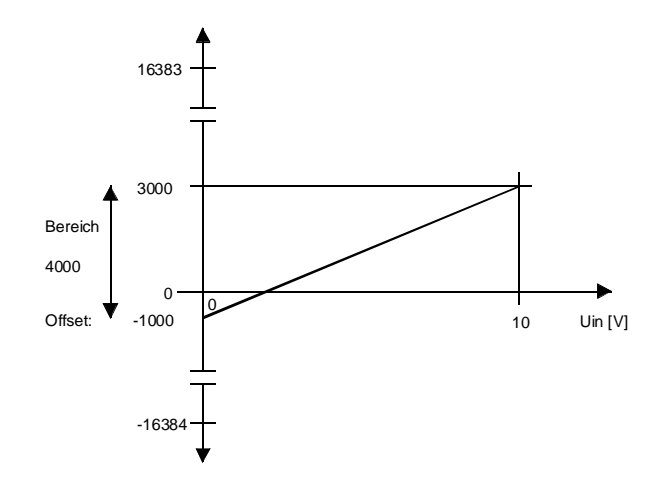

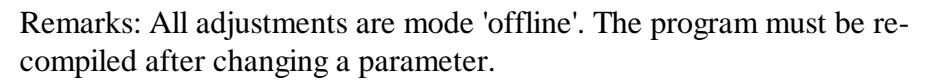

#### **1.4.2 Die FBox 'PCD4.W5 Temp\_3/4 wire'**

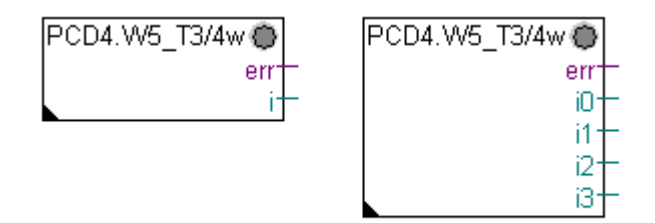

This FBox configurates and reads the values if the PCD4.W500 are used as 3 or 4 - wire temperature measurement module.

Each channel has an output value from type integer. The values of the not used channels are 0.

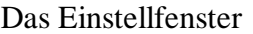

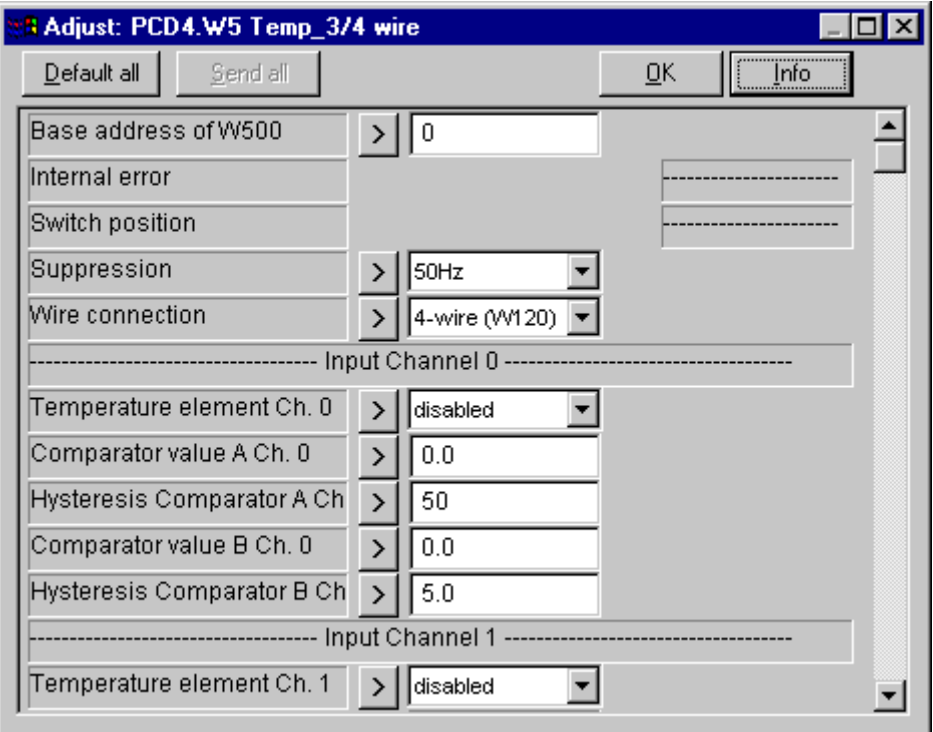

Base address of W500:

The base address defines the location of the module in the PCD. The number must be the start address of the card  $(0, 16, 32, ...)$ . Important: Do not use the base addresses 240 and 496 (conflict with watch dog).

#### Internal error:

The internal error shows if there is an error on the controller system of the W500 module. If an internal error is occurred the LED change to red and the "err" output goes to high.

Switch position: Shows the switch position of the unipolar/bipolar switch. Suppression: 50 or 60 Hz suppression can be set (standard 50 Hz).

Wire connection: 3 or the 4 wire connection can be choosen. (3 wire connection is in preparation).

List of Range Modules connector B:

PCD7.W120 4 channels, for Pt/Ni100 or Pt/Ni1000 temperature resistance, 4 constant current outputs for 4 wire connection

PCD7.W121 4 channels, for Pt/Ni100 or Pt/Ni1000 temperature resistance, 4 constant current outputs and 4 voltage inputs for 3 wire connection (in preparation)

connector A:

PCD7.W101 4 channels, voltage range 1V, for Pt/Ni100 or Pt/Ni1000 temperature resistance,

input resistance >10 MΩ

Temperature element channel 0..7 The following thermometers can be used:

- Pt1000 temperature range -50..150°C
- Pt1000 temperature range 0..600°C
- Ni1000 temperature range -50..150°C
- Pt100 temperature range -50..150°C
- Pt100 temperature range 0..600°C
- Ni100 temperature range -50..150°C

The digital representation is always -500..1500 /0..6000 and the resolution 0.1°C.

Important: if the output channel is not used, 'disabled' is to select for the conversion.

Comparator value A and B channel 0..3.

Two comparators can be defined for each channel. The comparator values refer to the output format of the channel ( $1^{\circ}C \Rightarrow 1.0$ ).

Remarks: If both comparator values are 0 then the comparator is disabled.

Hysteresis comparator A and B channel 0..7 For each channel you can define a hysteresis.

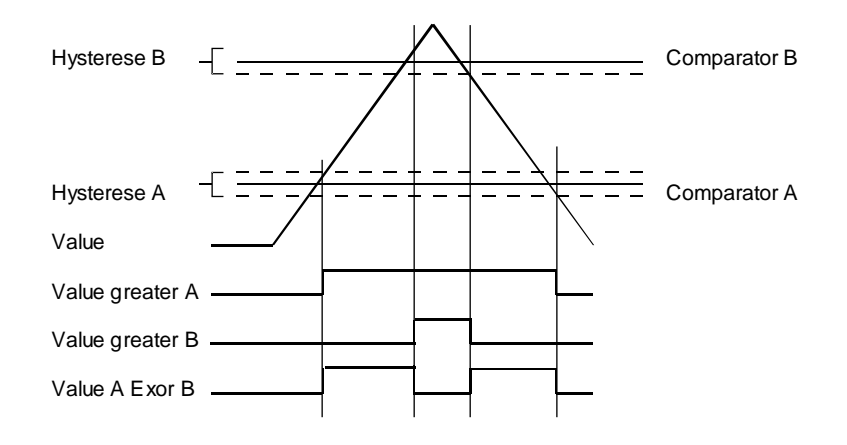

Remarks: All adjusts are mode offline. The program must be recompiled after changing a parameter.

#### **1.4.3 Die FBox 'PCD4.W5 Channel Status'**

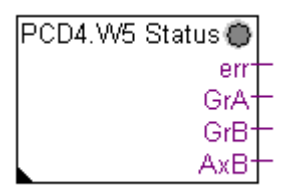

This FBox reads the channel status and the comparator values of the PCD4.W500.

Outputs:

There are 4 output Flags on this FBox:

- err: Error

- GrA: value is greater than comparator A

- GrB: value is greater than comparator B
- AxB: value is between comparator A and B (Exor)

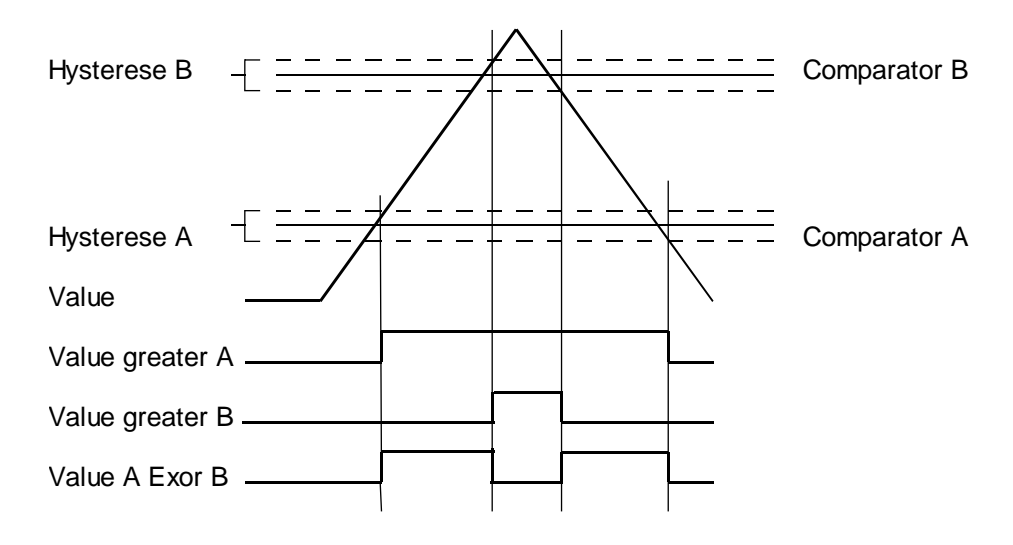

#### Das Einstellfenster

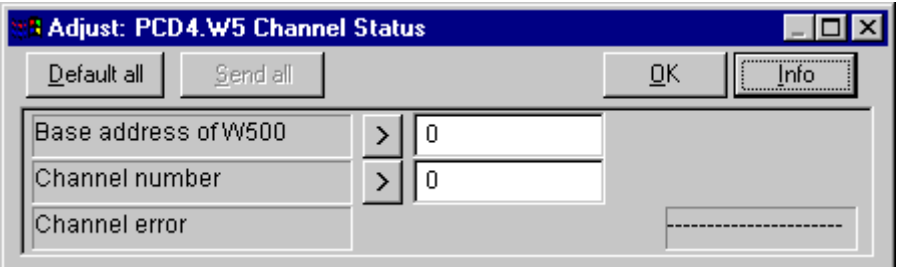

Base address of W500:

The base address defines the location of the module in the PCD. The number must be the start address of the card  $(0, 16, 32, ...)$ . Important: do not use the base addresses 240 and 496 (conflict with watch dog).

Channel number: It defines the channel of the W500. Accepted values are 0..7.

Channel error:

The channel error shows if there is an error on the selected channel. If a channel error is occurred the LED change to red and the "err" output goes to high.

Notizen:

## **Anhang: Widerstandswerte für Pt100/Pt1000 / Ni100/Ni1000**

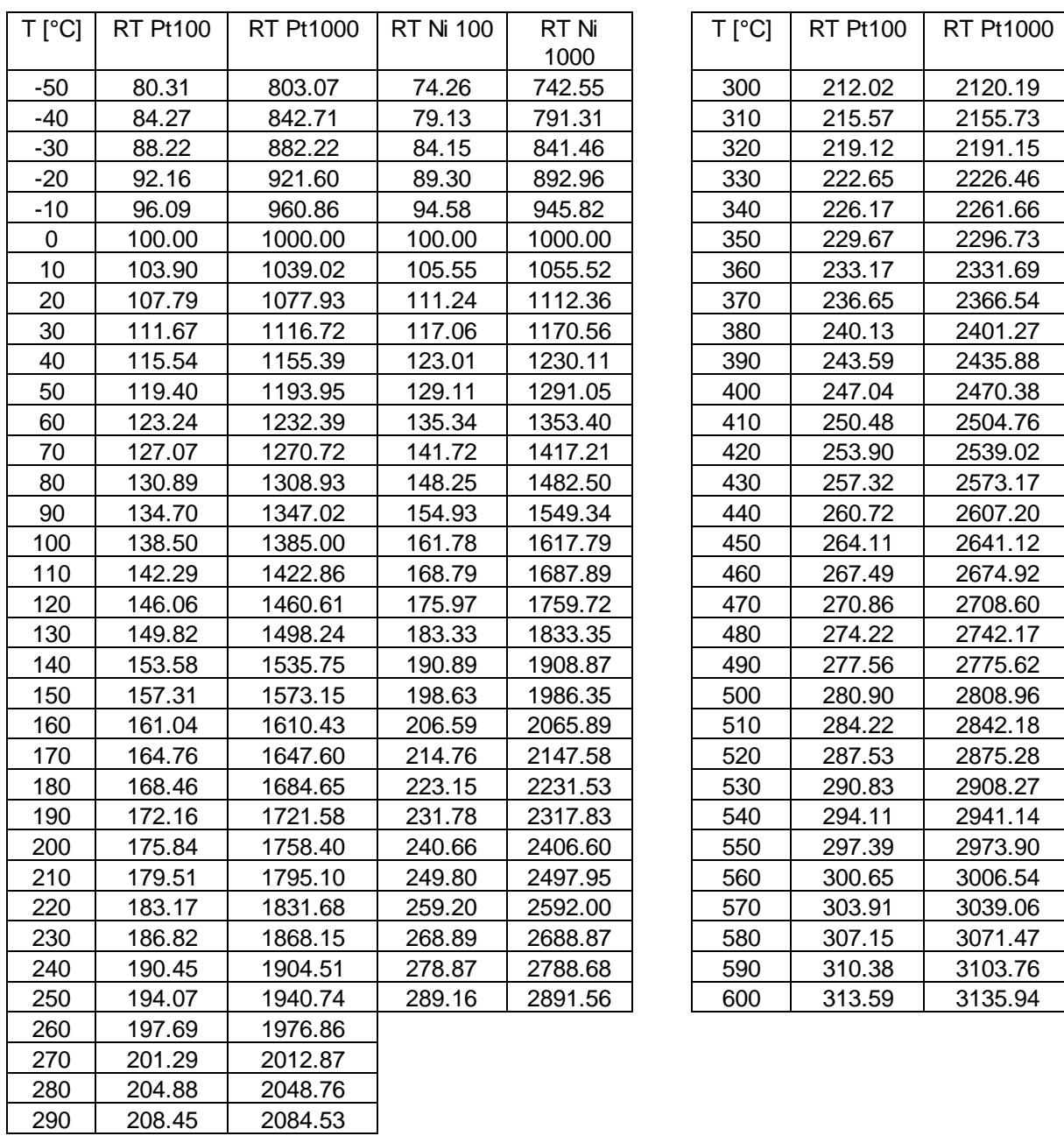

#### Formeln:

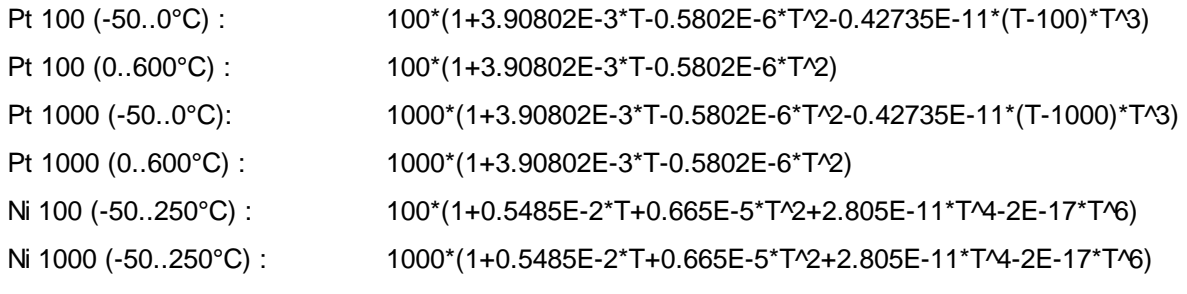

Notizen

# **2. PCD4.W600 Galvanisch getrenntes Ausgangs-Analogmodul, Auflösung 12 Bit**

Intelligentes analoges Ausgangsmodul mit galvanischer Trennung. Auflösung 12 Bit. 8 Ausgänge für Spannungen 0..10V und ±10V und Ströme 0..20 mA und 4..20 mA.

Ein µ-Controller ermöglicht die Ausführung intelligenter Funktionen ohne die PCD-CPU zu belasten:

- Einzelausgabe oder synchrone Aufdatierung
- Umrechnung des Digitalwertes in ein bereichproportionales Format
- Anwenderdefinierbare Skalierung für Bereich und Offset
- Identifizierung des Moduls im Anwenderprogramm und Identifikation der Bereichsmodule

## **2.1 Hardware und Technische Daten**

#### **2.1.1 Modulübersicht**

#### **Basismodul:**

PCD4.W600 enthaltend den galvanisch getrennten DC/DC-Wandler für die Speisung der steckbaren Bereichsmodule, den µ-Controller mit dessen Peripheriekomponenten sowie das I/O-Businterface.

#### **Bereichsmodule:**

Diese enthalten den Optokoppler für die galvanische Trennung zum PCD-Prozessor, den D/A-Wandler und die Ausgangsstufen.

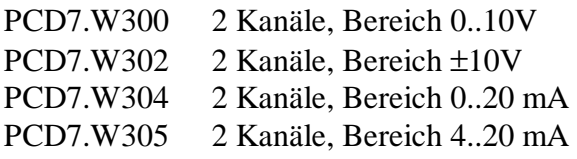

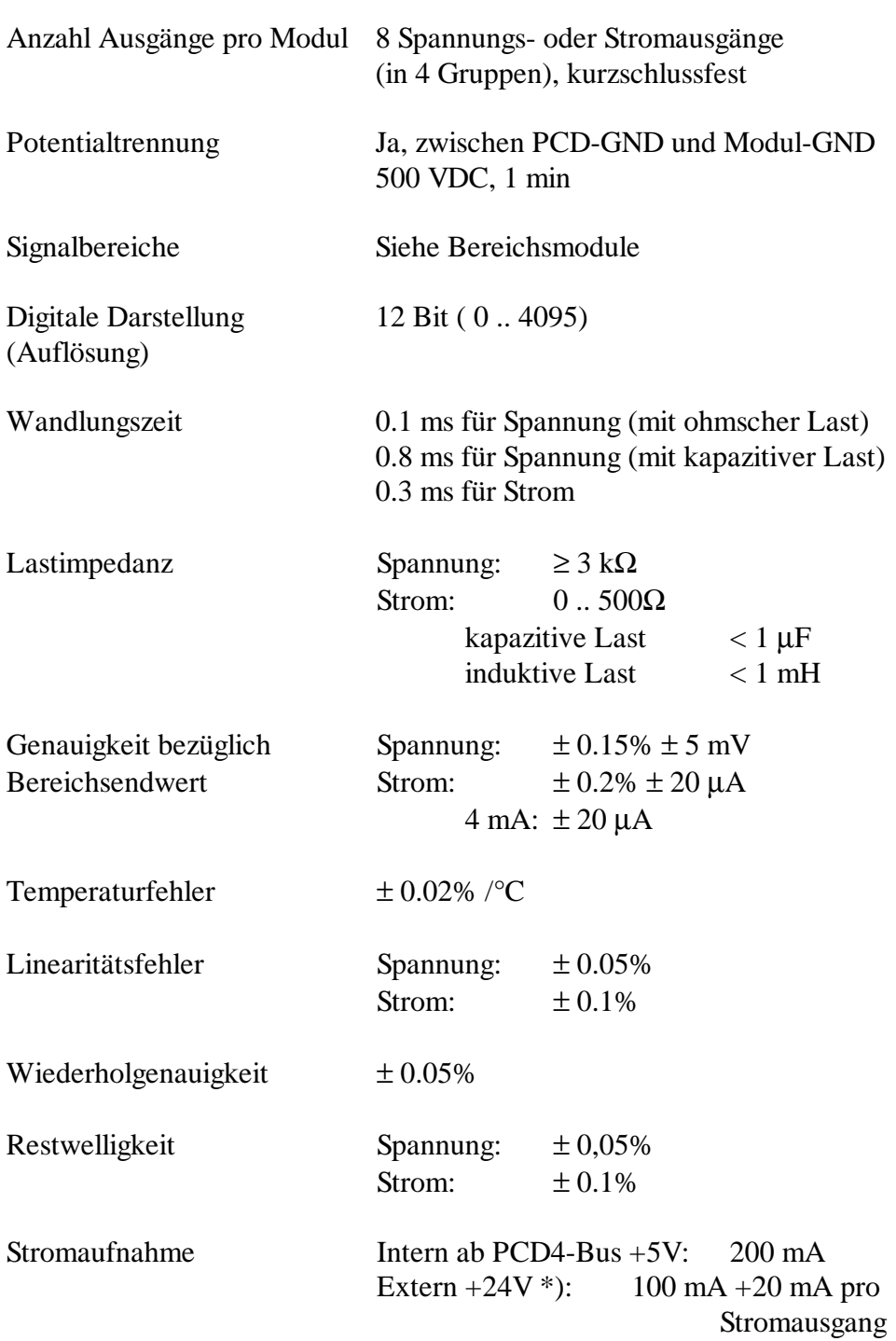

## **2.1.2 Technische Daten** (Basismodul)

\*) Anforderungen wie PCD4.N2..

#### **2.1.3 Präsentation der Module**

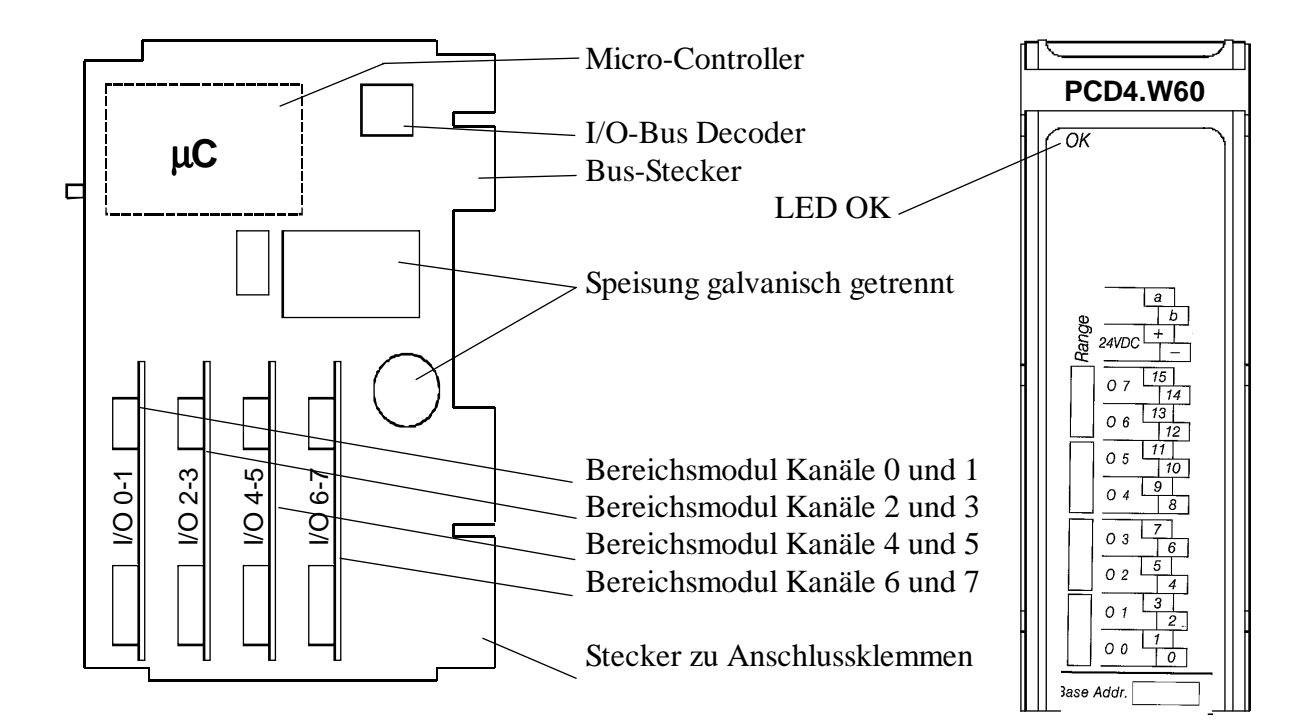

#### **Hauptmodul**

#### **Bereichsmodul**

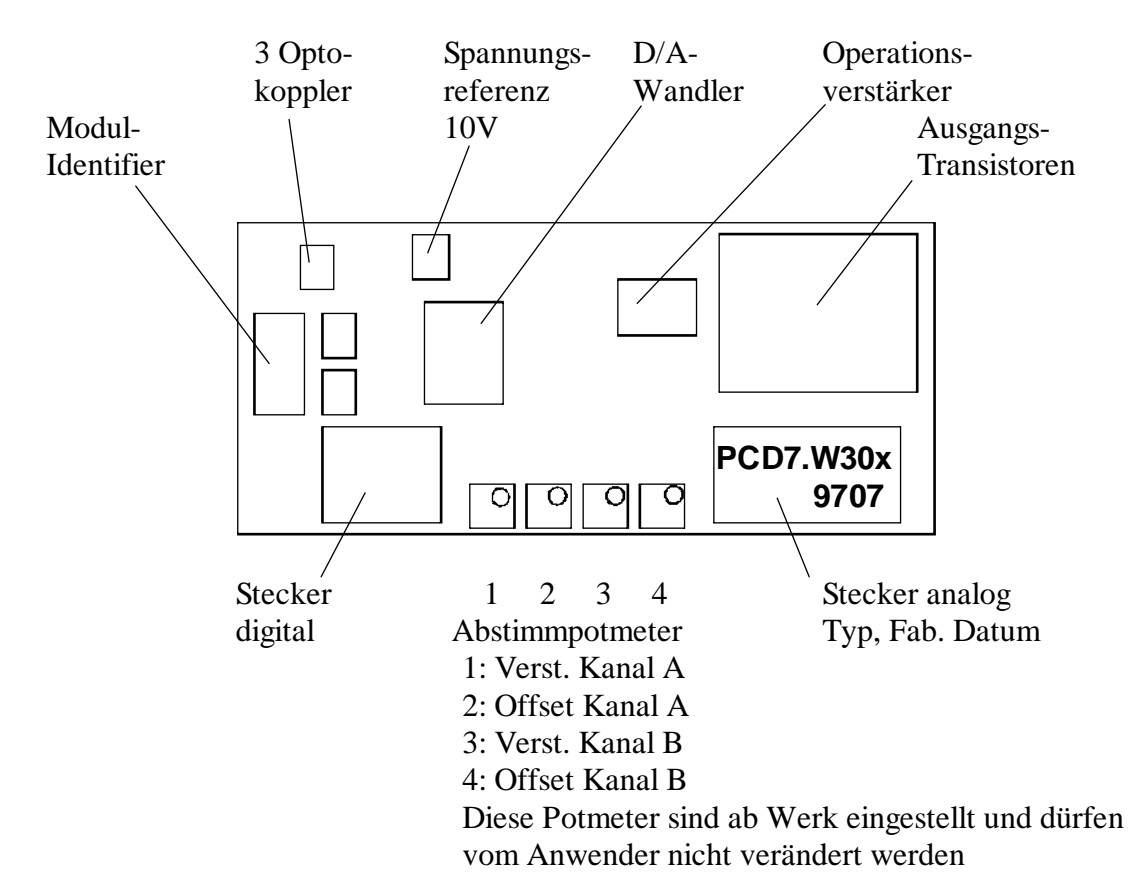

#### **2.1.4 Einsetzen der Bereichsmodule**

Um die Bereichsmodule einstecken zu können, muss die Leiterplatte aus dem Modulgehäuse herausgezogen werden. Dies geschieht durch Eindrücken der seitlichen Schnappverklinkungen der Frontabdeckung. Anschliessend ist auf der linken Modulseite oben die Printbefestigungsschraube herauszuschrauben, womit die Leiterplatte aus dem Gehäuse gezogen werden kann.

Es können 4 Bereichsmodule zu je 2 Kanälen eingesteckt werden. Beim Einstecken ist zu beachten, dass jedes Modul oben und unten eingeklinkt ist.

Nach dem Einsetzen der Bereichsmodule ist das Gehäuse wieder zu schliessen und die Printbefestigungsschraube anzubringen.

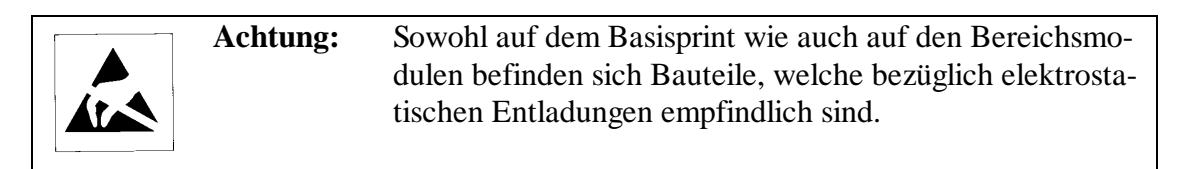

Auf den 4 Steckplätzen können unterschiedliche Bereichsmodule eingesteckt werden. Um die Bestückung von aussen jederzeit ersichtlich zu machen, sollte nicht vergessen werden, die Eintragungen auf dem Frontund Seitenschild vorzunehmen. (Die Bestückung kann auch per Software identifiziert werden).

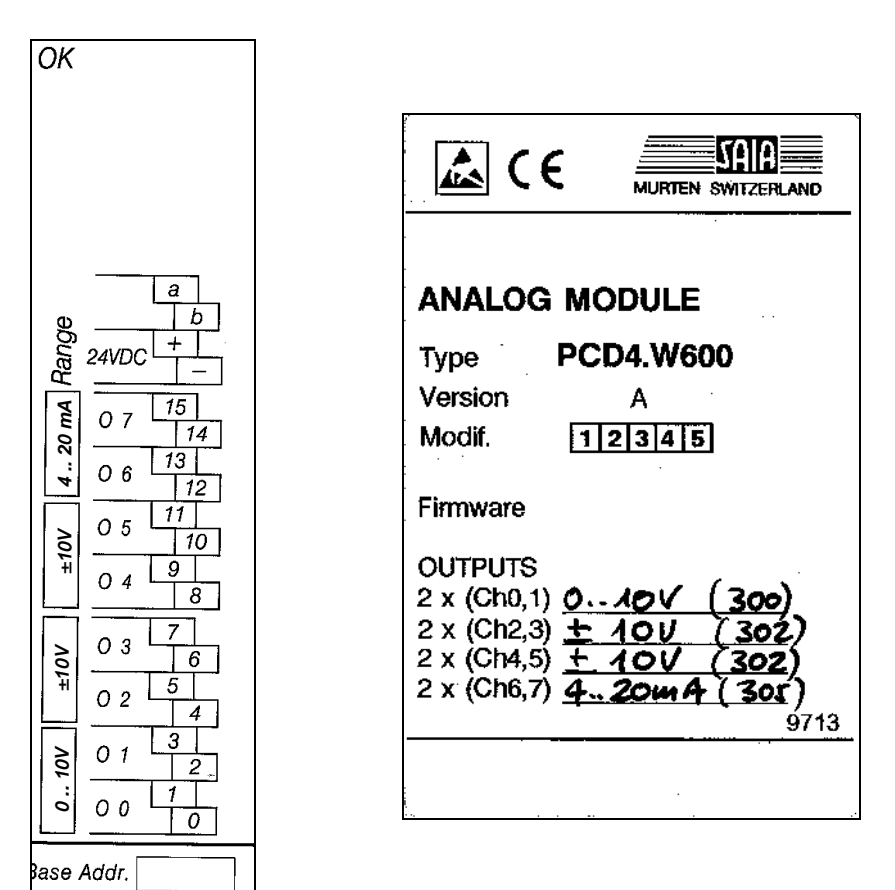

#### **2.1.5 Blockschaltbild**

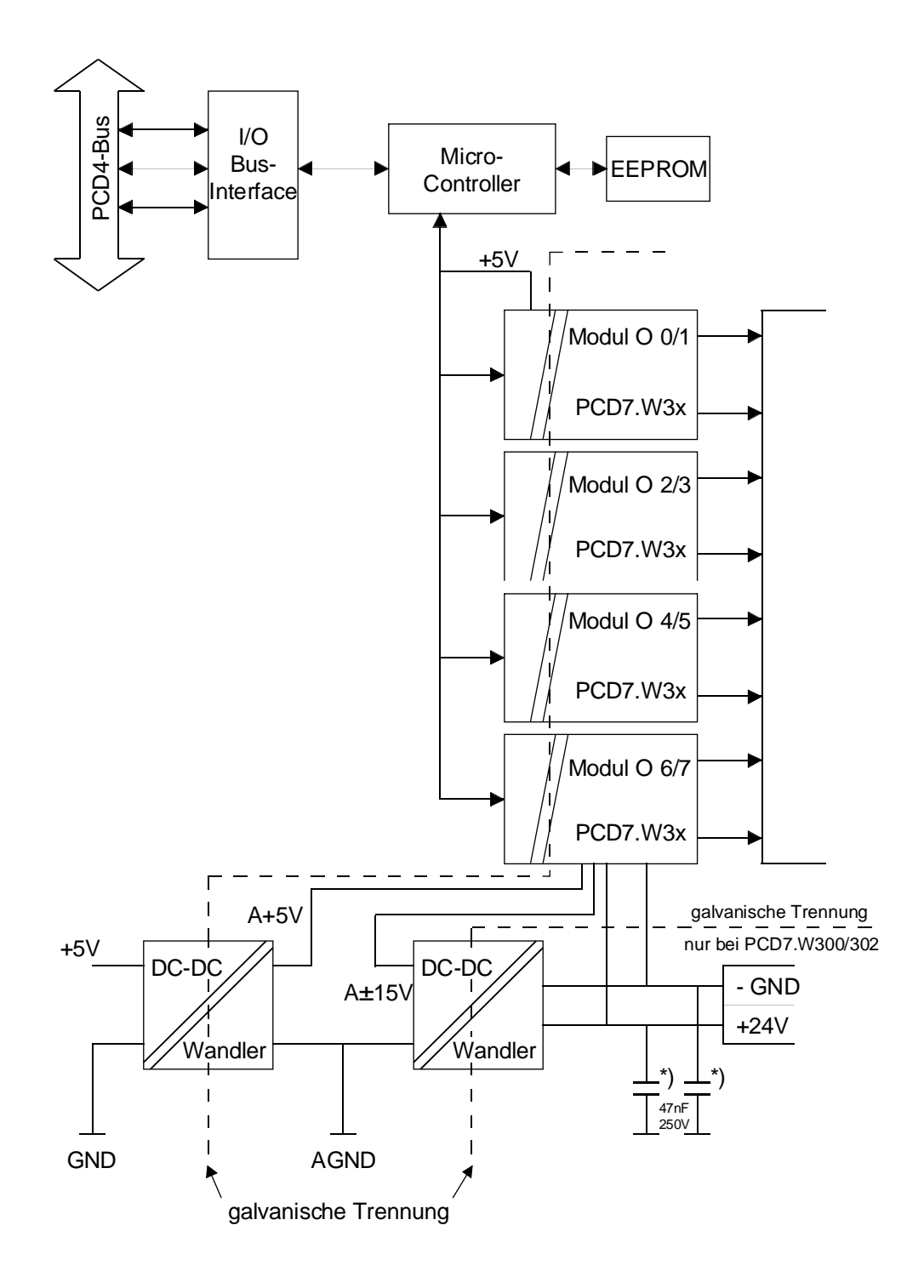

\*) Um einen Isolationstest (500 VDC) in der Anlage durchführen zu können, müssen die Entstörkomponenten auf dem PCD4.C2.. entfernt werden.

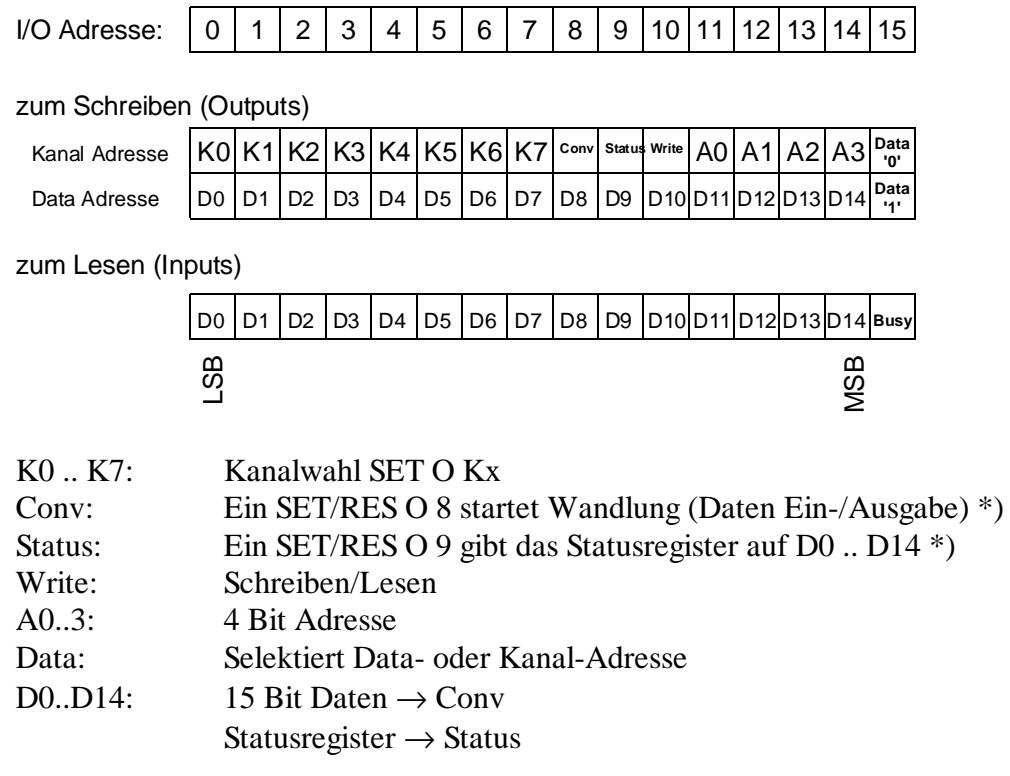

## **2.1.6 Bedeutung der 16 Adressen**

\*) Busy-"Eingang" = H

#### **2.1.7 Modulanschluss**

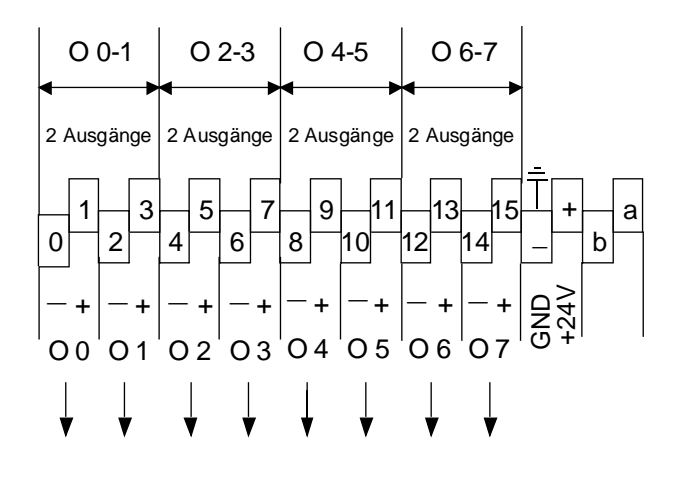

#### **Anschluss für Spannungsausgang**

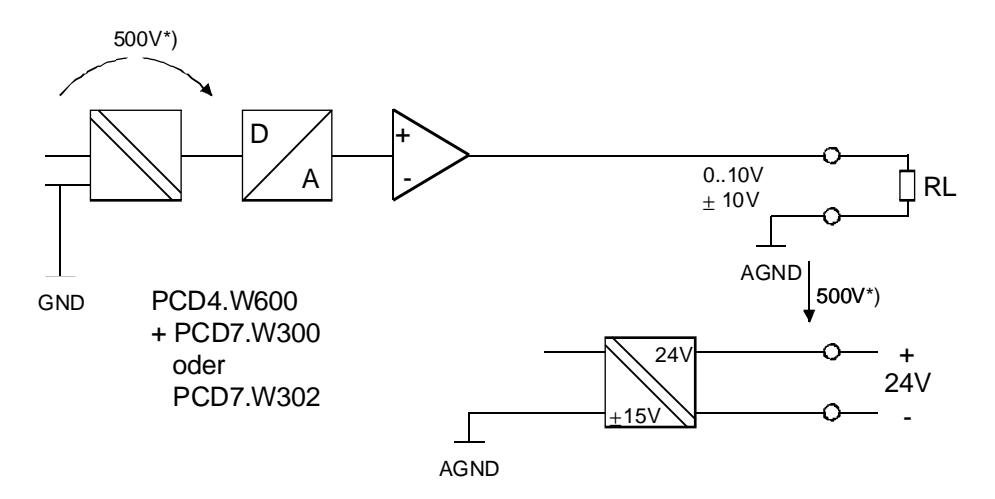

#### **Anschluss für Stomausgang**

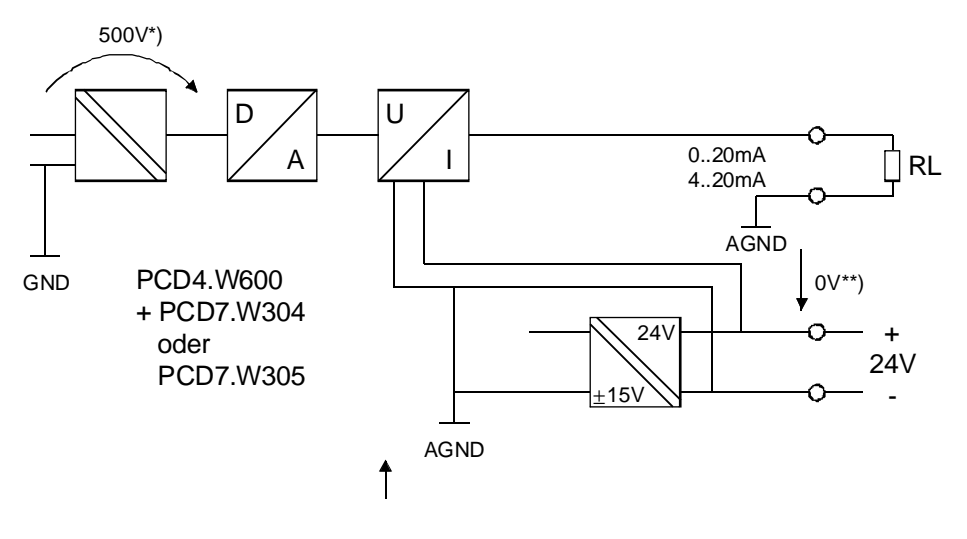

\*) Isolationsspannung der galvanischen Trennung

\*\*) Gleiches Potential von 24V und RL (Ausgang)

## **2.2 Standard-Betriebsmodus**

#### **2.2.1 Software**

Ohne Konfigurierung des µC verhält sich das Modul PCD4.W600 wie andere analoge Ausgangsmodule. Die Konfigurierung des Moduls (µC) kann aber so vorgenommen werden, dass ein Bereich und ein Offset direkt berücksichtigt werden. Siehe die nachfolgenden Abschnitte 2.3 und 2.4: "Erweiterte Betriebsmodi".

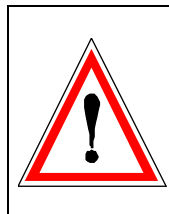

#### **Wichtige Anmerkung:**

Wurde das Modul vorgängig im 'synchronous updating'- Modus, betrieben, ist diese Konfiguration im EEPROM gespeichert und wird bei jeder neuen Inberiebnahme wieder übernommen. Der 'Single-Shot'-Modus wird daher nicht mehr funktionieren, d.h. das EEPROM muss zuerst umkonfiguriert werden.

#### **Lösung:**

Programmierung mit FBoxen: Es ist ein einfaches Anwenderprogramm mit der PCD4W600-FBox zu erstellen und auszuführen, wobei für alle Kanäle 'disabeled' zu wählen ist.

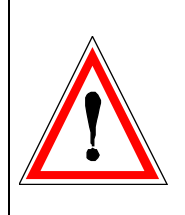

Programmierung mit FBs: Im Konfigurations-DB ist in der Kolonne 'Conf' für alle Kanäle der Code 0000H einzusetzen und das Programm auszuführen. (Es kann das Programmbeispiel 'example1.src' dazu verwendet werden, siehe Abschnitt 2.3.5)

#### **2.2.2 Anwenderprogramm zur Ausgabe eines Analogwertes**

Prinzip-Beispiel in IL (Instruction List) mit Warteschleife zum Abwarten des 'Busy'.

Es soll der Analogwert aus dem Register R 103 auf Kanal 1 ausgegeben werden. Das Modul hat die Basisadresse 48.

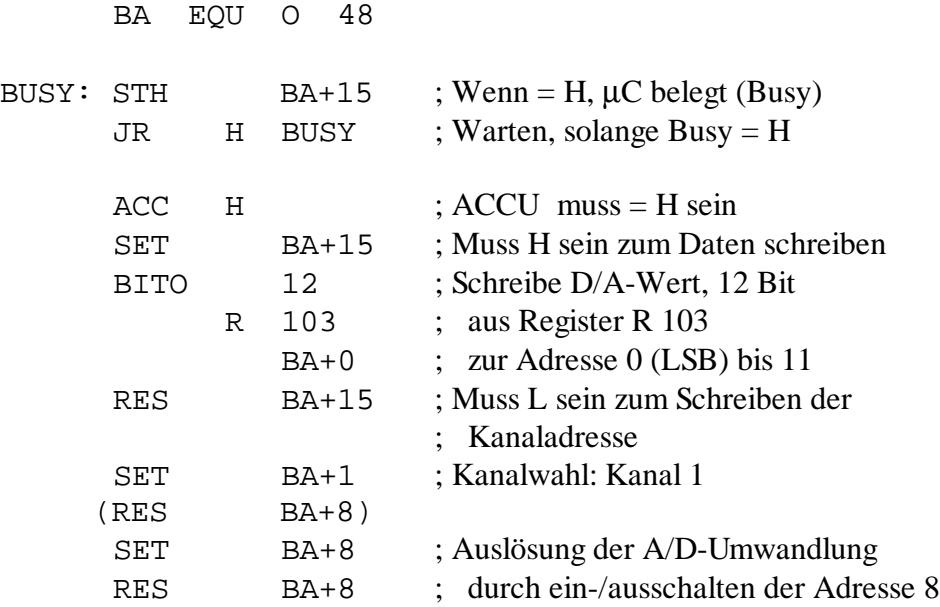

Da es sich beim Lesen und Schreiben eines Analogwertes jeweils um einen sequentiellen Ablauf handelt, wird das Anwenderprogramm vorzugsweise in GRAFTEC geschrieben (keine Programmsprünge, keine Wartescheifen).

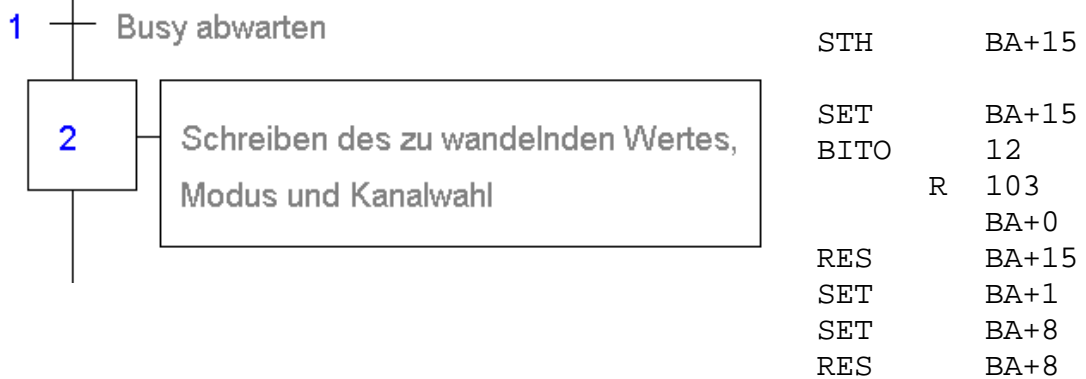

 $\overline{1}$ 

## **2.3 Erweiterter Betriebsmodus mit FB-Library**

#### **2.3.1 Beschreibung der integrierten Funktionen**

#### **Single Shot Mode**

12 Bit Format (Werkseitige Konfiguration ohne weitere Programmierung) Wert im 12 Bit Format (0..4095) Ausgabezeit: ca. 150 µs (Spannungsausgang)

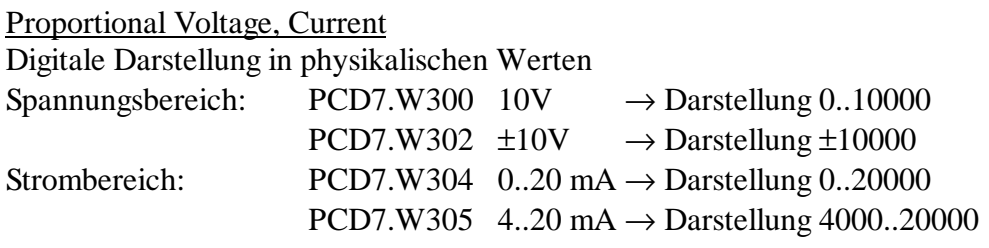

Bem.: Das PCD4.W600 Modul erkennt von selbst, welches Bereichsmodul an welchem Steckplatz bestückt ist (Plug & Play).

Die Auflösung des Ausgangsmoduls bleibt jedoch in jedem Fall 12 Bit. Ausgabezeit: ca. 1 ms (Spannungsausgang)

#### User Scaling

Weiter kann eine anwenderdefinierbare Skalierung gewählt werden. Mittels zweier 15 Bit Werte werden pro Kanal der Bereich und der Offset der Skala angegeben.

- Bereich: 0..32767 (15 Bit no sign)
- Offset: -16384..+16383 (15 Bit sign 2er Complement)

Beispiel:Spannungsausgang 0..10V:

- Offset: -1000 (muss nicht symmetrisch sein)

- Offset ≥ 0: Die Summe Offset + Bereich muss immer innerhalb 0..32767 (15 Bit no sign Format) sein. Ist dies nicht der Fall, wird im Statusregister das Scaling Error Flag gesetzt.
- Offset < 0: Die Summe Offset + Bereich muss immer innerhalb -16384..+16383 (15 Bit sign Format) sein. Ist dies nicht der Fall, wird im Statusregister das Scaling Error Flag gesetzt.

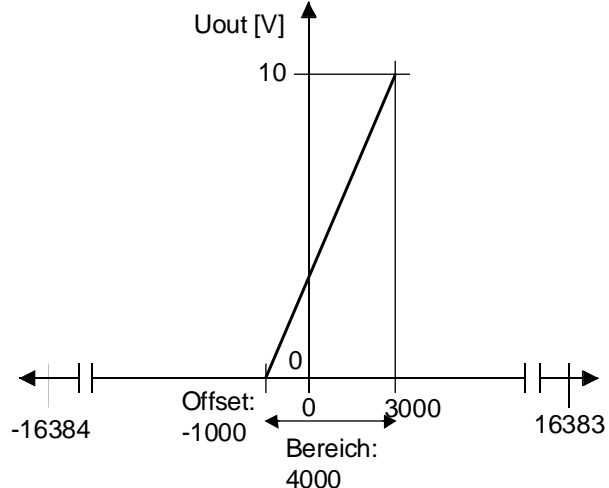

Beim Wählen des 'User Scaling' wird unabhängig vom Bereichsmodul der angegebene Bereich verwendet. Die Auflösung des Ausgangsmoduls bleibt jedoch in jedem Fall 12 Bit.

#### **Synchronous updating Mode**

Jeder Ausgang kann mit einem Wert vorgeladen werden (Adresse 2 / FB 'WrPreVal'). Beim Schreiben des Befehls "Sync all channels now" (FB 'Control') werden vom Prozessor auf dem W600-Modul die zuvor geladenen Werte ausgegeben, ohne den PCD4 Prozessor zu belasten. Das Format des Wertes ist wie im Single Shot Mode wählbar.

Verzögerungszeit zwischen 8 Kanälen : ca. 75 µs

<sup>-</sup> Bereich: 4000
# **2.3.2 Programmiermodell**

# **Aufteilung der PCD4-Adressen**

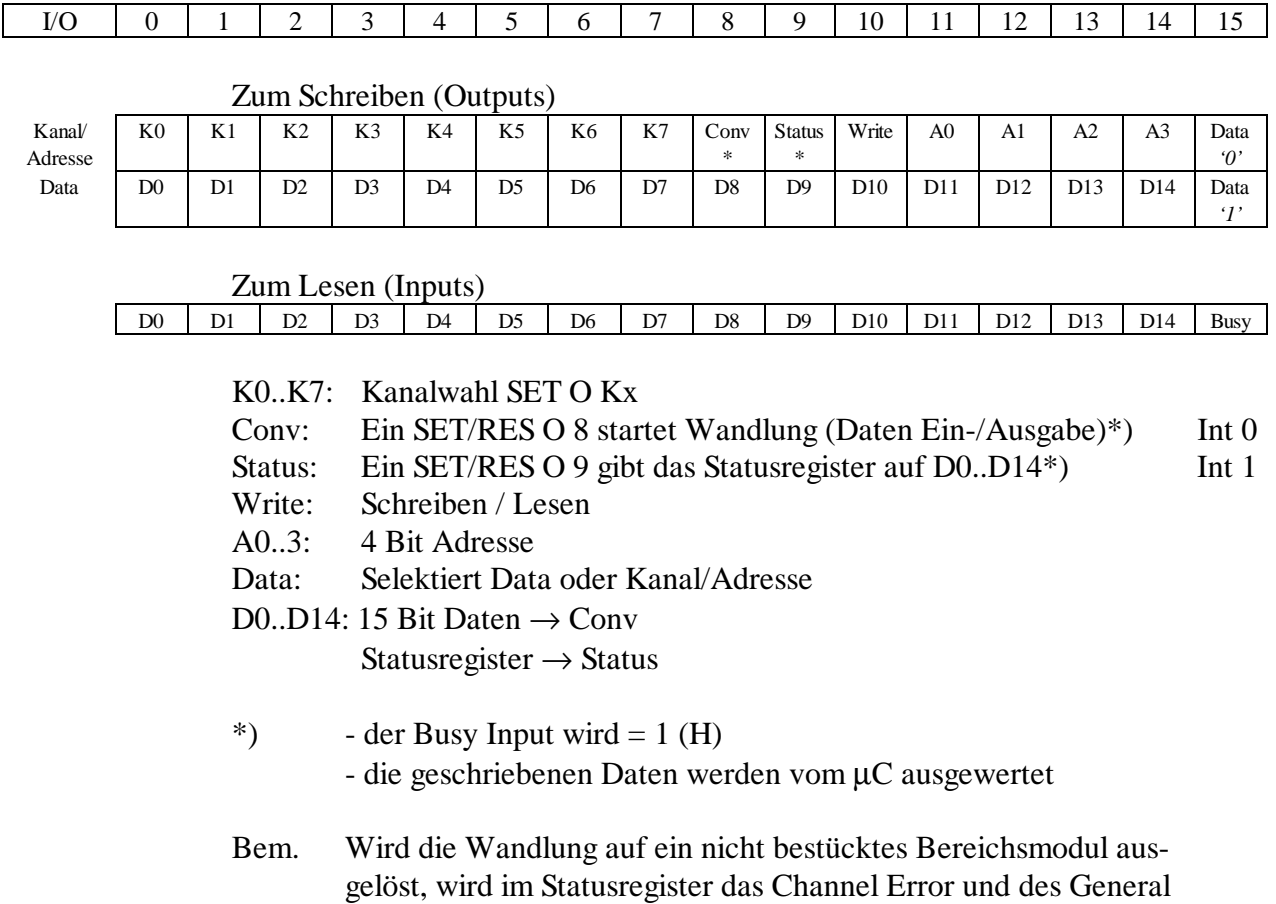

Programmbeispiel in IL und GRAFTEC siehe Abschnitt 2.2.2.

Error Flag gesetzt.

### **Statusregister**

Channel spec. status Global status

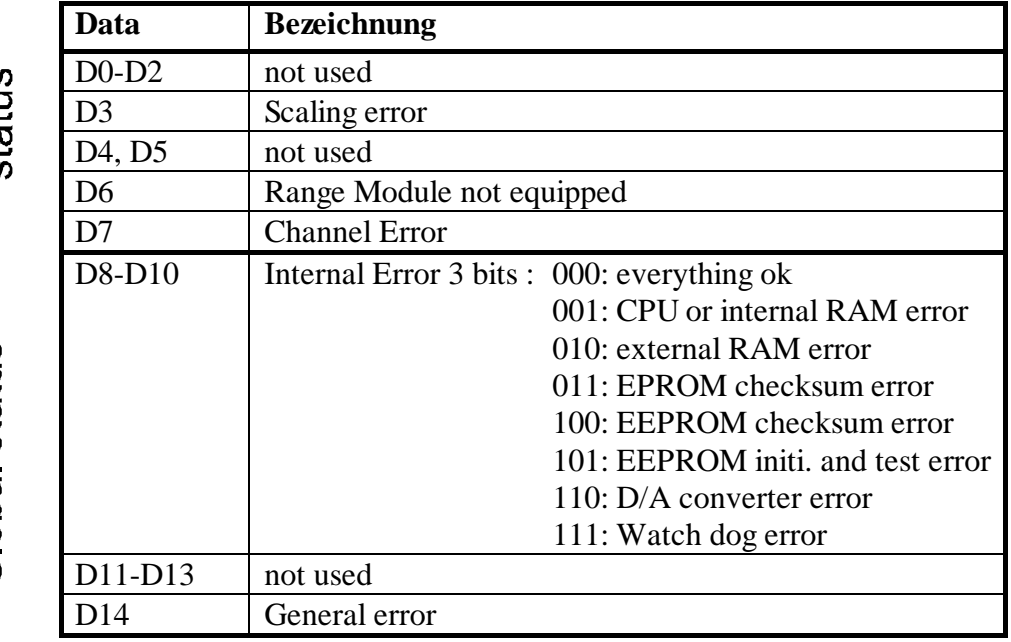

Erklärungen zu den Errorflags:

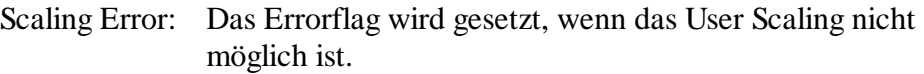

Range Module not equipped:

Dieses Flag wird gesetzt wenn auf einem Ausgang eine Wandlung ausgeführt wird, aber kein Bereichsmodul bestückt ist.

- Channel error: Wenn das Scaling- oder das Wiring Errorflag gesetzt ist, wird auch das Channel Flag gesetzt.
- Internal error: Wenn ein Fehler auf dem Kontrollersystem oder auf dessen Peripherie vorkommt, wird der Fehlercode ausgegeben.
- General error: Ist ein obengenanntes Errorflag gesetzt, wird auch das General Errorflag gesetzt.

Das Statusregister wird am einfachsten über den FB 'RdStatus' gelesen.

# **2.3.3 Programmierung der integrierten Funktionen**

Die einzelnen Parameter können mit den Adressen ausgewählt werden:

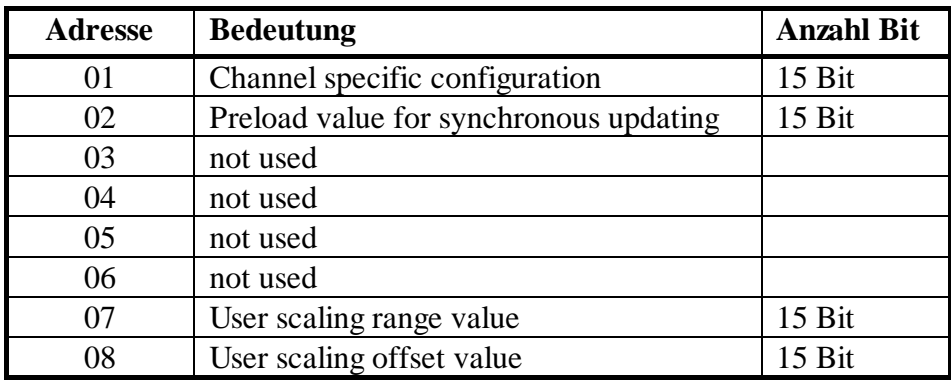

Tabelle 1: Bedeutung der Adressen

### **Kanal spezifische Konfiguration (Adresse = 01)**

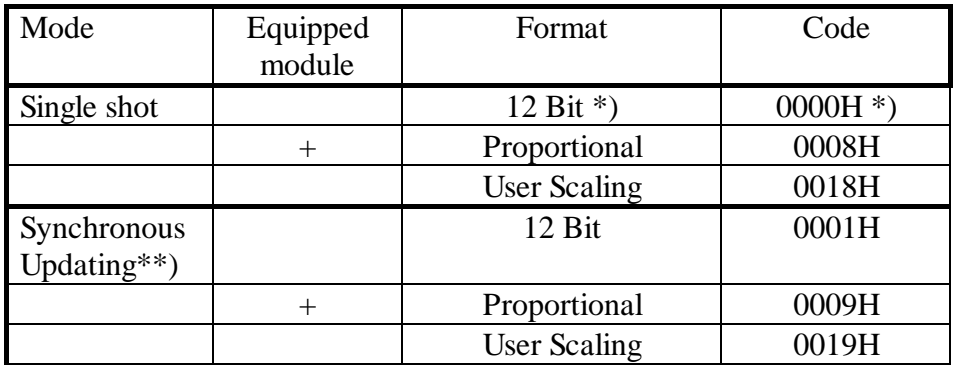

Tabelle 2: Kanalspezifische Konfiguration

- \*) Default Programmierung (FW Default)
- + Das PCD4.W600-Modul erkennt von selbst, welches Bereichsmodul an welchem Steckplatz bestückt ist (Plug & Play).
- \*\*) Bei einem als 'Synchronous Updating'-Modus konfigurierten Ausgang wird beim Startup (Einschalten, Restart warm) der im EEPROM gespeicherte Preload-Wert ausgegeben.

# **Konfigurationsablauf**

Die Konfigurierung erfolgt vorzugsweise in der Kaltstartroutine XOB 16.

Struktogramm der Konfiguration (und Ablauf des 'Config6' FBs)

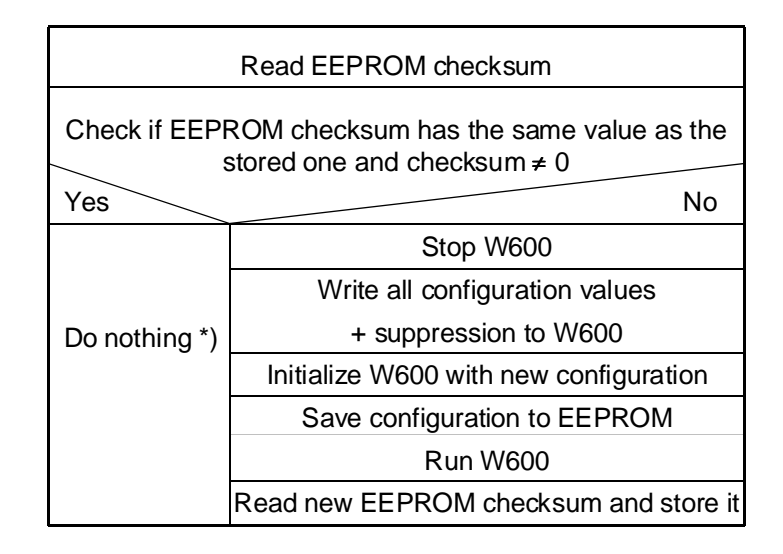

- \*) Beim Aufstarten des W600 wird automatisch die im EEPROM gespeicherte Konfiguration übernommen. Somit erübrigt sich einen Neukonfigurierung.
- Wichtig: Bei der Änderung der Konfigurationsdaten muss auch die gespeicherte Checksumme (im DB oder Register) auf 0 gesetzt werden, da sonst die Konfigurierung nicht erfolgt.
	- → **Einfacher ist die Programmierung jedoch mit dem FB "Config" oder mit der FBox in FUPLA.**

### **2.3.4 Beschreibung der FBs**

Folgende FBs sind für das Modul PCD4.W600 verfügbar:

### • **FBs zum zyklischen Lesen / Schreiben von Informationen (im COB)**

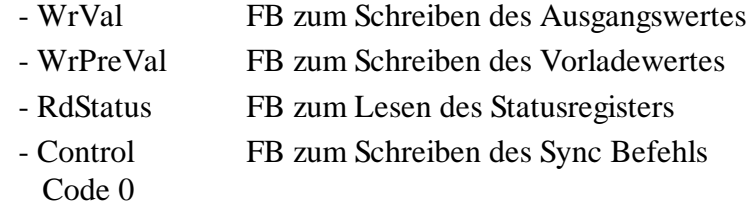

### • **FBs zur Konfigurierung oder um Informationen zu schreiben**

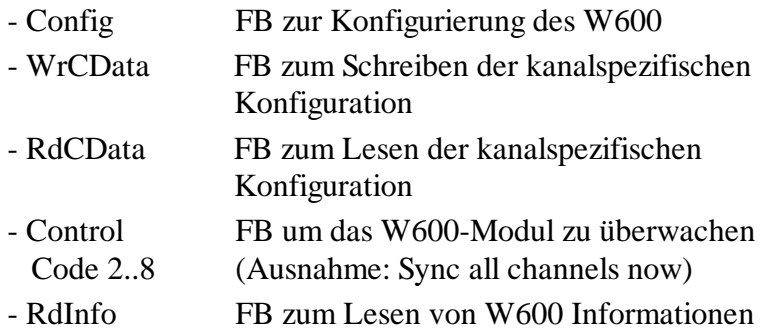

Diese FBs sollten nur zum Konfigurieren oder zum Lesen von Informationen verwendet werden. Bei einer Verwendung in einem COB kann das Programm oder das W600-Modul, je nach Funktion des FBs, für längere Zeit blockiert sein.

#### **Globale Flags der FBs:**

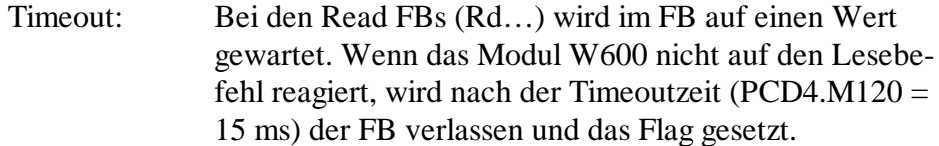

Flags des 'RdStatus' FBs siehe Beschreibung des FBs.

Achtung: Die globalen Symbole sind für alle W600 Module gemeinsam! (Auch die Status Flags des 'RdStatus' FBs)

#### Die FB-Abarbeitungszeiten wurden mit einem PCD4.M120 gemessen.

# **WrVal Funktion:** - Write Value **WrVal**

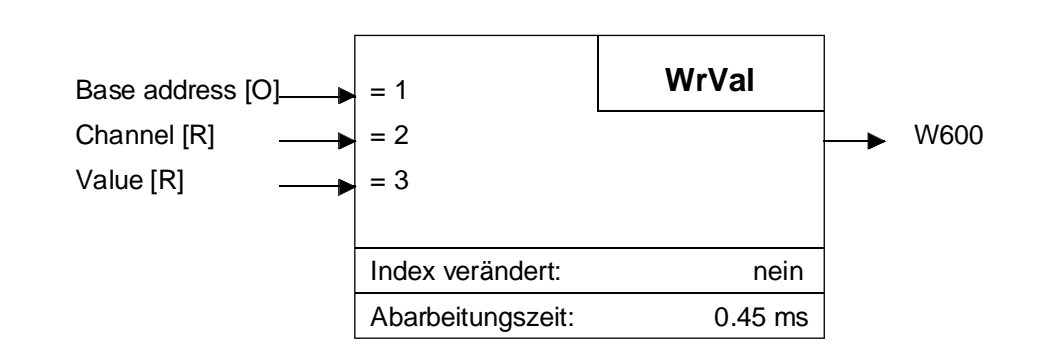

Mit diesem FB wird der Wert des Ausgangs geschrieben. Die Basisadresse ist der erste Parameter. Der 2. Parameter ist die Kanalnummer. Als 3. Parameter wird der Wert angegeben.

Bemerkung: Bei der Konfigurierung des W600 im "user scaling" oder "proportionalen" Format bleibt der Busy-Eingang nach der Abarbeitung des FBs ca. 0.5 ms = H.

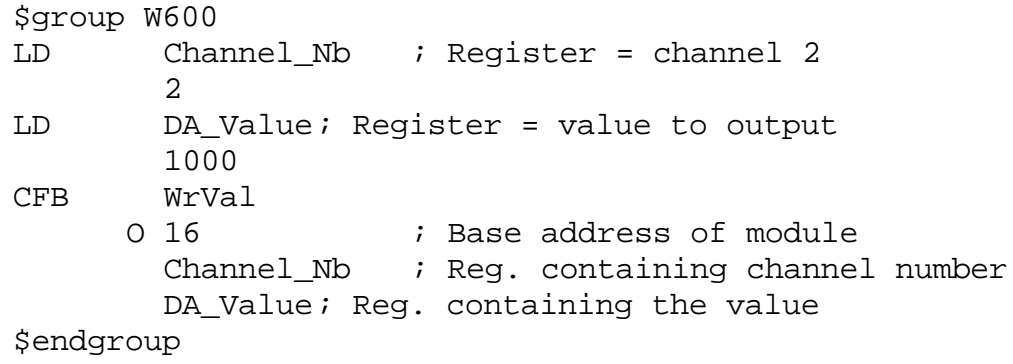

Bemerkung: Wenn das W600 auf den Befehl nicht reagiert (Busy bleibt = H), dann wird nach ca. 15 ms das Flag 'Timeout' gesetzt.

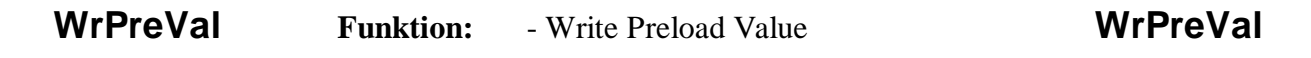

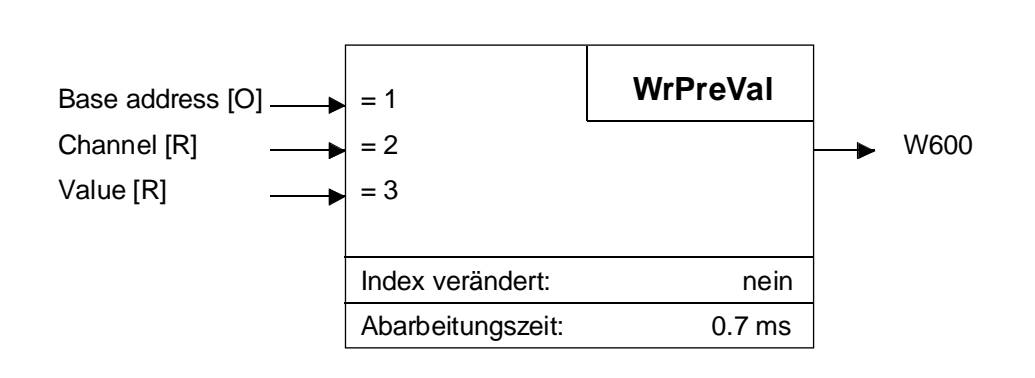

Mit diesem FB wird der Vorladewert des Ausgangs geschrieben. Die Basisadresse ist der erste Parameter. Der 2. Parameter ist die Kanalnummer. Als 3. Prarameter wird der Wert angegeben.

Bemerkung: Bei der Konfigurierung des W600 im "user scaling" oder "proportionalen" Format bleibt der Busy-Eingang nach der Abarbeitung des FBs ca. 0.5ms = H.

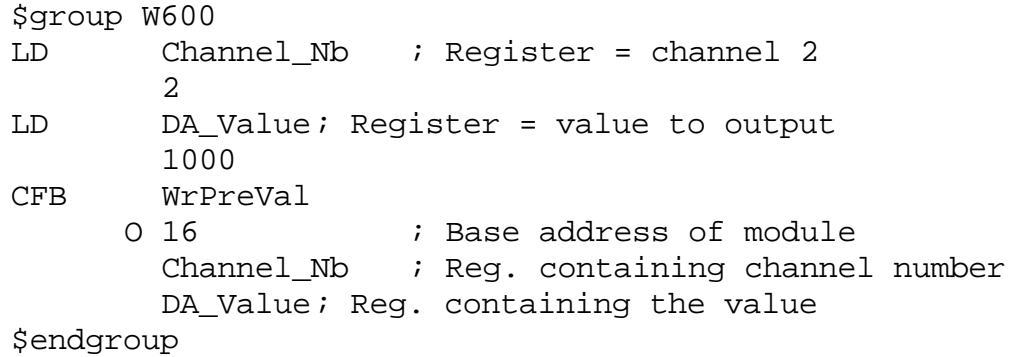

Bemerkung: Wenn das W600 auf den Befehl nicht reagiert (Busy bleibt = H), dann wird nach ca. 15 ms das Flag 'Timeout' gesetzt.

# **RdStatus Funktion:** - Read Status Flags **RdStatus**

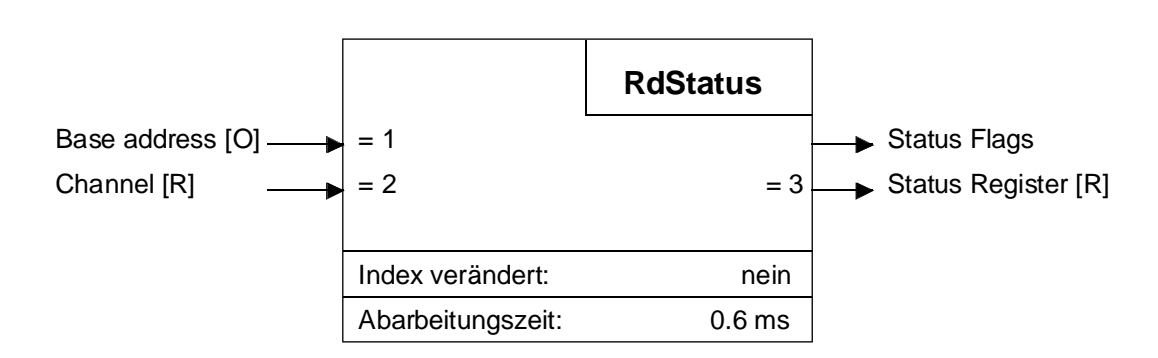

Dieser FB liest das Statusregister des W600 mit der Basisadresse als erstem Parameter. Der 2. Parameter ist die Kanalnummer. Das Resultat kann entweder aus dem als 3. Parameter angegebenen Register oder aus den vordefinierten Flags gelesen werden.

Definition, Namen der Flags:

#### **Flag Bezeichnung** ScalErr | Voltage / Scaling error Global status Mnotequ Module not equippped ChError | Channel Error IntError | Internal Error 3 bits : 000: everything ok 001: CPU or internal RAM error 010: external RAM error Channel spec. 011: EPROM checksum error status 100: EEPROM checksum error 101: EEPROM initi. And test error 110: DA-converter error 111: Watch dog error GenError General error

Achtung: Die Symbole sind für alle W600 Module gemeinsam!

Beispiel:

```
$group W600
LD Channel_Nb ; Register = channel 2
       2
CFB RdStatus
     O 32 : Base address of module
       Channel Nb \; ; Reg. holding channel number
       StReg 2 \qquad ; Reg. for channel 2 status
STH Mnotegu : Check if modul is present
SET 0 99 : Set W600 error output if not
$endgroup
```
Bemerkung: Wenn das W600 auf den Befehl nicht reagiert (Busy bleibt = H), dann wird nach ca. 15 ms das Flag 'Timeout' gesetzt.

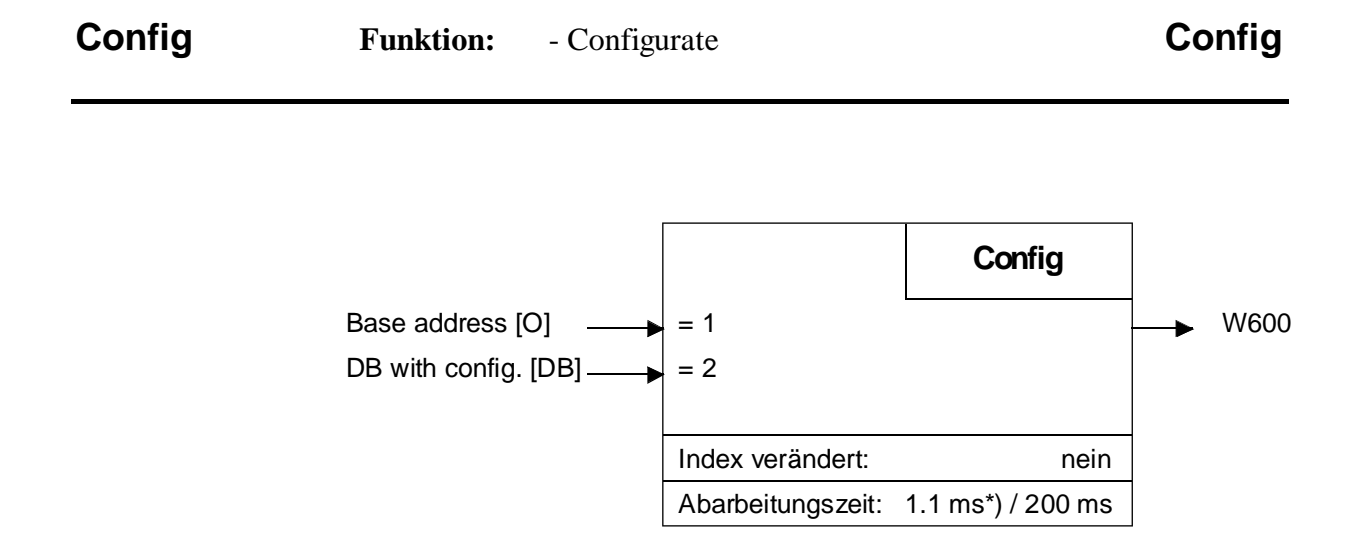

\*) ohne neu zu konfigurieren (d.h. wenn die Checksumme gleich ist)

Mit diesem FB wird das W600, konfiguriert. Die Basisadresse ist der erste Parameter. Der 2. Parameter ist der Daten Block (DB) mit den Konfigurationsdaten. Die Konfiguration wird automatisch ins EEPROM geschrieben.

Bemerkung zum Konfigurations DB:

Beim ersten Aufstarten des PCD-Programmes nach dem 'Download', wird das W600 immer konfiguriert (wegen des Checksumwertes 0 im DB) und die neue Checksumme im DB gespeichert. Wenn der Programmspeicher ein EPROM/Flash ist, dann wird die Checksumme nicht gespeichert und das W600 bei jedem Neustart konfiguriert. Um den gleichen Mechanismus wie bei einem beschreibbaren Programmspeicher zu erreichen, muss der DB in den erweiterten Speicher (DB 4000 - 7999) verlegt werden.

## Beispiel: - Konfiguriere Kanal 0.3 proportional Single Shot - Konfiguriere Kanal 4...7 User Scaling Synchronous Updating

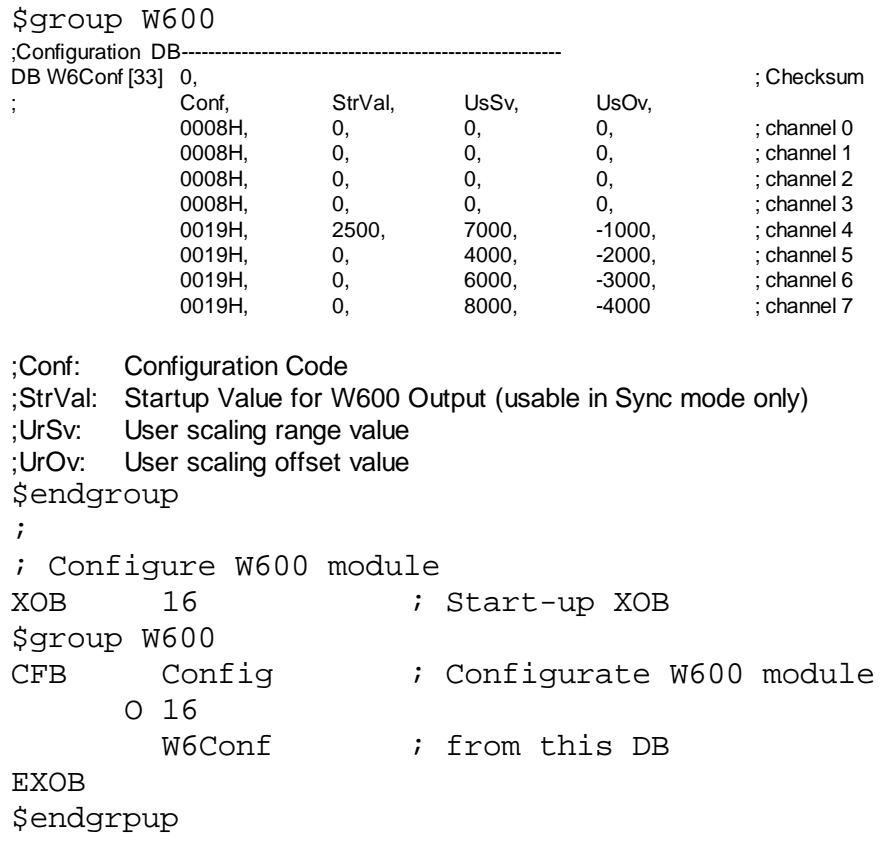

Bemerkung: Wenn das W600 auf den Befehl nicht reagiert (Busy bleibt = H), dann wird nach ca. 15 ms das Flag 'Timeout' gesetzt.

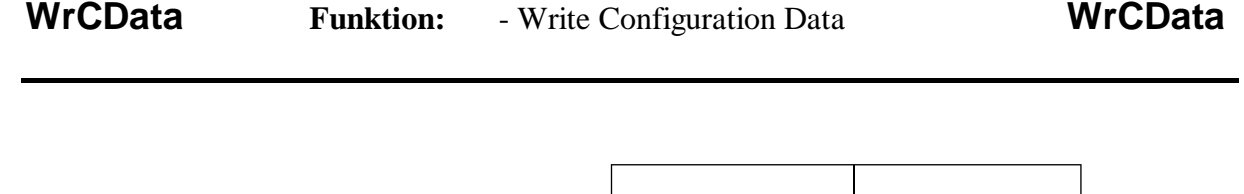

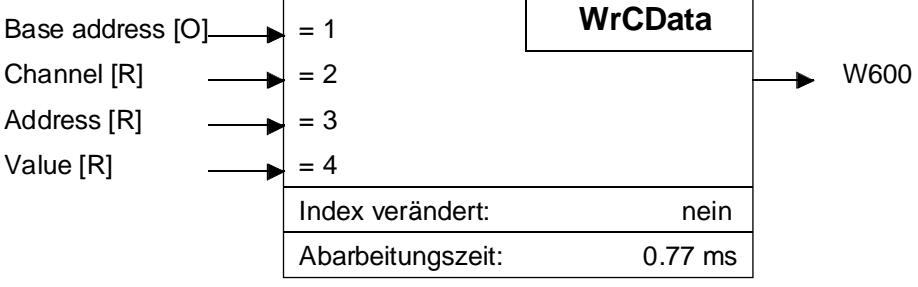

Dieser FB schreibt die Konfigurations-Daten des W600. Geschrieben wird das W600-Modul mit der Basisadresse als erstem Parameter. Der 2. Parameter ist die Kanalnummer. Als 3. Parameter wird die Adresse übergeben. Der 4. Parameter ist der Konfigurationswert.

Bedeutung der Adressen:

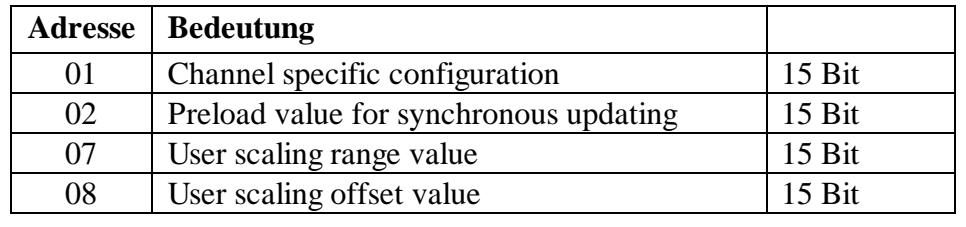

Beispiel: Konfiguriere Kanal 3 Synchronous Updating

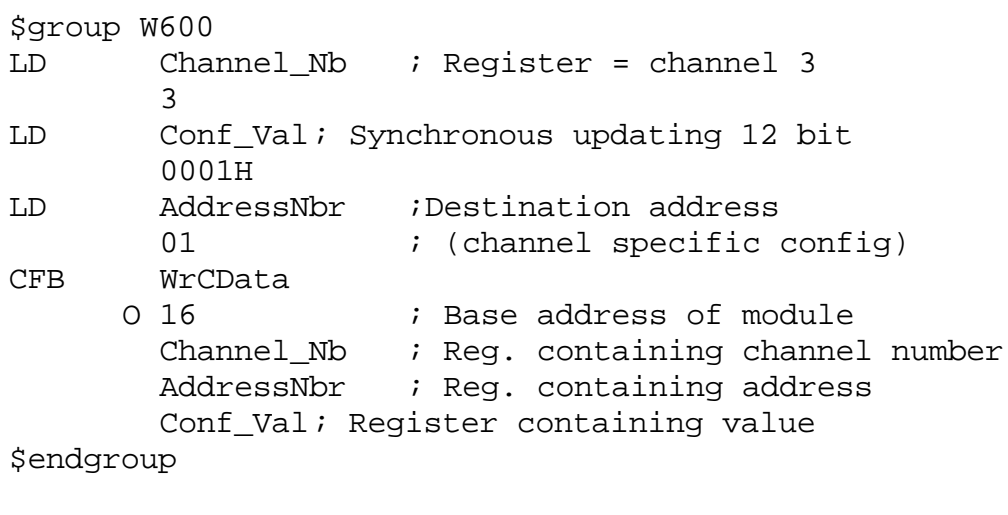

Bemerkung: Wenn das W600 auf den Befehl nicht reagiert (Busy bleibt  $=$  H), dann wird nach ca. 15 ms das Flag 'Timeout' gesetzt. Beim Benutzen des FBs 'WrCData' werden die Daten nur im W600 verändert. Der DB für den 'Config' FB wird nicht aktualisisert.

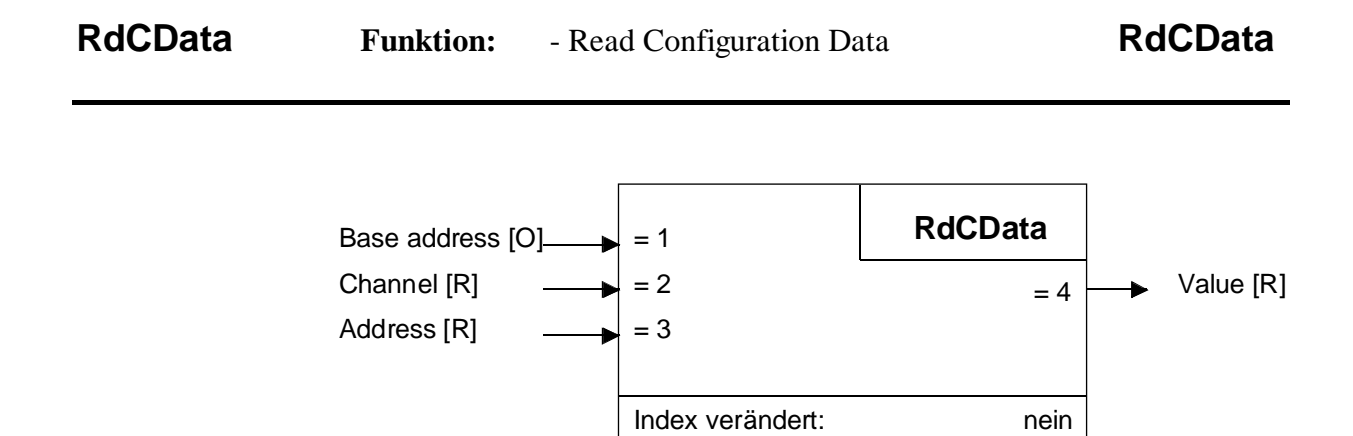

Dieser FB liest die Konfigurations-Daten des W600. Gelesen wird das W600-Modul mit der Basisadresse als erstem Parameter. Der 2. Parameter ist die Kanalnummer. Als 3. Prarameter wird die Adresse übergeben, und der 4. Parameter ist der gelesene Konfigurationswert.

Abarbeitungszeit: 0.88 ms

Bedeutung der Adressen siehe FB 'WrCData'.

### Beispiel:

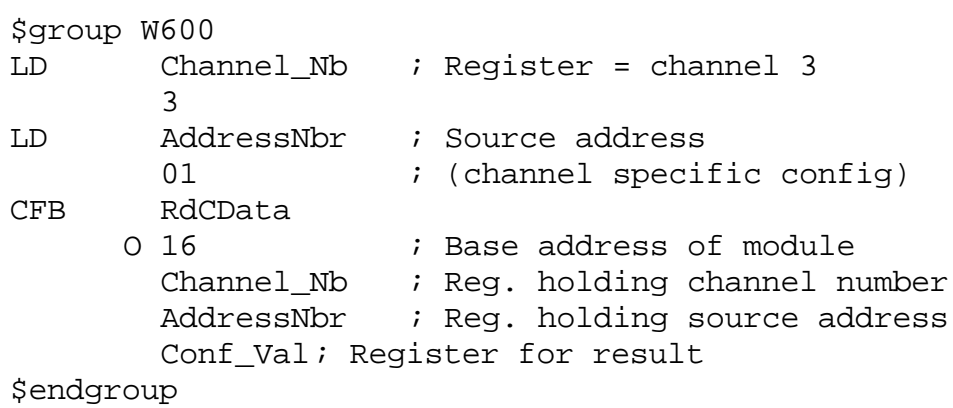

Bemerkung: Wenn das W600 auf den Befehl nicht reagiert (Busy bleibt  $=$  H), dann wird nach ca. 15 ms das Flag 'Timeout' gesetzt.

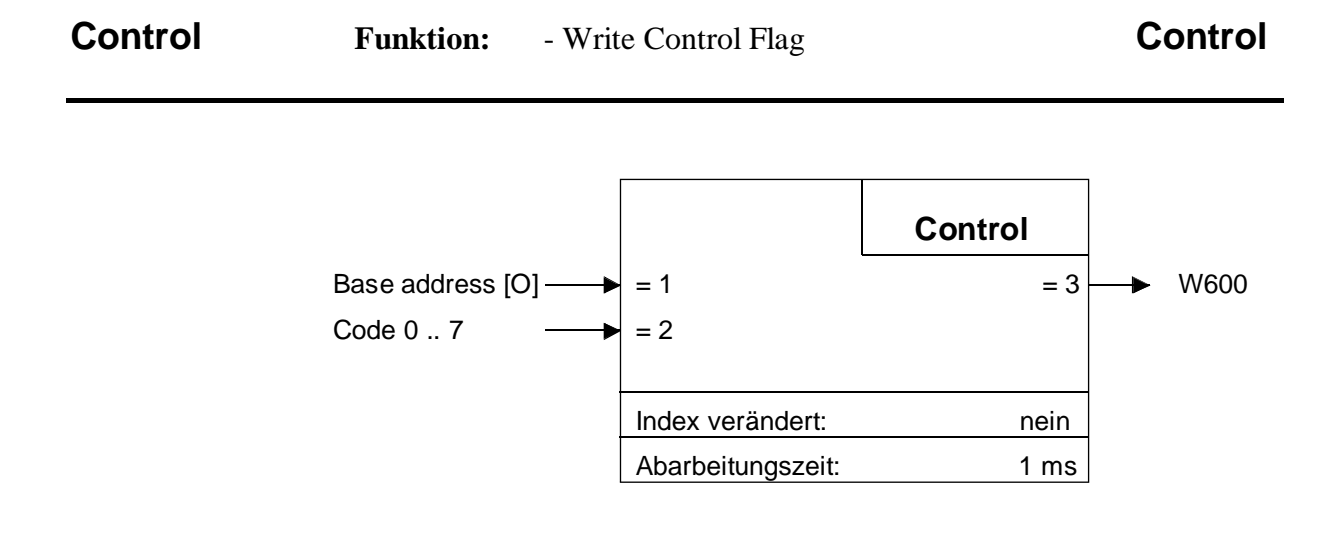

Dieser FB schreibt die Control-Flags des W600-Moduls mit der Basisadresse als erstem Parameter. Der 2. Parameter ist ein Befehlscode.

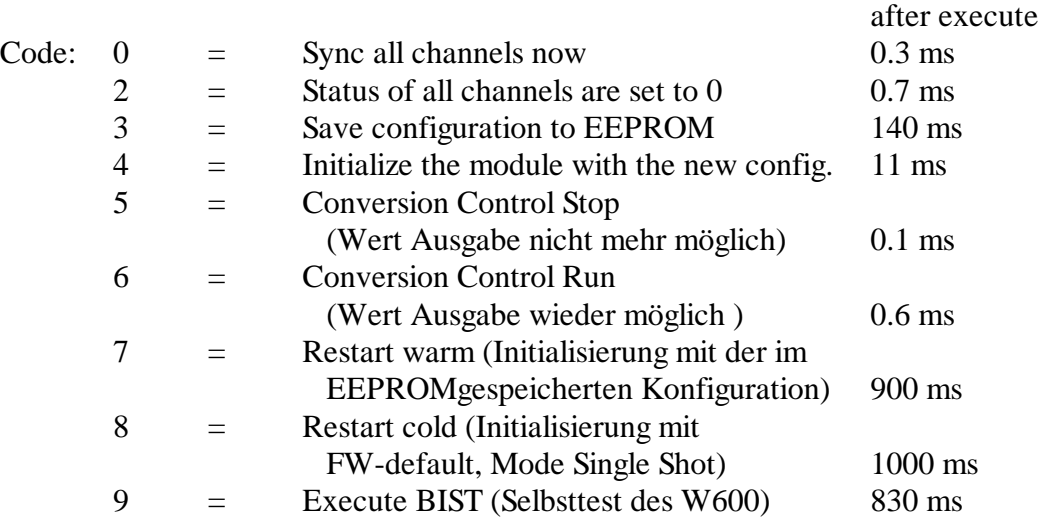

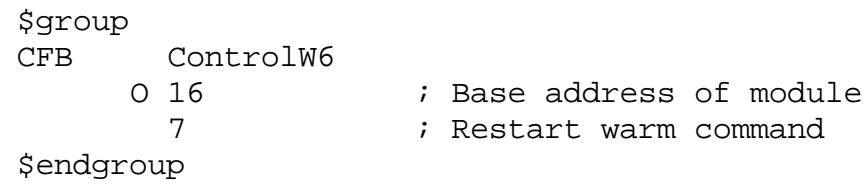

Bemerkung: Wenn das W600 auf den Befehl nicht reagiert (Busy bleibt  $=$  H), dann wird nach ca. 15 ms das Flag 'TimeoutW6' gesetzt.

Busy high

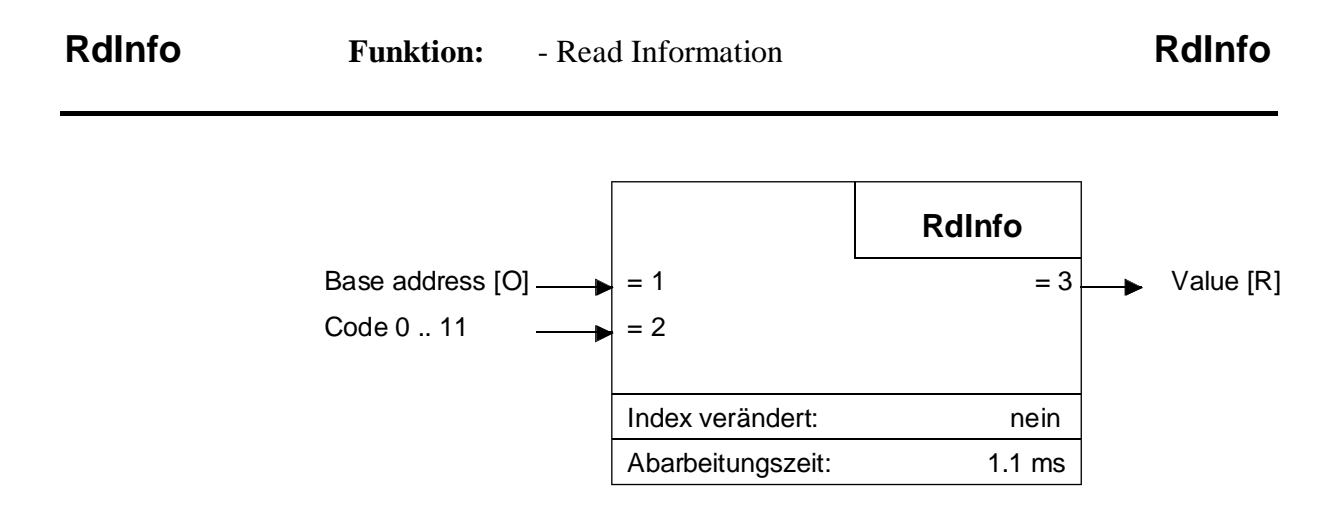

Dieser FB liest die Informationen des W600-Moduls mit der Basisadresse als erstem Parameter. Der 2. Parameter ist ein 4 Bit Befehlscode. Als 3. Parameter wird der Wert zurückgegeben.

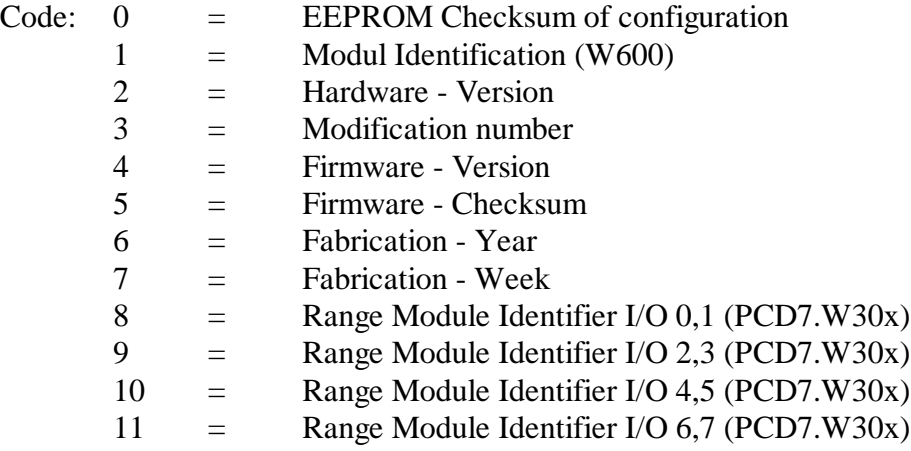

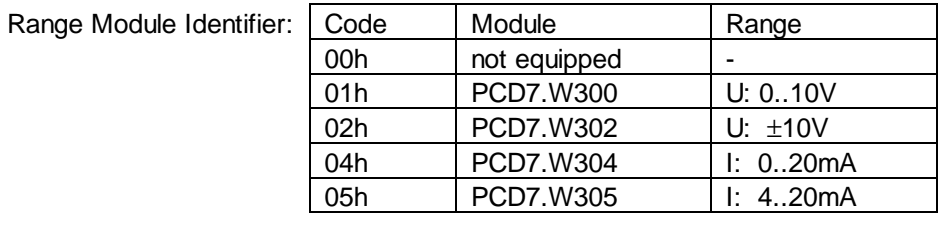

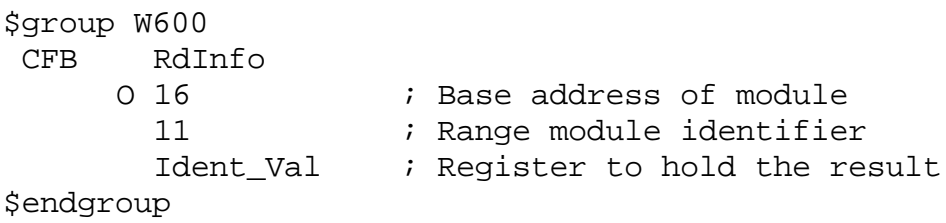

Bemerkung: Wenn das W600 auf den Befehl nicht reagiert (Busy bleibt = H), dann wird nach ca. 15 ms das Flag 'Timeout' gesetzt.

# **2.3.5 Anwenderprogramm / Beispiel**

### **Grundsätzliches**

Beispiel für dieAnordnung der Dateien und Vorgehen bei der Erstellung eines Anwenderprogramms. Das zu erstellende Projekt habe den Projektnamen "TEST-W6" und das eigentliche Anwenderprogramm den Namen "example1.src".

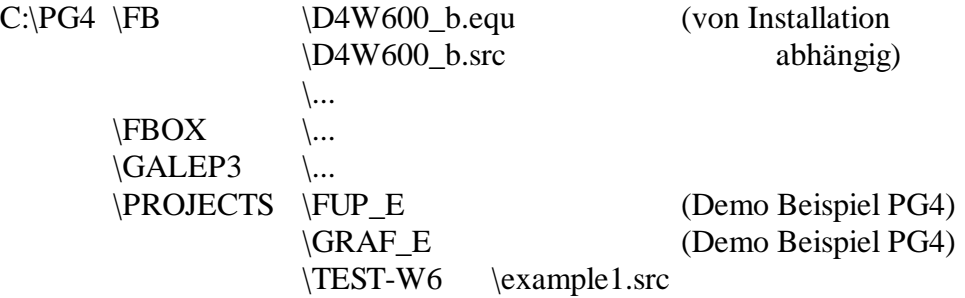

Das Anwenderprogramm für den W600-Teil präsentiert sich folgendermassen :

```
$include C:\PG4\FB\D4W600 b.equ
$group w600
XOB 16
PCD-Code
ecob
$endgroup
```
Ist das Programm in GRAFTEC geschrieben, kommen die Assemblerdirektiven '\$include' und '\$group' in den 1. Step (ST), normalerweise den Initialstep (IST) zu liegen. '\$endgroup' kommt ans Ende der letzten Transition (TR).

Wurde alles korrekt installiert, das Anwenderprogramm editiert und alle Parameter definiert, kann mit 'Project' - 'Make' das Programm verarbeitet und in die PCD geladen werden.

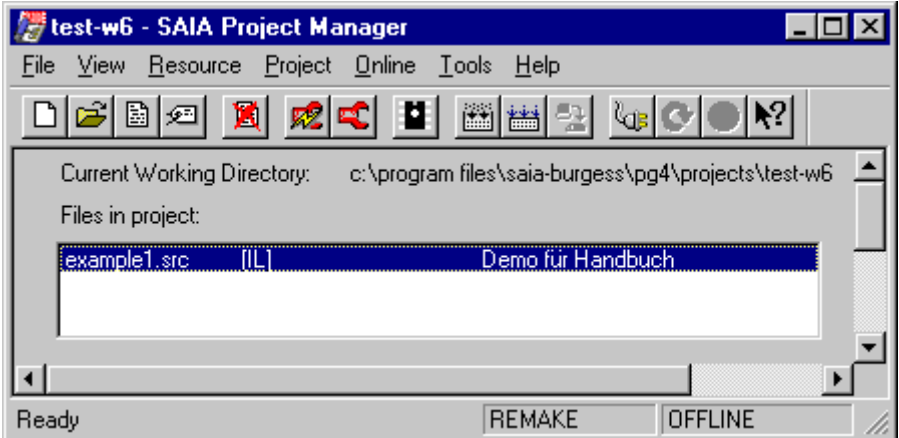

### **Programmierbeispiel:**

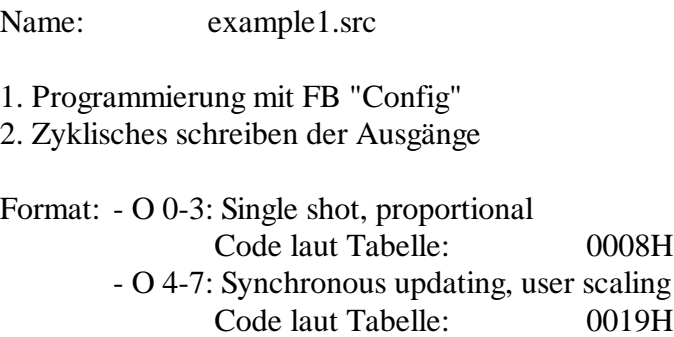

Bereichsmodul: für die Programmierung nicht relevant

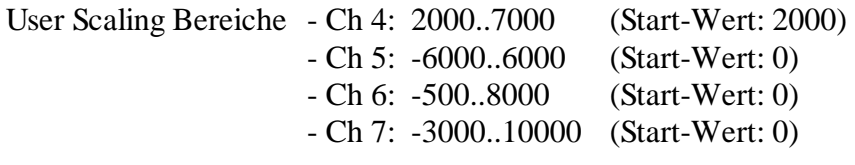

Programmcode:

\$Include D4W600\_B.EQU

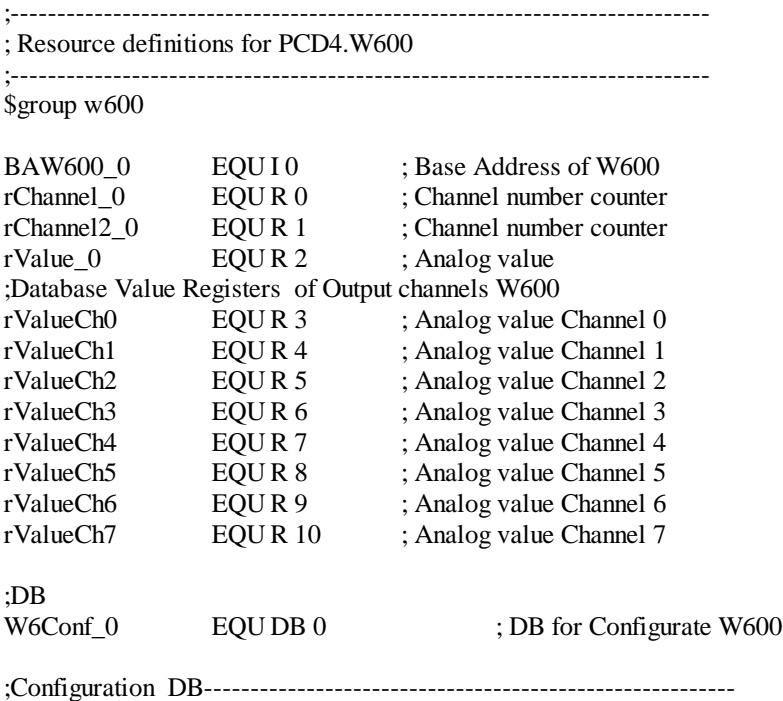

;Remark: The Configuration DB is normally a RAM DB, because the checksum

; will be stored as first parameter in it. This is to guarantee, that after the

; download of the user program, the configuration will be done at the first

 $\frac{1}{2}$  startup (because of the 0), but then only if the checksum is not equal. If

; the DB is in a EPROM/Flash memory, the configuration will be executed at ; every startup or it must be stored in the extension memory (DB 4000-7999).

;

```
; Conf, StrVal, UrSv, UrOv,
DB W6Conf<sub>10</sub> [33] 0, ;Checksum
         0008H, 0, 0, 0, channel 0
         0008H, 0, 0, 0, ; channel 1
         0008H, 0, 0, 0, ; channel 2
         0008H, 0, 0, 0, channel 3
         0019H, 2000, 5000, 2000, ; channel 4
         0019H, 0, 12000, -6000, ; channel 5
         0019H, 0, 8500, -500, ; channel 6<br>0019H, 0, 13000, -3000 ; channel 7
                        13000, -3000
;
; Conf: Configuration Code
; StrVal: Startup Value for W600 output (only in User scaling mode usable)
; UrSv: User scaling range value
; UrOv: User scaling offset value
;
$endgroup
;********************************************************************
         XOB 16 ;coldstart routine
;
;
$group w600
         CFB Configurate W600 card
                BAW600_0
                W6Conf_0
         LD rChannel_0
                3
;
$endgroup
         EXOB
;
;
```
;

 $COB = 0$ 0 \$group w600 ; Write each cycle one of the channels 4..7 SEI rChannel 0 GETX rValueCh0 rValue\_0 CFB WrVal ; Write the preload analog value<br>BAW600 0 ; Base address of W600 BAW600\_0 ; Base address of W600<br>rChannel\_0 ; channel number (R) rChannel  $\overline{0}$  ; channel number (R)<br>rValue 0 : analog value (R) rValue\_0 ; analog value (R)<br>rChannel 0 : decrement channel DEC rChannel 0 ; decrement channel number JR P Next<br>LD rChannel 0 : If Channel  $0$  is done set to 3 3 Next: Write each cycle the channels 0..3 with the sync LD rChannel2\_0 7 LOOP: SEI rChannel2\_0 GETX rValueCh0 rValue\_0 CFB WrPreVal ; Write the preload analog value BAW600\_0 ; Base address of W600 rChannel 2 $0$  ; channel number  $(R)$  $rValue_0$  ; analog value  $(R)$ DEC rChannel 2 0 ; decrement channel number CMP RChannel2\_0 K<sub>4</sub><br>PLOOP JR P LOOP ; If Channel 0 is done set exit CFB Control ; Sync all channels now BAW600\_0 ; Base address of W600 0 ; Code sync **\$endgroup** 

ECOB

# **2.4 Erweiterter Betriebsmodus mit FBoxen in FUPLA**

### **Die FBox 'PCD4.W600'**

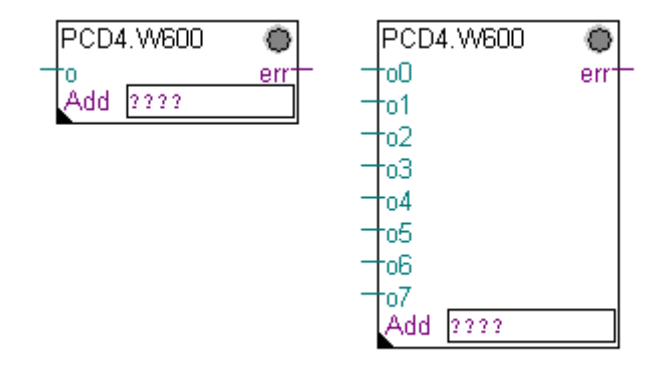

This FBox configurates and reads the values of the PCD4.W600 module.

The base address (Add) defines the location of the module in the PCD. Important: do not use the base addresses 240 and 496 (conflict with watch dog).

### Das Einstellfenster

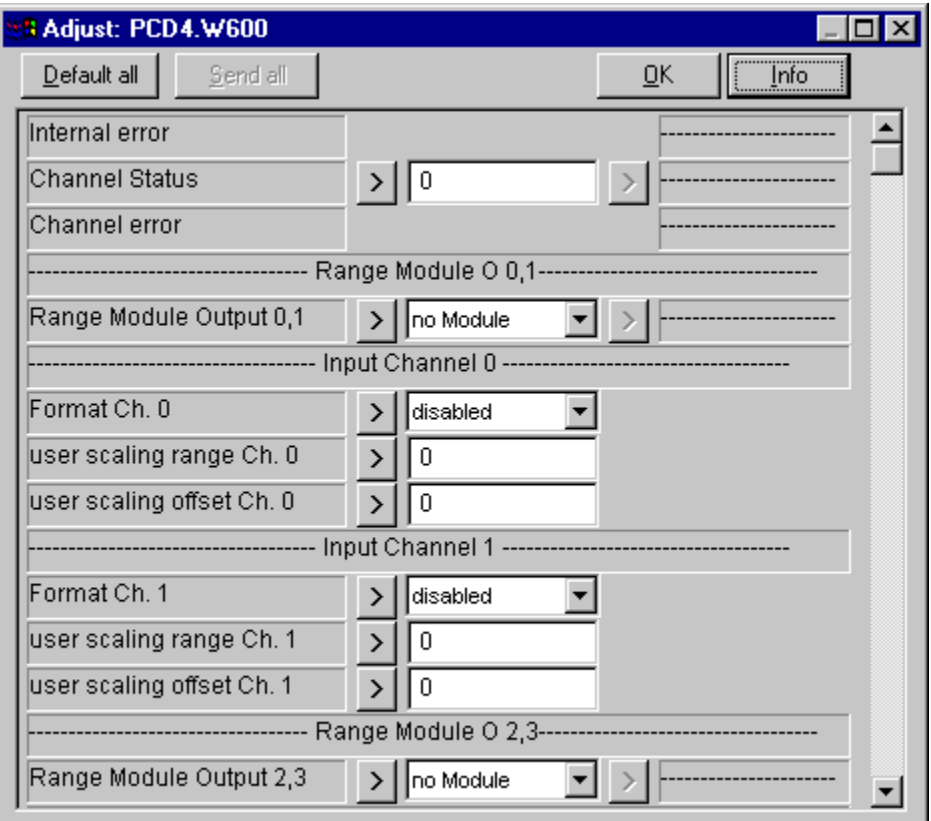

Internal error: The internal error shows if there is an error on the controller system of the W600 module. If an internal error is occurred the LED change to red and the "err" output goes to high.

Channel Status Select the channel for the "channel error"

Channel error Indicates if there is an error for the selected channel.

Range Module O 0,1; O 2,3; O 4,5; O 6,7:

In this adjustment the equipped module is to be selected. When the PG4 is online with the CPU, the adjust shows the recognized equipped module.

If the selected and the recognized range module is different, then an internal error message will show it.

If there is no Range module equipped 'not used' is to be selected in the Format adjust.

List of Range Modules:

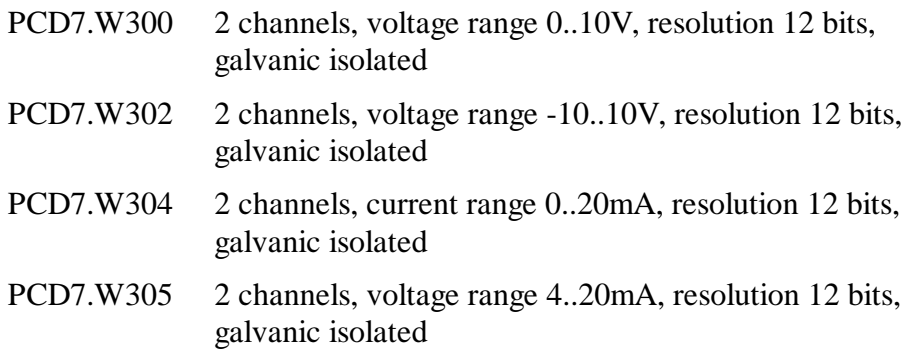

Format channel 0..7

Three different formats for each channel can be selected:

- Bit format: digital representation 0..4095 low resolution

- proportional format: proportional to the output:

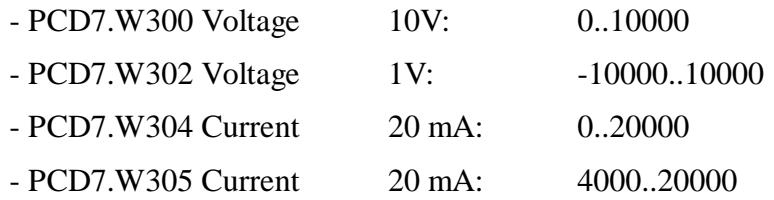

- user scaling: a user definable scaling

- the offset and the range of the scale can be specified.

Important: If the output channel is not used, select disabled to disable the conversion.

User scaling range & offset channel 0..7.

The offset and range for the user scal can be declared To use the user scaling, the user scaling format is to be selected. There are signed or non signed ranges possible:

- Offset  $< 0 \rightarrow$  scale is signed -16384 ... 16383

- Offset  $> 0 \rightarrow$  scale is non signed 0 ... 32767

example: signed user scaling

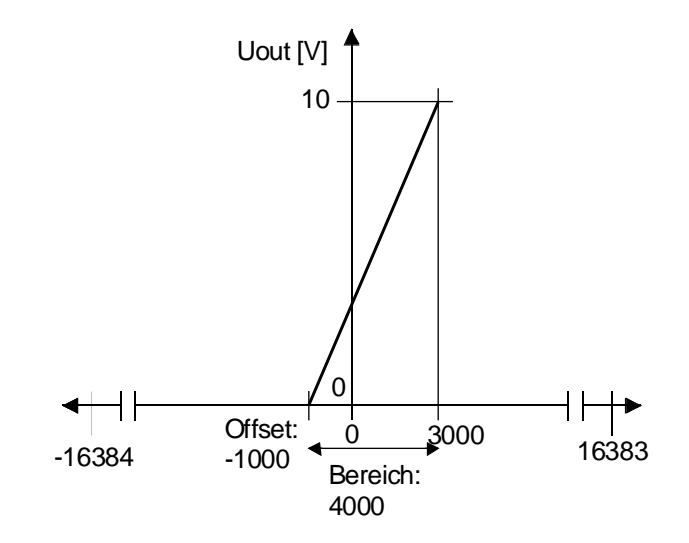

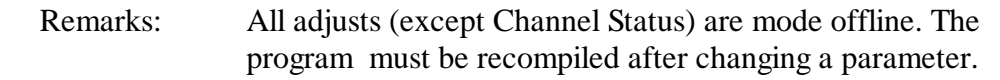

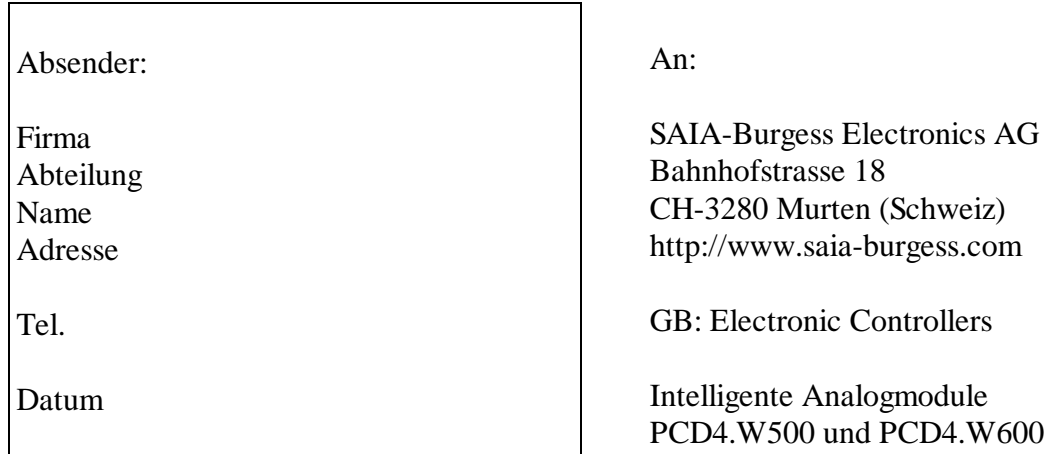

Falls Sie Vorschläge zu SAIA® PCD zu machen oder Fehler in diesem Handbuch gefunden haben, sind wir Ihnen für einen kurzen Bericht dankbar.

Ihre Vorschläge: